### Interactive Data Visualization

# Filters, Dashboards and Actions

João Moura Pires

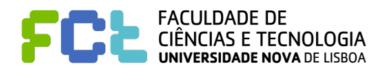

### **Notice**

- **Author** 
  - João Moura Pires (<a href="mailto:imp@fct.unl.pt">imp@fct.unl.pt</a>)

This material can be freely used for personal or academic purposes without any previous authorization from the authors, provided that this notice is maintained/kept.

For commercial purposes the use of any part of this material requires the previous authorization from the authors.

### **Table of Contents**

Order of Operations

Filtering data

**Sorting data** 

**Dashboards** 

### Interactive Data Visualization

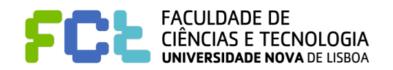

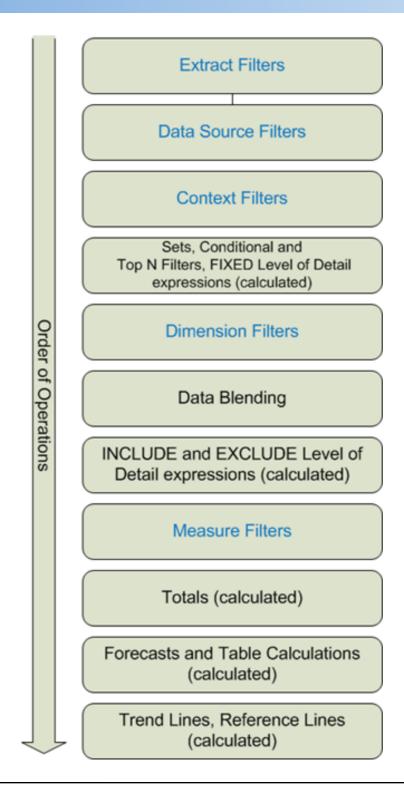

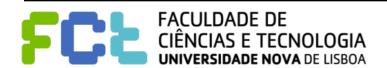

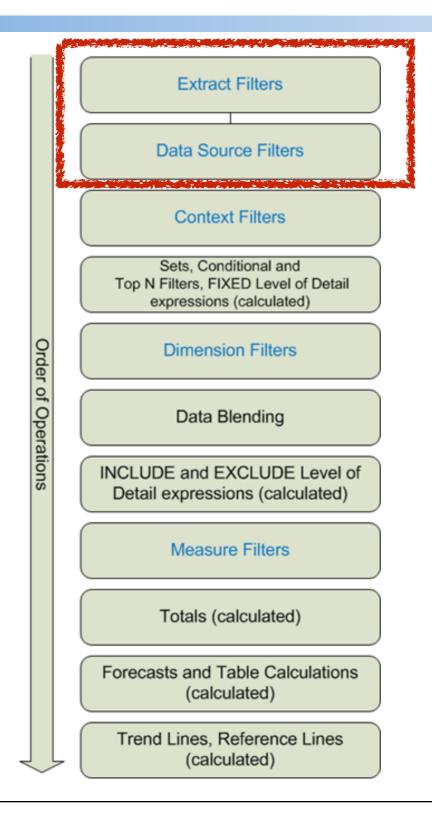

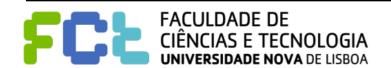

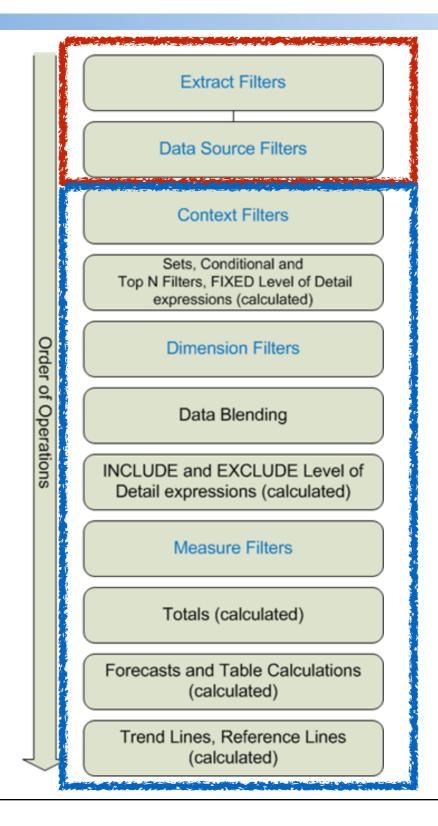

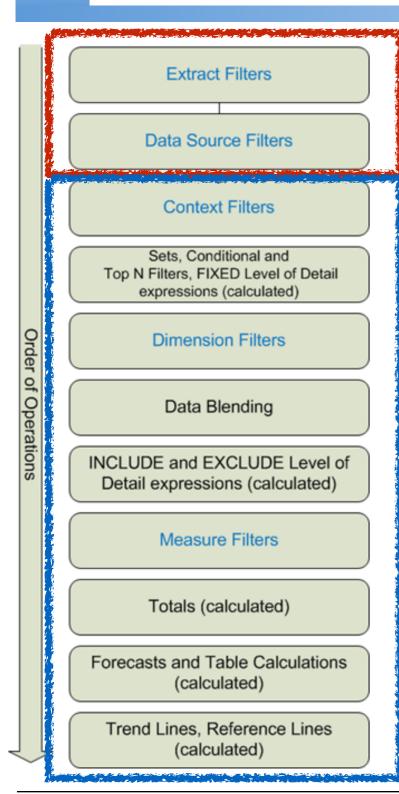

**Data blending** is one way of combining data from multiple data sources into a single view. Instead of joining the data at the row level like a cross-database join, data blending sends separate queries to the separate data sources and aggregates the results to a common level back in Tableau

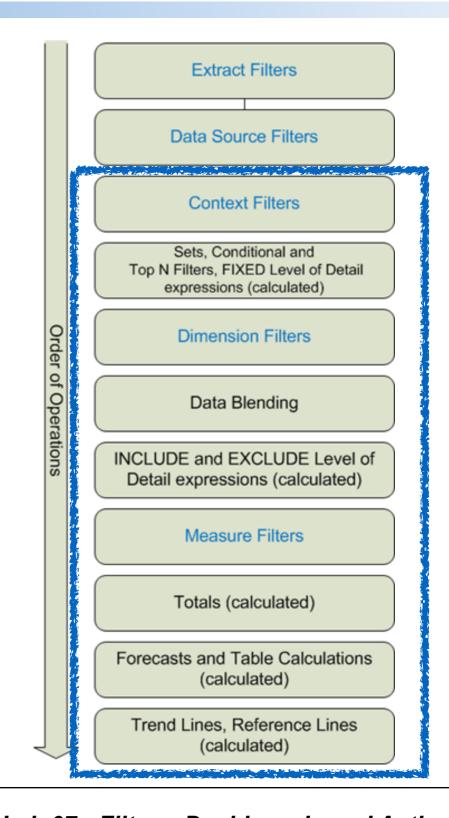

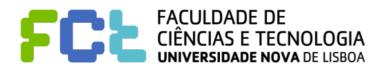

All filters are independent!

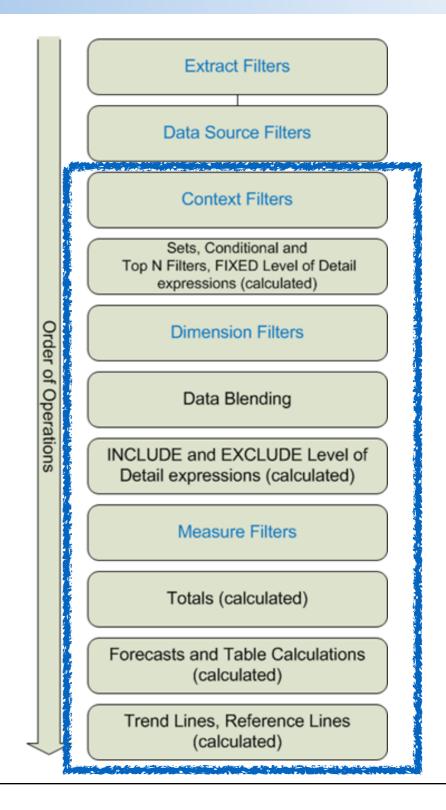

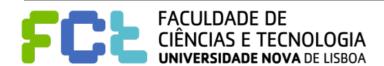

All filters are independent!

They are computed independently

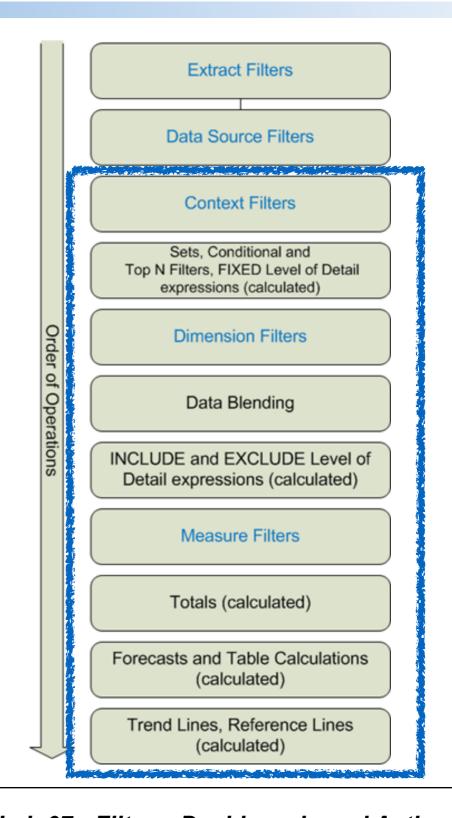

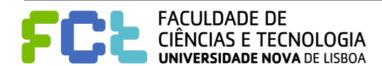

All filters are independent!

They are computed independently

We can move some dimension filters to context filters

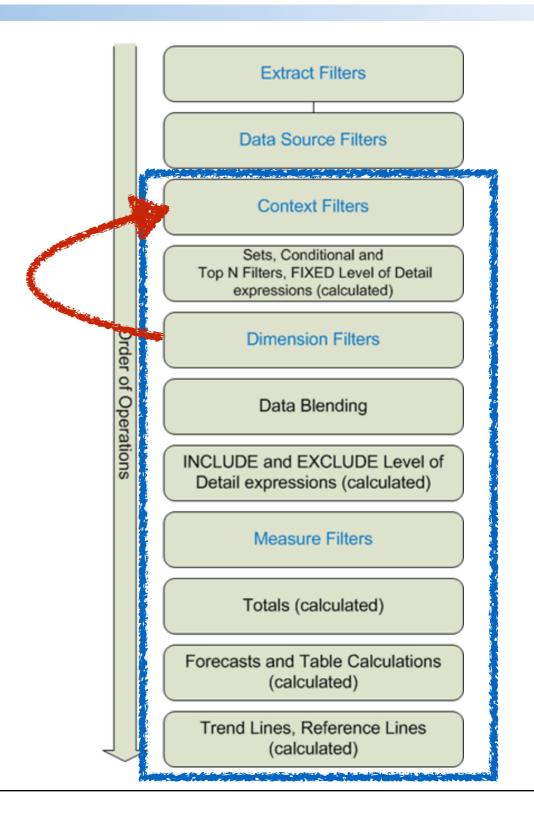

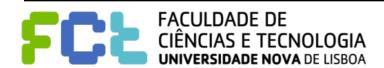

All filters are independent!

They are computed independently

We can move some dimension filters to context filters

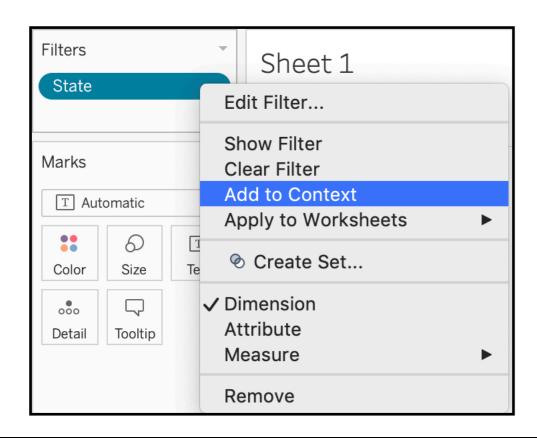

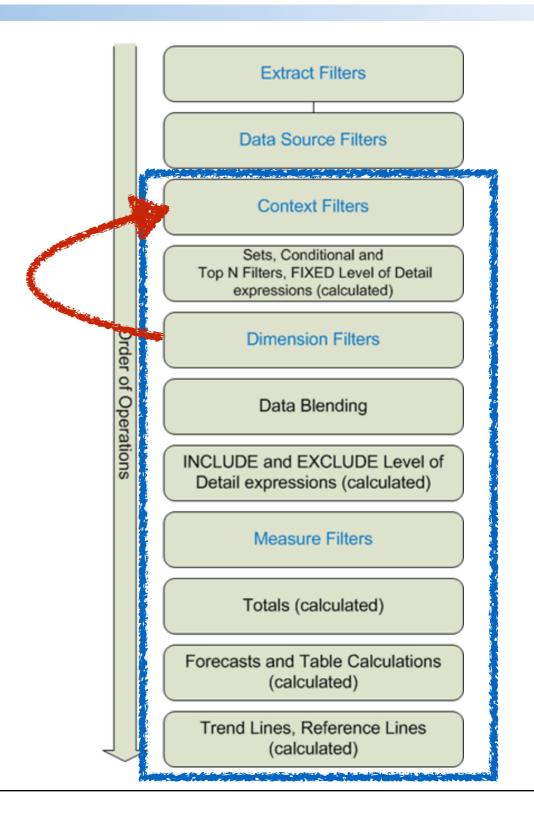

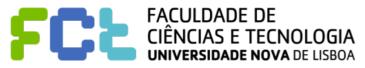

All filters are independent!

They are computed independently

We can move some dimension filters to context filters

**Filters** 

State

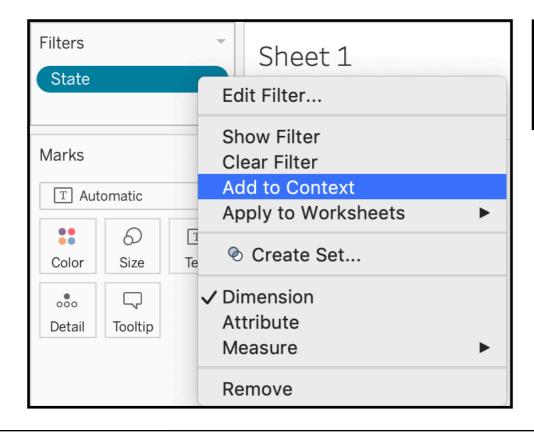

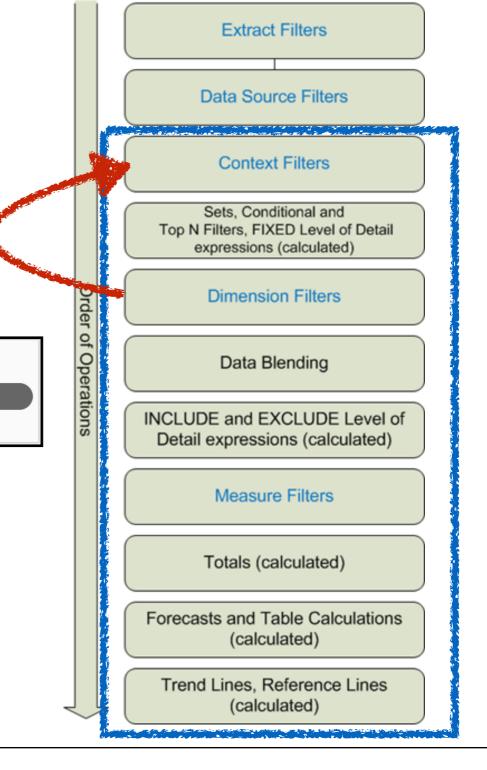

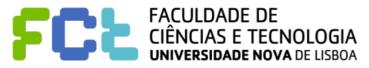

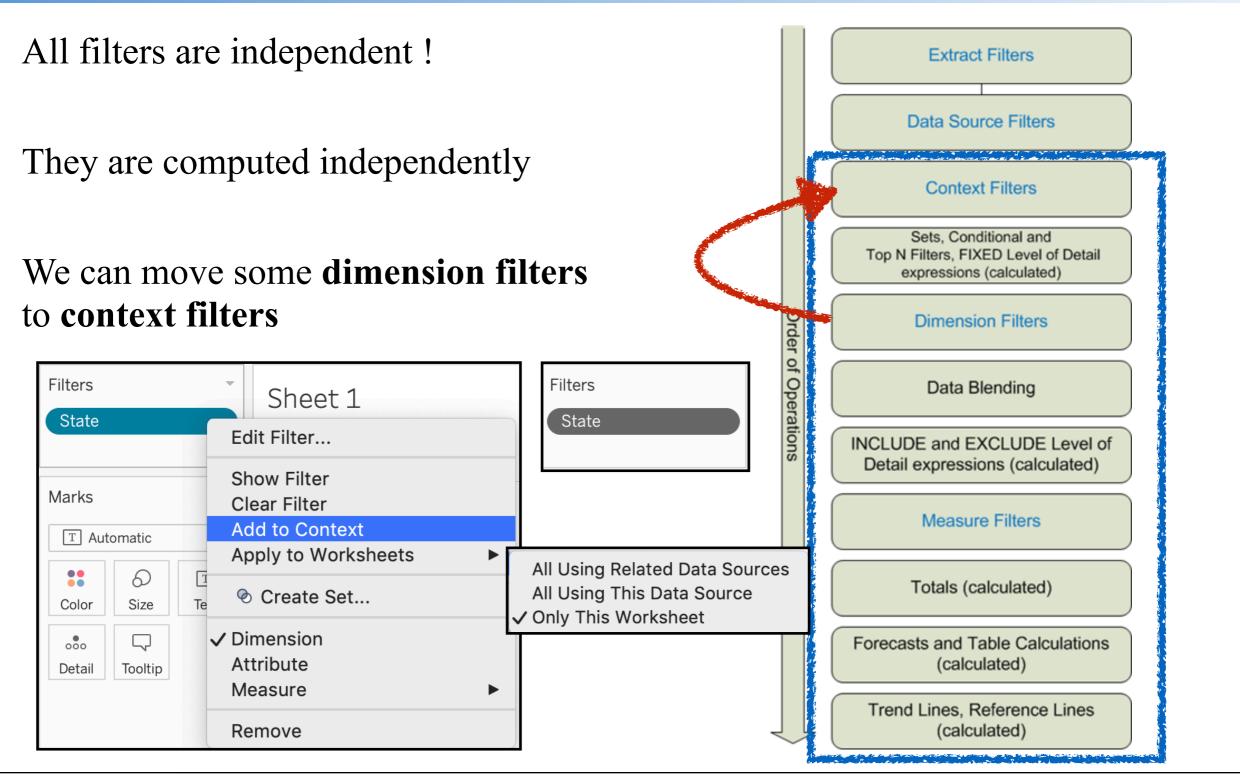

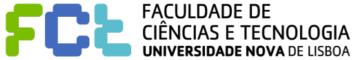

Who are the top 10 customers, by total sales, in **New York City?** 

What is the percent of total sales by product sub-category?

#### **Context Filters**

Sets, Conditional and Top N Filters, FIXED Level of Detail expressions (calculated)

**Dimension Filters** 

**Data Blending** 

Order of Operations

INCLUDE and EXCLUDE Level of Detail expressions (calculated)

Measure Filters

Totals (calculated)

Forecasts and Table Calculations (calculated)

Trend Lines, Reference Lines (calculated)

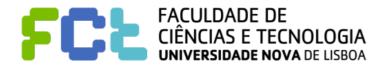

It is important to set the desired calculations at the correct level!

Who are the top 10 customers, by total sales, in **New York City?** 

What is the percent of total sales by product sub-category?

#### **Context Filters**

Sets. Conditional and Top N Filters, FIXED Level of Detail expressions (calculated)

**Dimension Filters** 

**Data Blending** 

Order of Operations

INCLUDE and EXCLUDE Level of Detail expressions (calculated)

Measure Filters

Totals (calculated)

Forecasts and Table Calculations (calculated)

Trend Lines, Reference Lines (calculated)

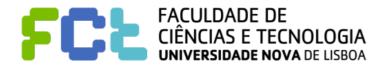

It is important to set the desired calculations at the correct level!

Who are the top 10 customers, by total sales, in **New York City?** 

What is the percent of total sales by product sub-category?

# **Context Filters** Sets. Conditional and Top N Filters, FIXED Level of Detail expressions (calculated) **Dimension Filters Data Blending** INCLUDE and EXCLUDE Level of Detail expressions (calculated) Measure Filters Totals (calculated) Forecasts and Table Calculations (calculated)

Order of Operations

Trend Lines, Reference Lines

(calculated)

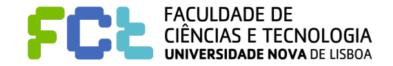

1.1: Top 10 cust, by total sales, in New York City?

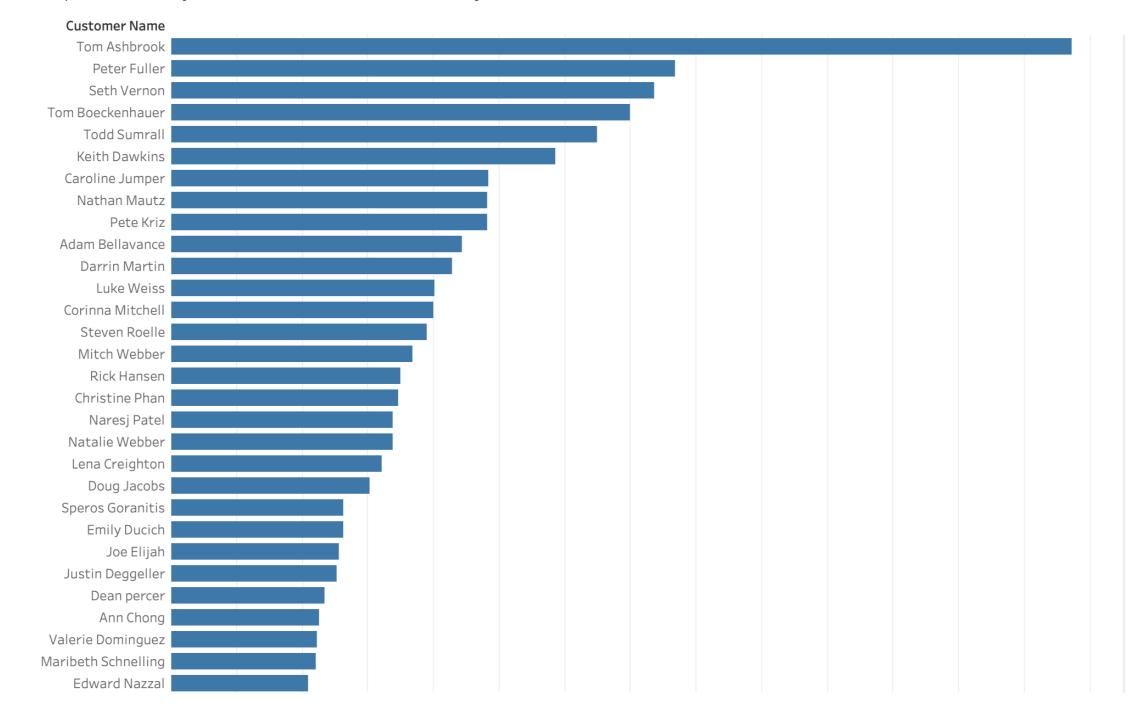

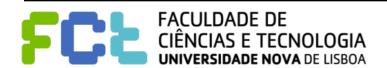

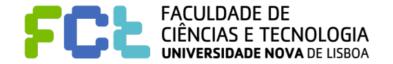

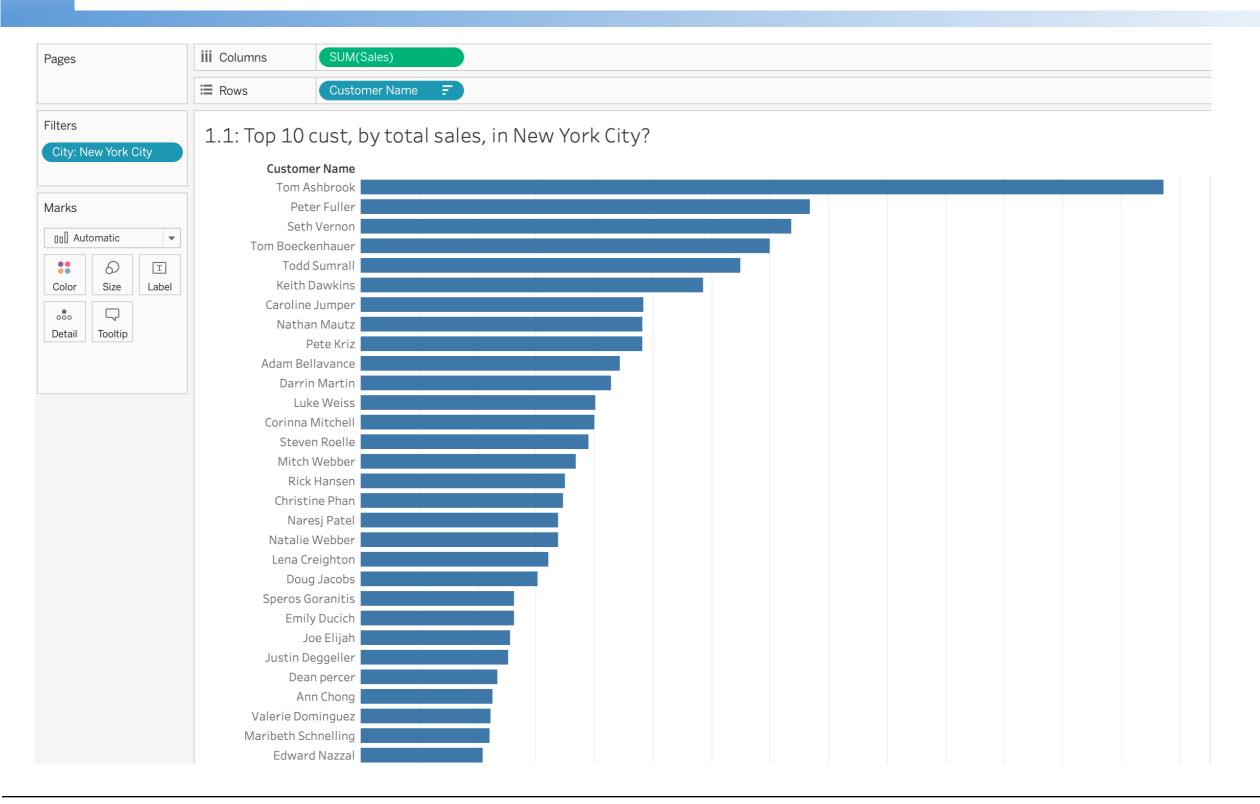

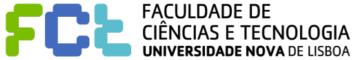

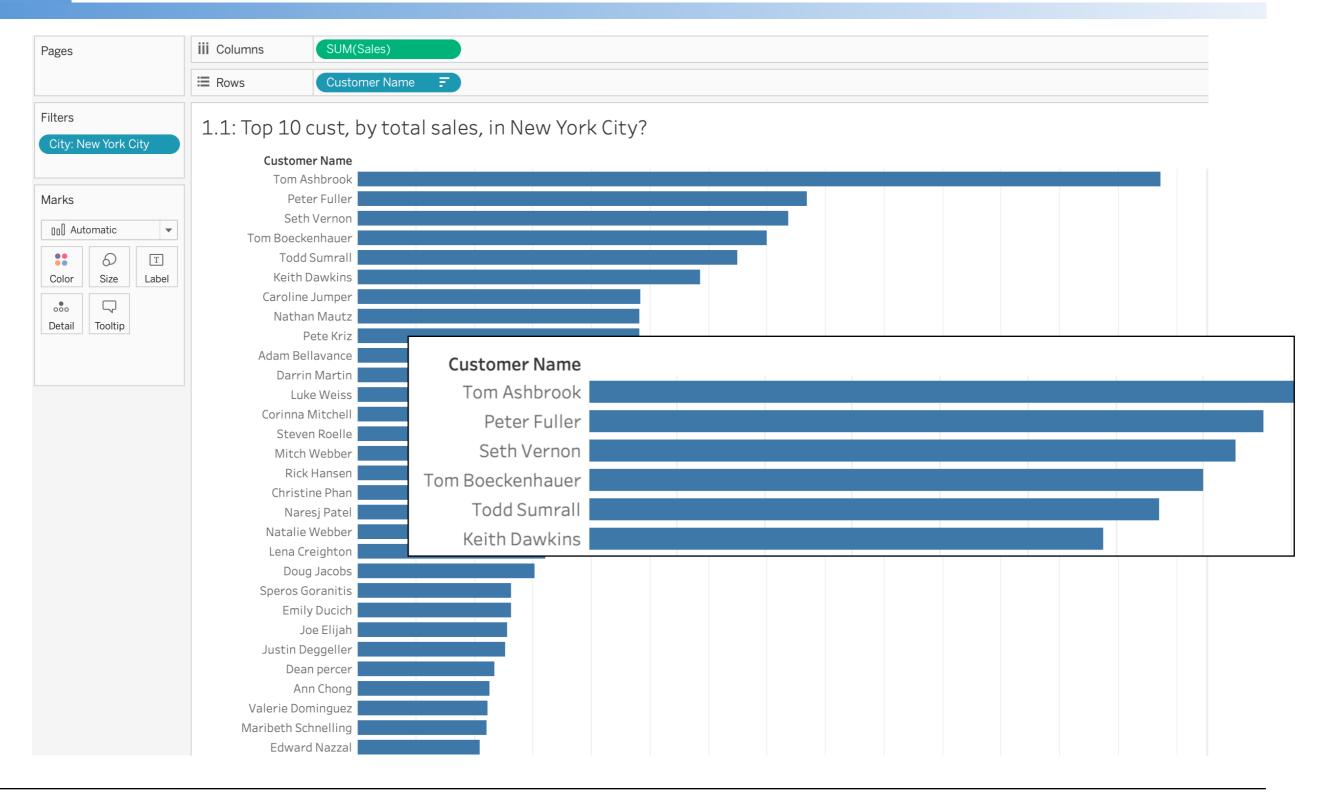

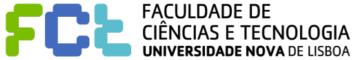

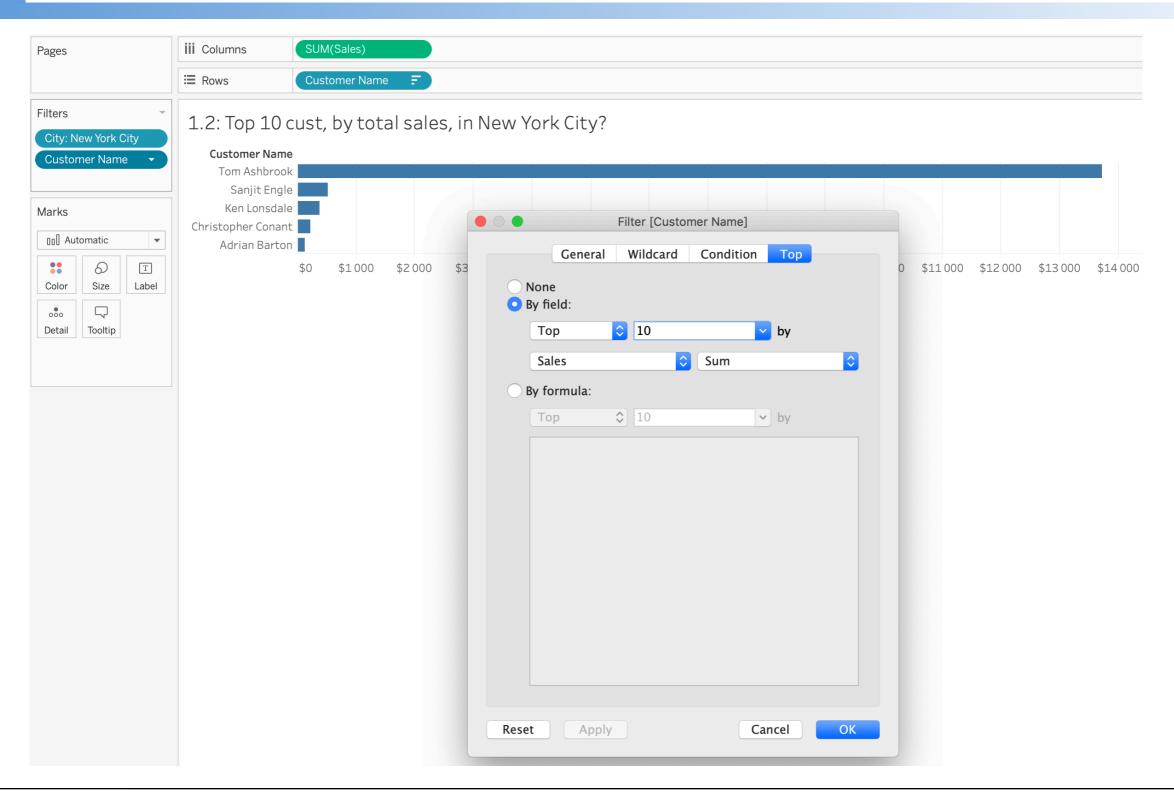

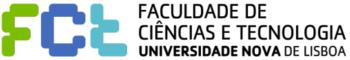

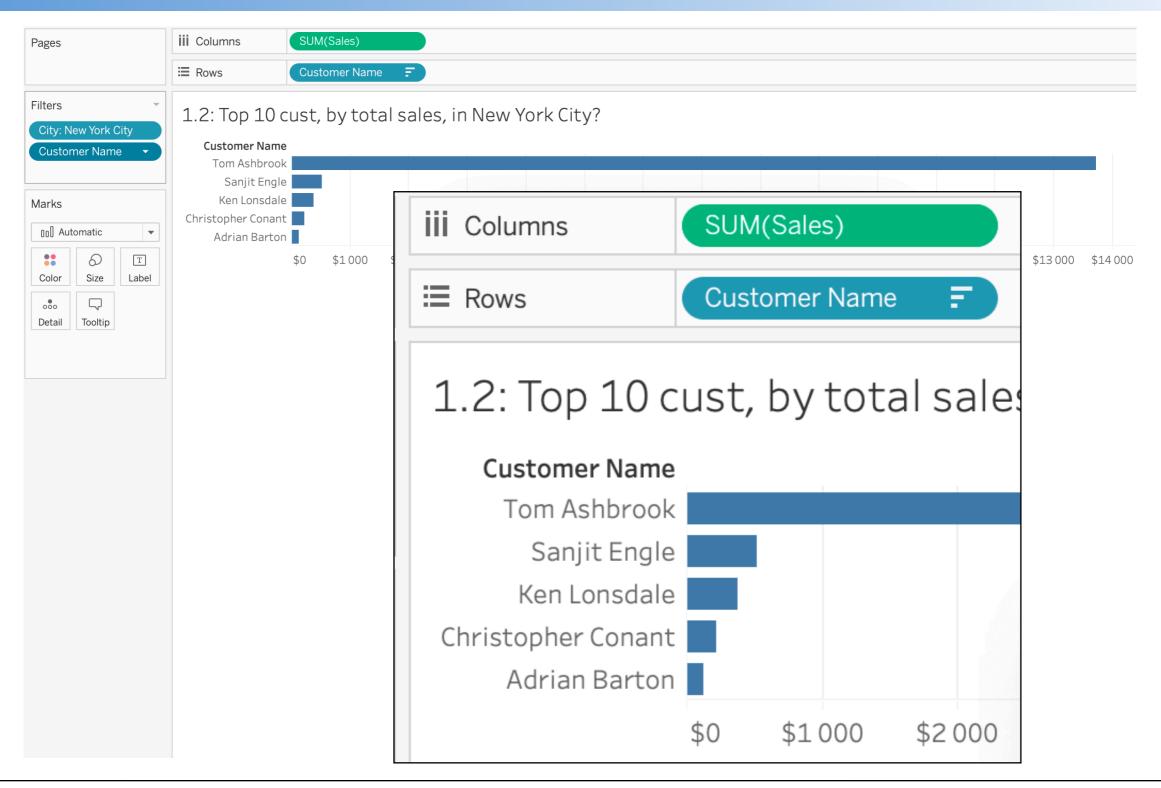

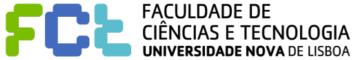

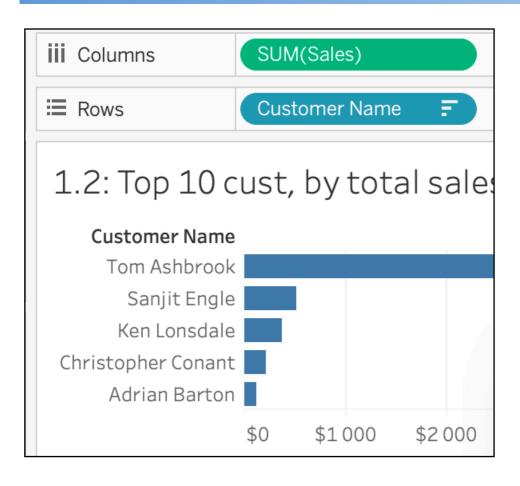

### With TOP 10 and New York City

### **New York City**

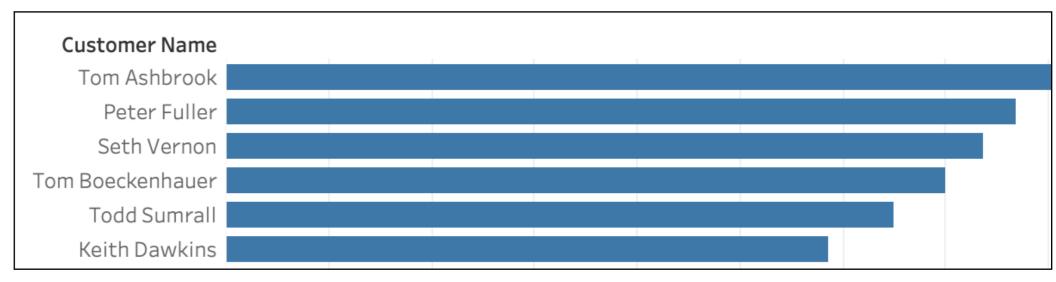

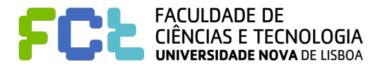

#### **Context Filters**

Sets, Conditional and Top N Filters, FIXED Level of Detail expressions (calculated)

**Dimension Filters** 

Both filters are dimension filters

TOP 10 names by Total Sales
City = 'New York City'

**Data Blending** 

INCLUDE and EXCLUDE Level of Detail expressions (calculated)

Measure Filters

Totals (calculated)

Forecasts and Table Calculations (calculated)

Trend Lines, Reference Lines (calculated)

They are executed independently!

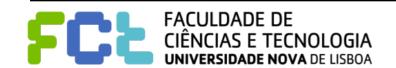

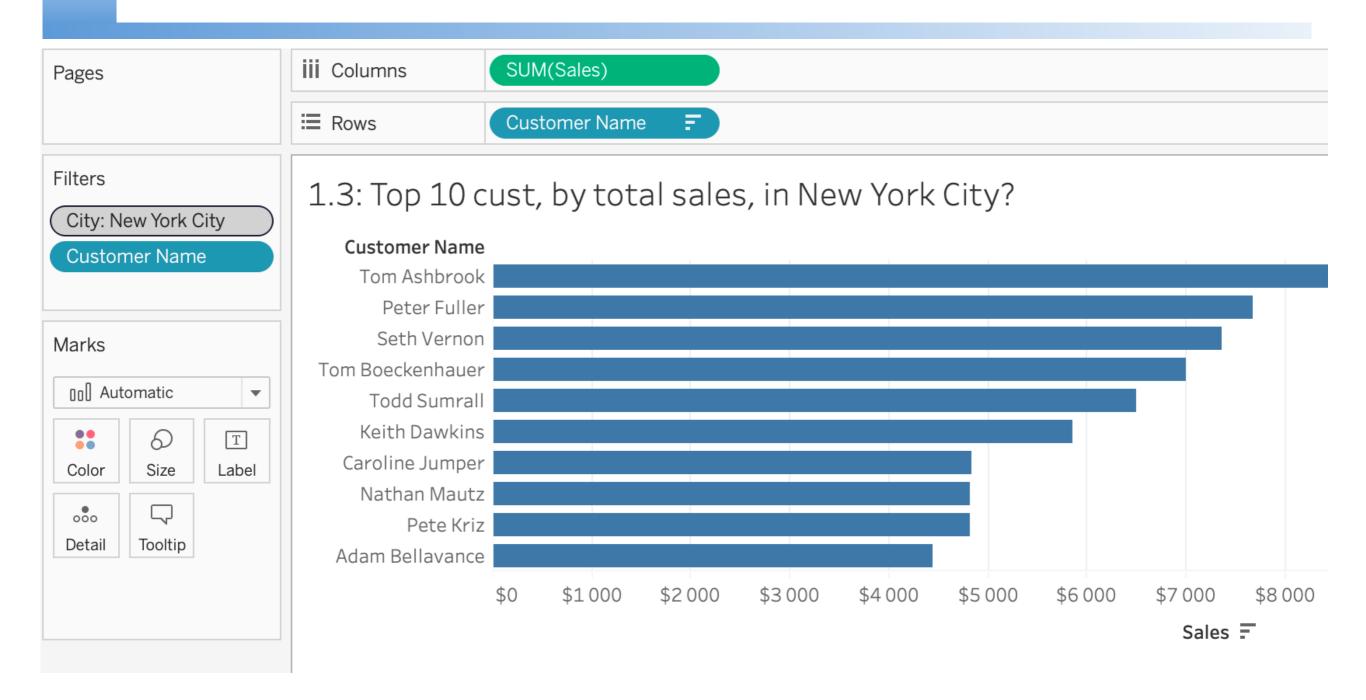

Make a Dimension Filter as Context

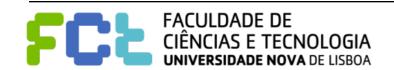

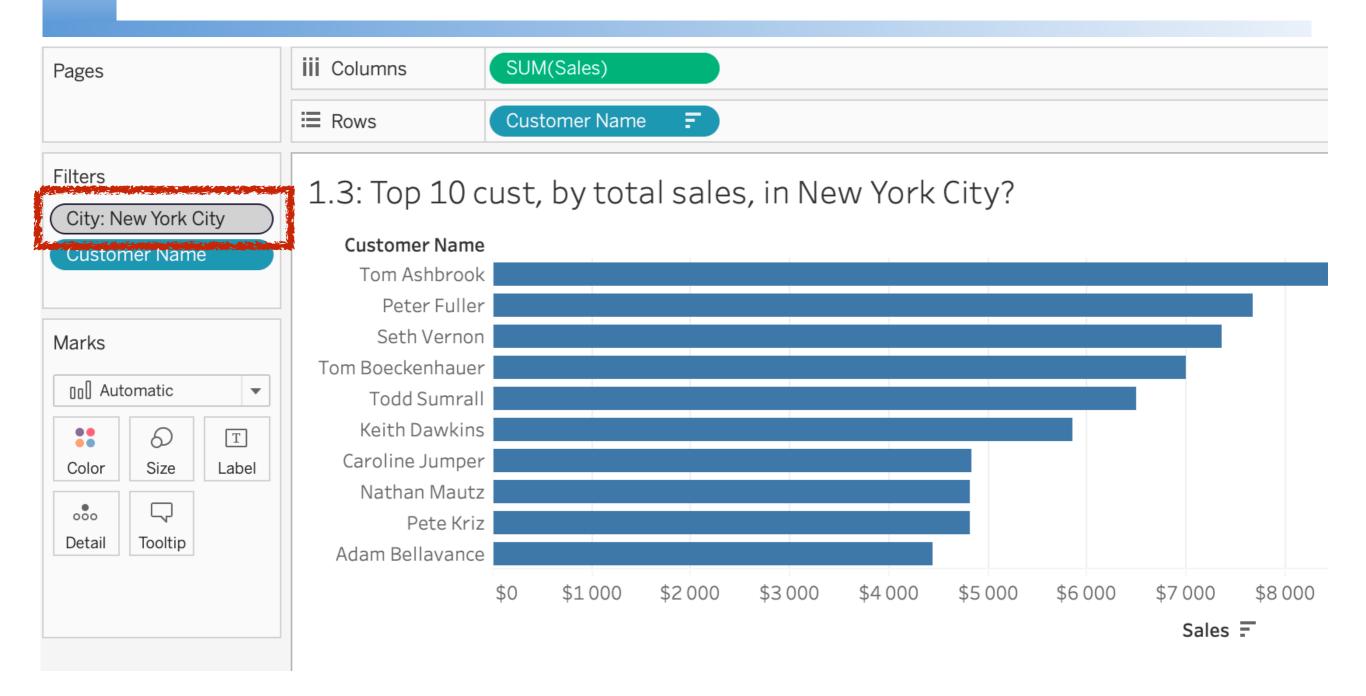

Make a Dimension Filter as Context

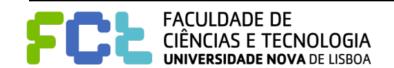

1: City = 'New York City'

Sets, Conditional and Top N Filters, FIXED Level of Detail expressions (calculated)

**Dimension Filters** 

2: TOP 10 names by Total Sales

**Data Blending** 

Order of Operations

INCLUDE and EXCLUDE Level of Detail expressions (calculated)

Measure Filters

Totals (calculated)

Forecasts and Table Calculations (calculated)

Trend Lines, Reference Lines (calculated)

They are executed sequentially!

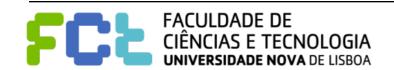

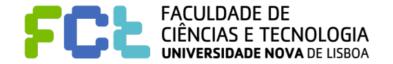

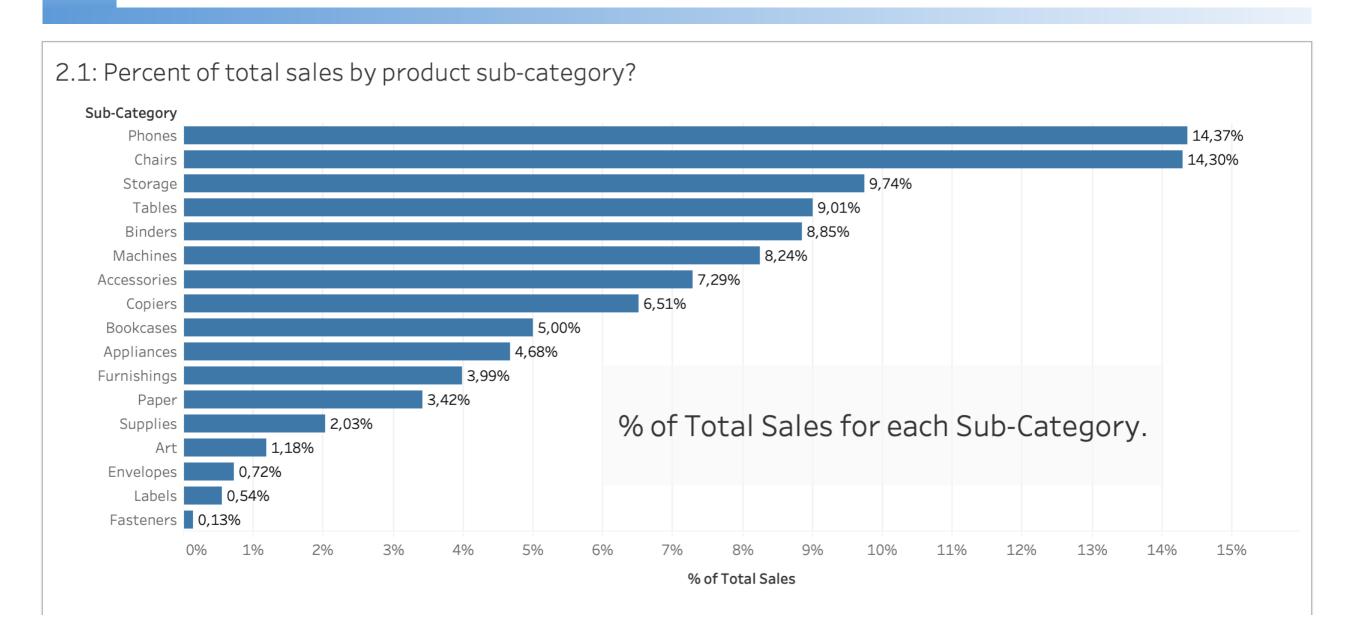

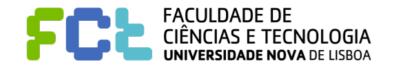

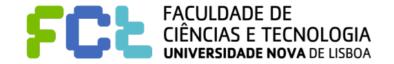

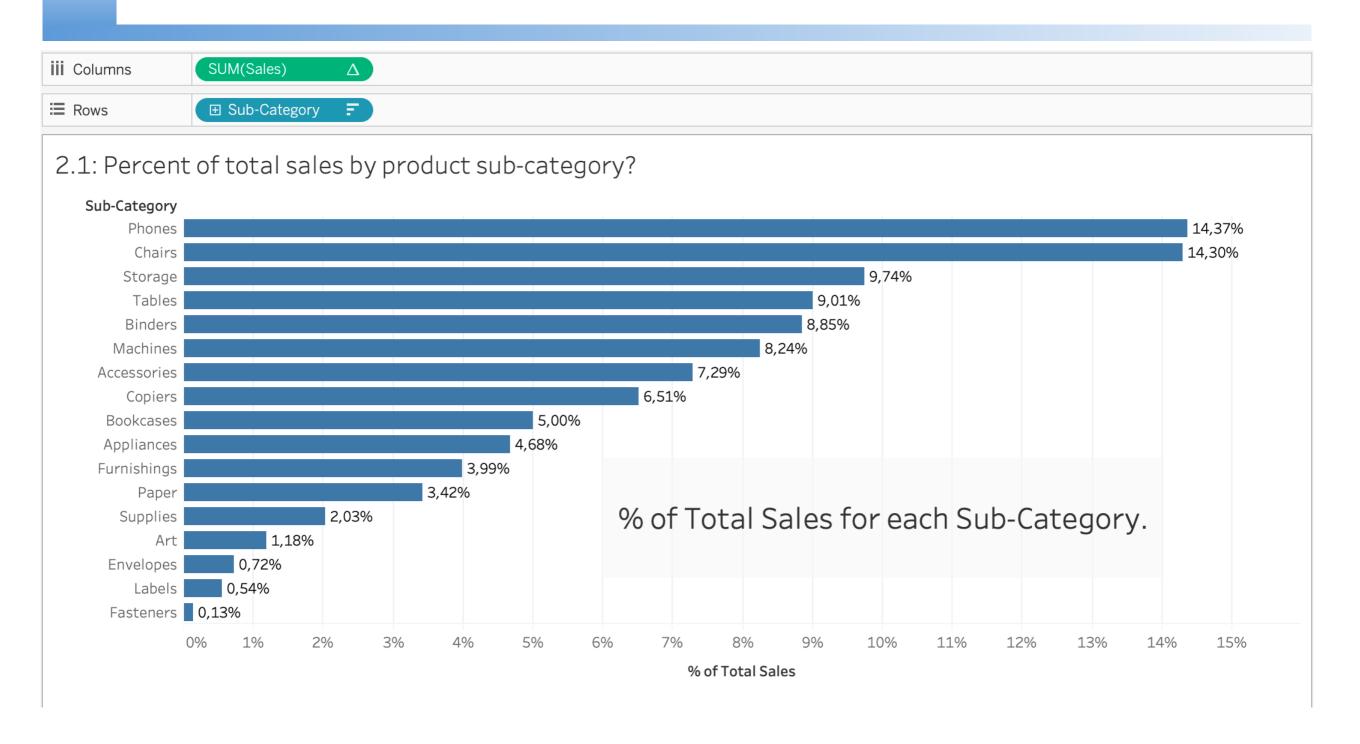

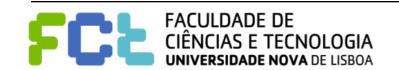

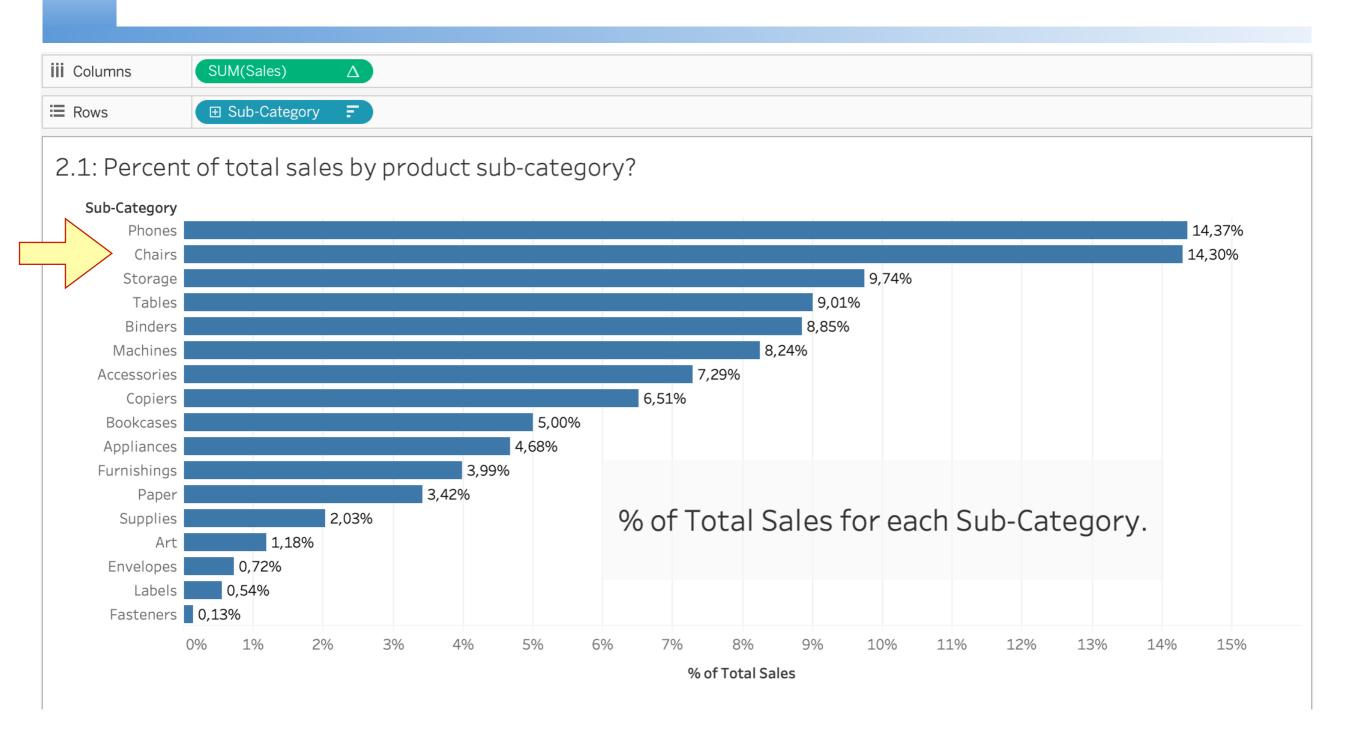

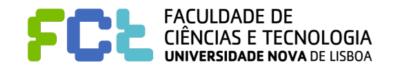

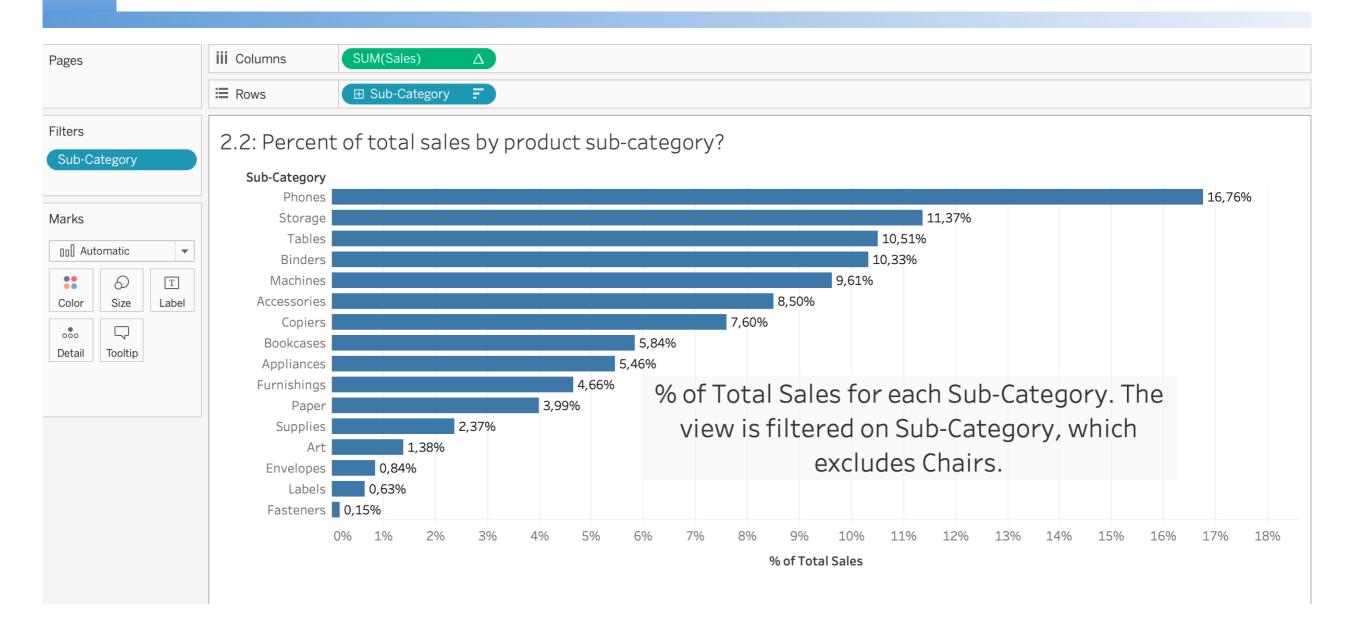

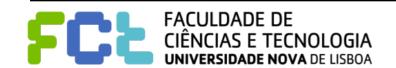

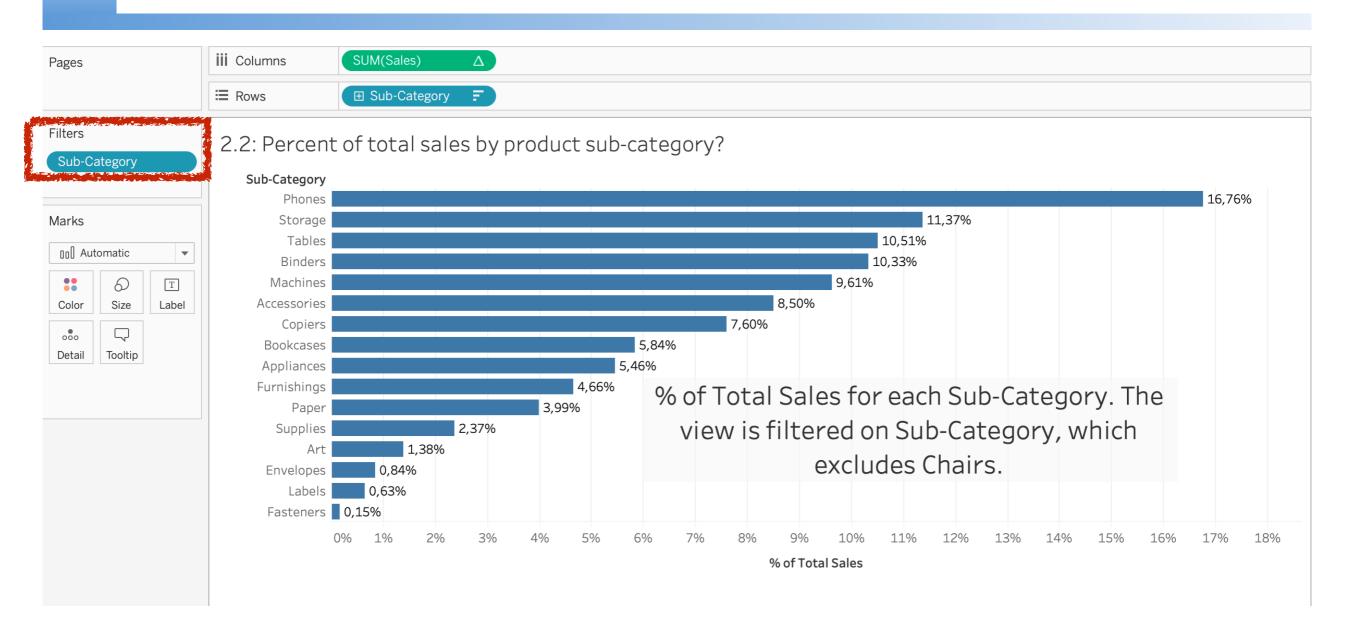

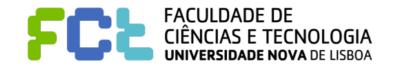

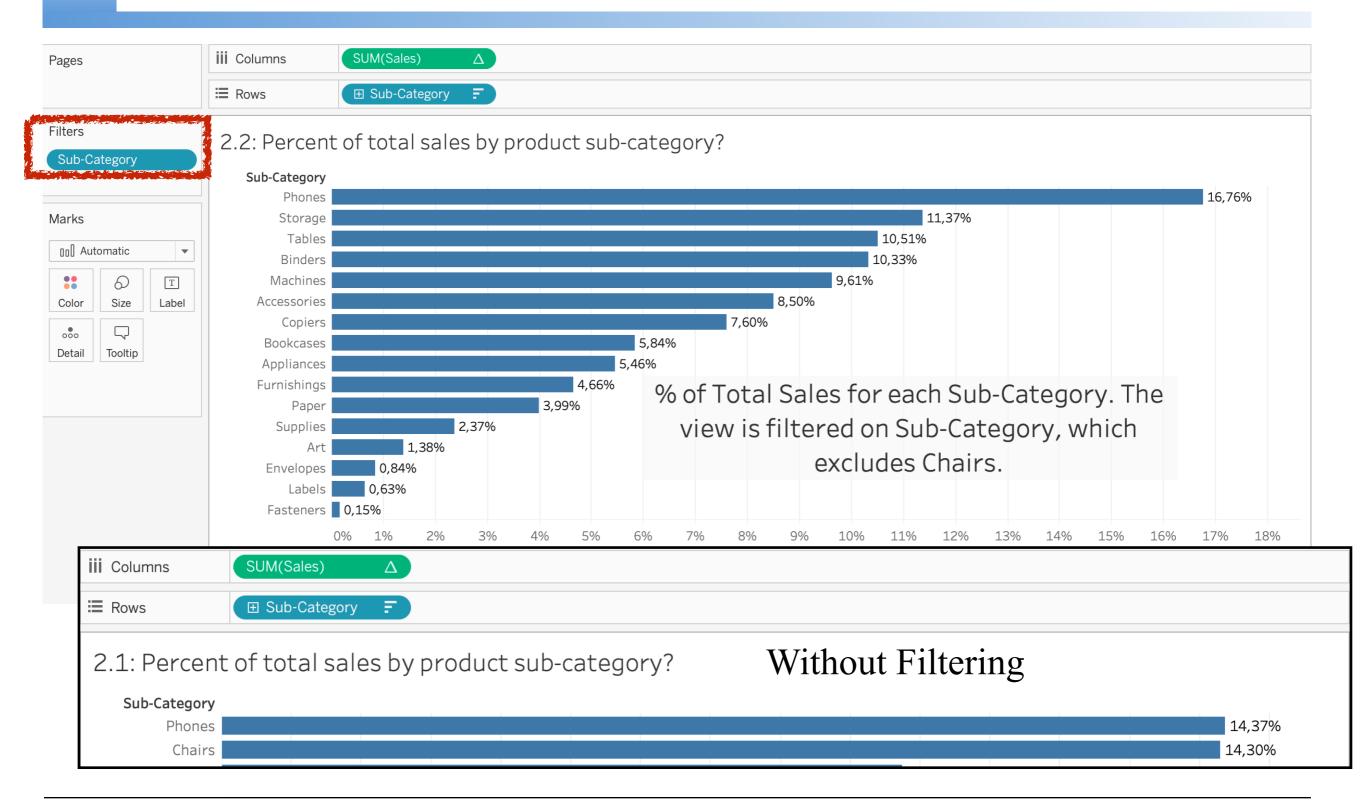

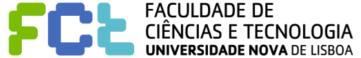

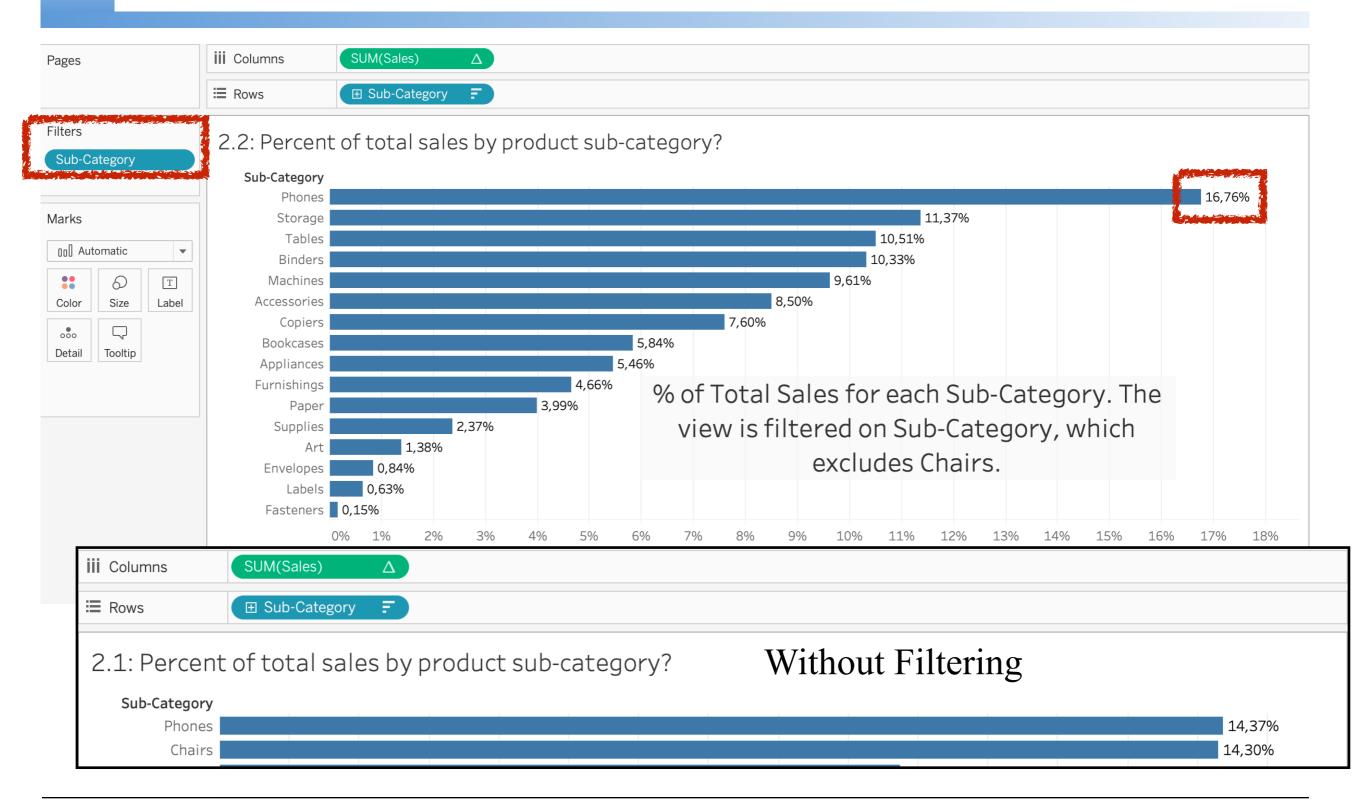

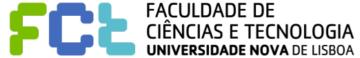

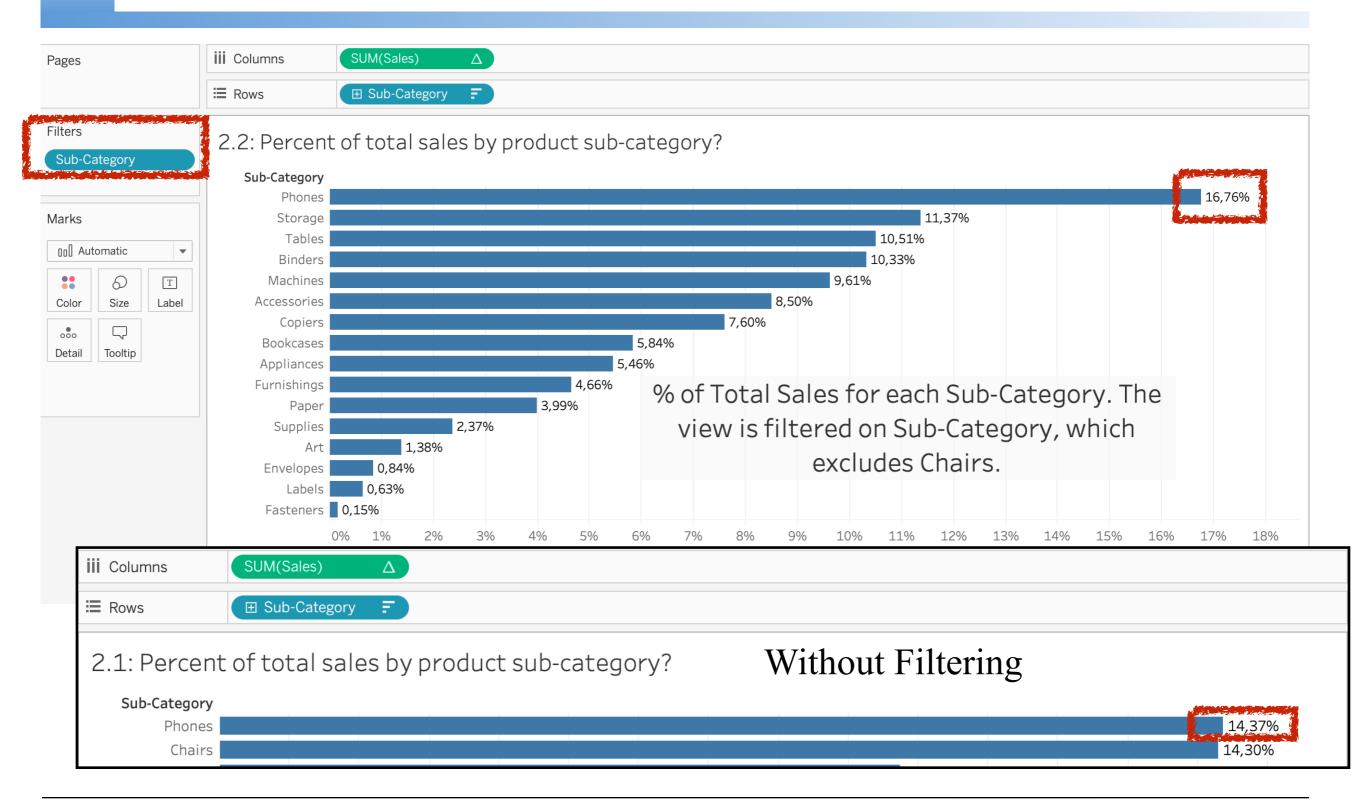

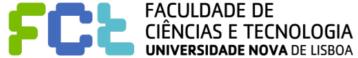

Context Filters Sets, Conditional and Top N Filters, FIXED Level of Detail expressions (calculated) Order of Operations **Dimension Filters** Dimension filter **Exclude Chairs Data Blending** INCLUDE and EXCLUDE Level of Detail expressions (calculated) Measure Filters Totals (calculated) Forecasts and Table Calculations % of Total of Sales Table Calculation (calculated) Trend Lines, Reference Lines (calculated)

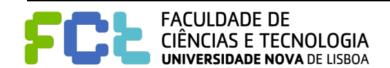

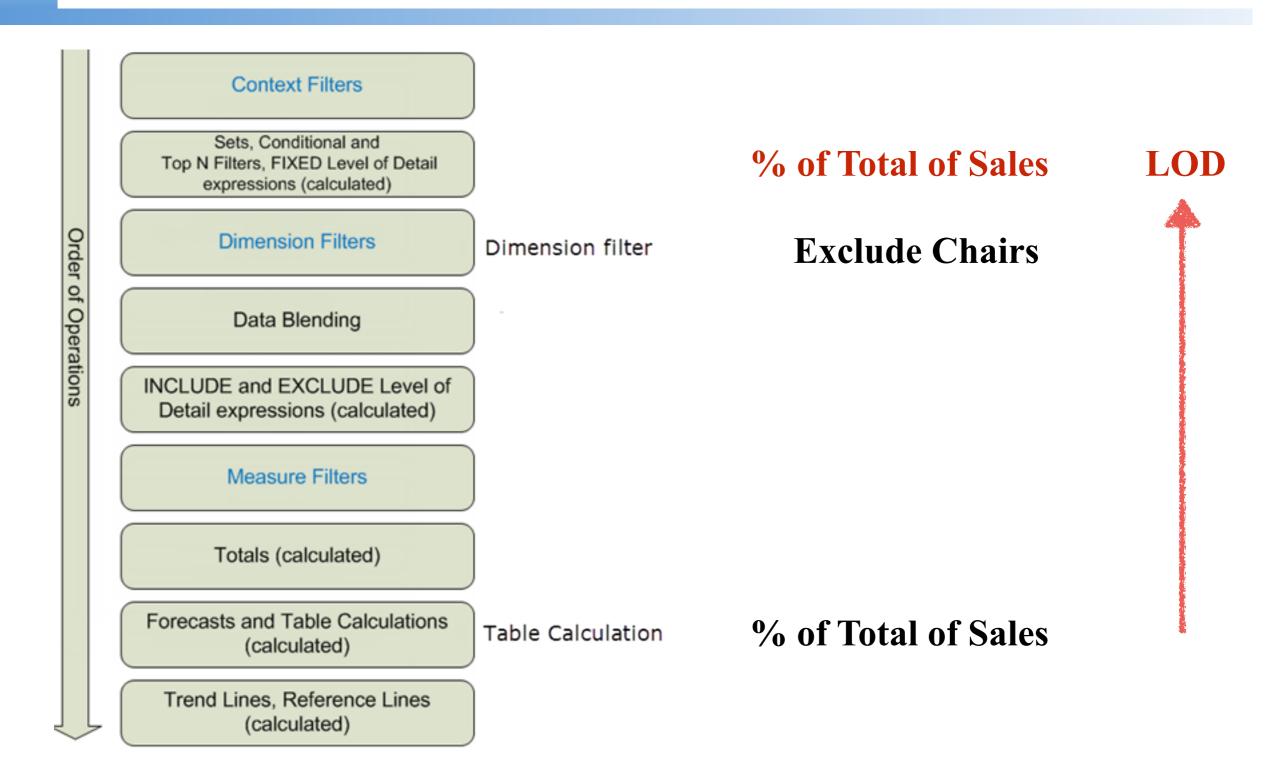

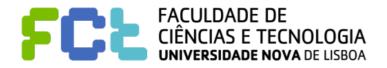

LOD Percent Total of Sales per Sub-

SUM([Sales])/SUM({FIXED : SUM([Sales])})

LOD Percent Total of Sales per Sub-

SUM([Sales])/SUM({FIXED : SUM([Sales])})

LOD Percent Total of Sales per Sub-

SUM([Sales])/SUM({SUM([Sales])})

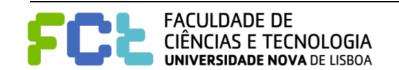

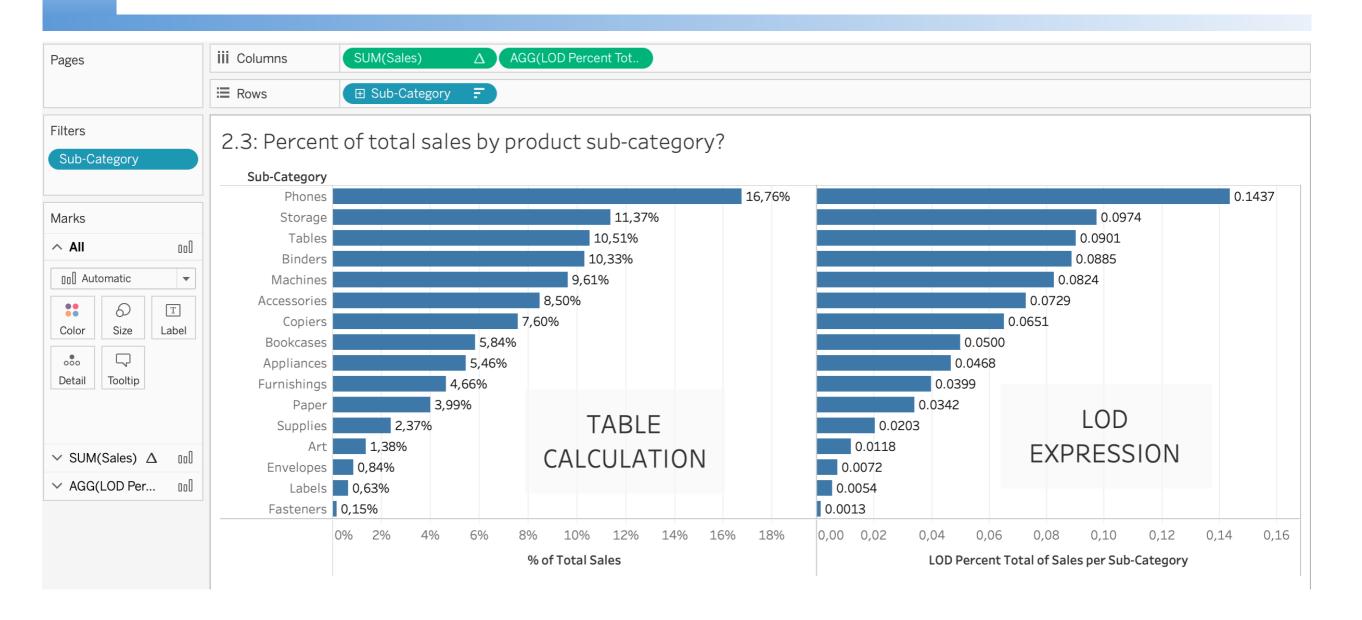

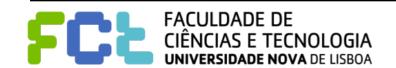

#### 2.3: Percent of total sales by product sub-category?

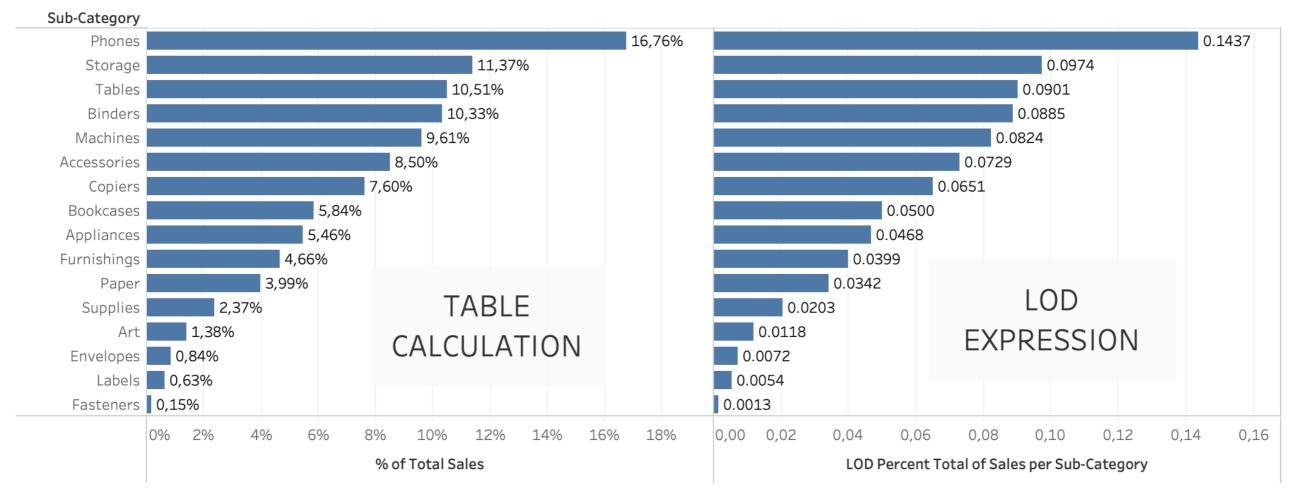

% of Total Sales and LOD Percent Total of Sales per Sub-Category for each Sub-Category. The view is filtered on Sub-Category, which excludes Chairs.

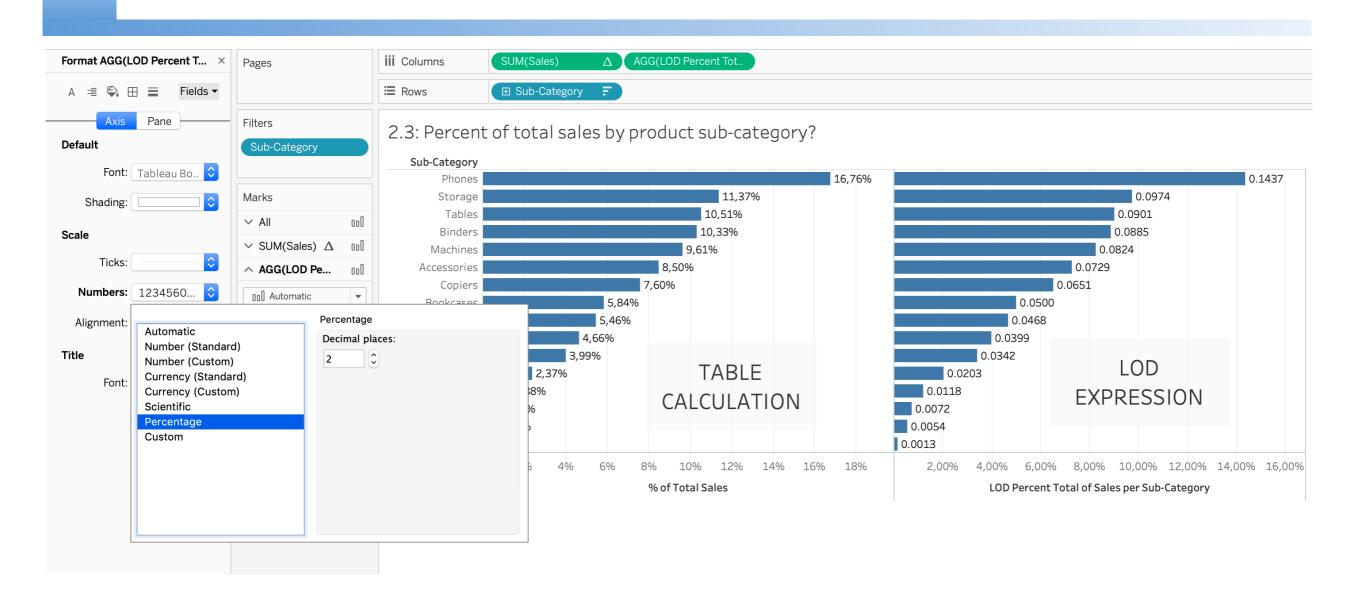

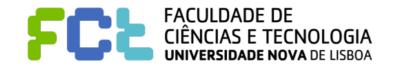

#### 2.3: Percent of total sales by product sub-category?

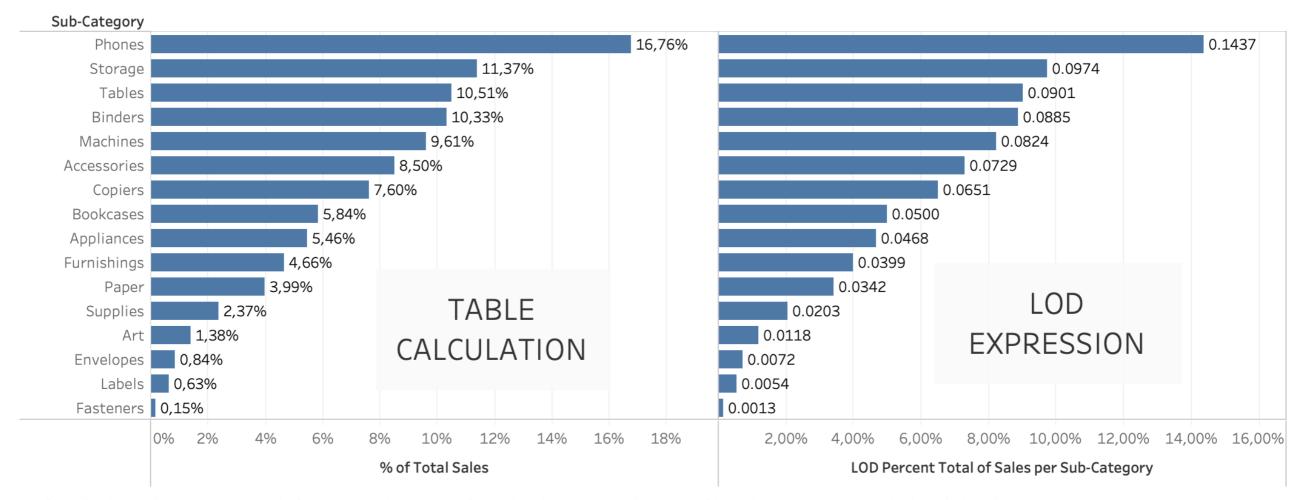

% of Total Sales and LOD Percent Total of Sales per Sub-Category for each Sub-Category. The view is filtered on Sub-Category, which excludes Chairs.

#### **Exclude Chairs**

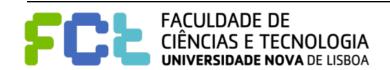

Context Filters Sets, Conditional and % of Total of Sales LOD Top N Filters, FIXED Level of Detail expressions (calculated) Order of Operations **Dimension Filters** Dimension filter **Exclude Chairs Data Blending** INCLUDE and EXCLUDE Level of Detail expressions (calculated) Measure Filters Totals (calculated) Forecasts and Table Calculations % of Total of Sales Table Calculation (calculated) Trend Lines, Reference Lines (calculated)

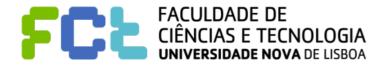

# Recommended Activity

https://youtu.be/fyDY0\_Ivy54

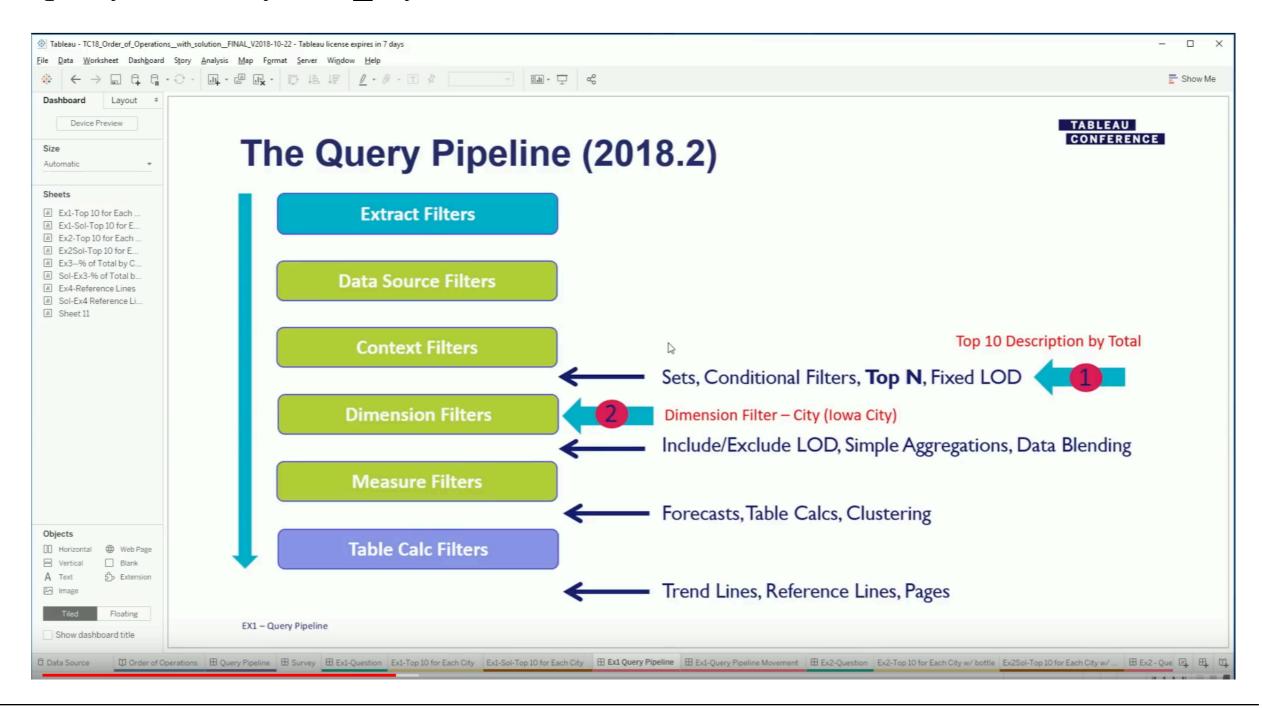

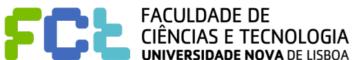

#### Interactive Data Visualization

# Filtering data in tableau

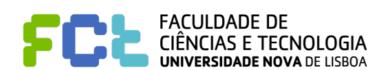

# Types of Filters and Order of Operation

- Extract Filters
- Data Source Filters
- Context Filters
- Dimension Filters
- Measure Filters

### **Extract Filters**

Connection

Live

Extract will include all data.

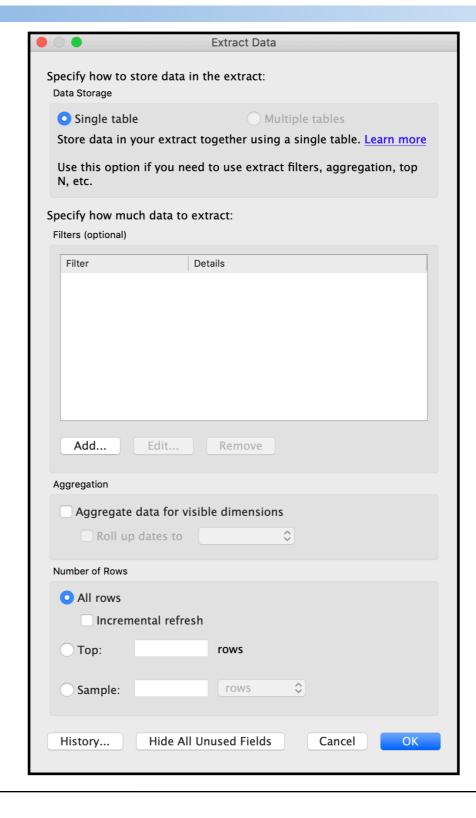

### **Extract Filters**

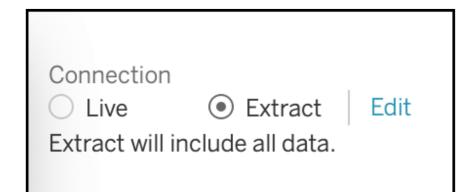

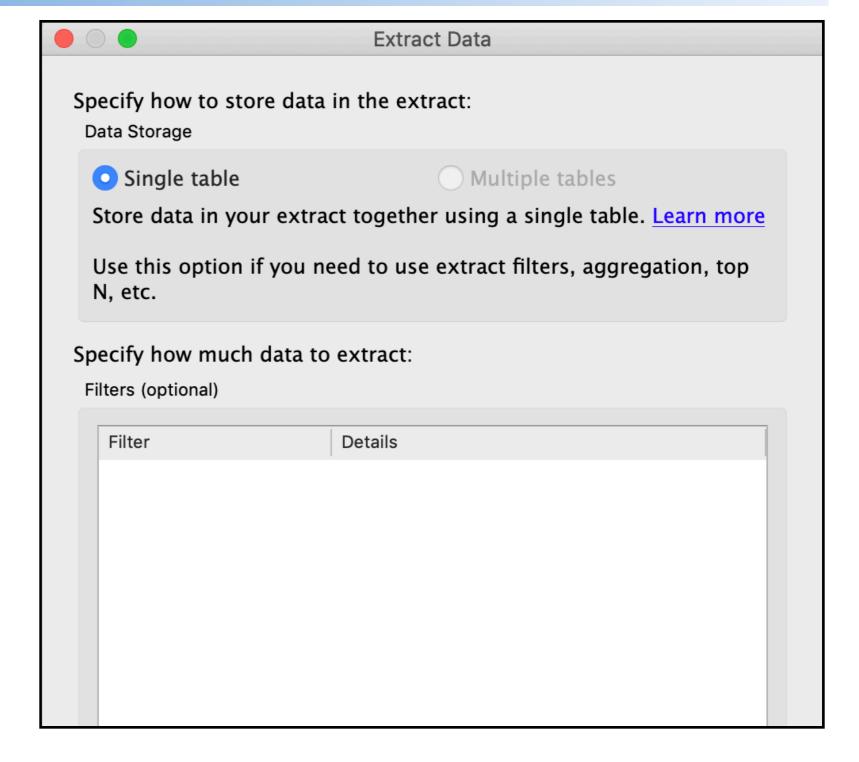

### **Extract Filters**

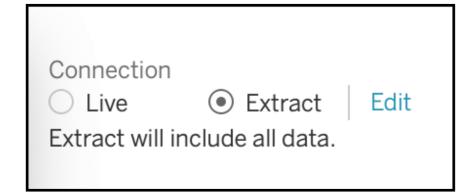

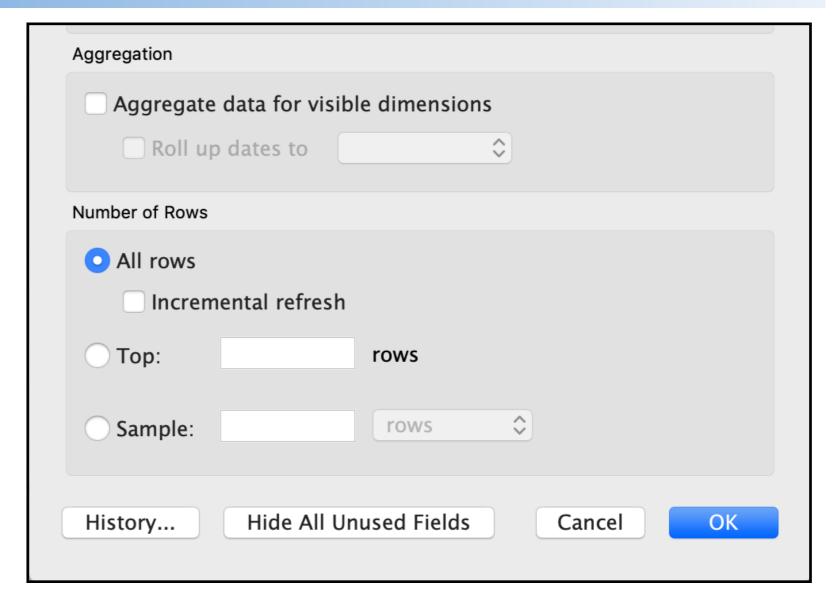

### **Data Source Filters**

Extract will include all data.

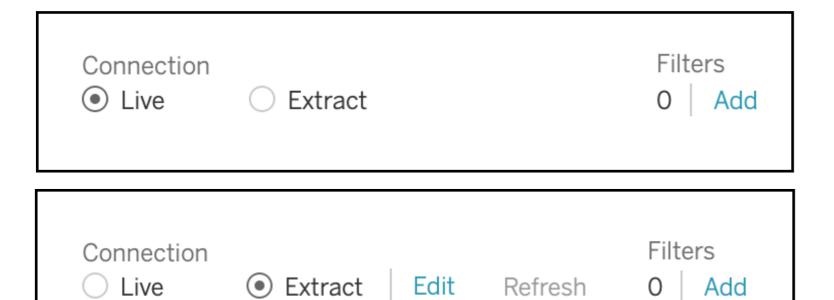

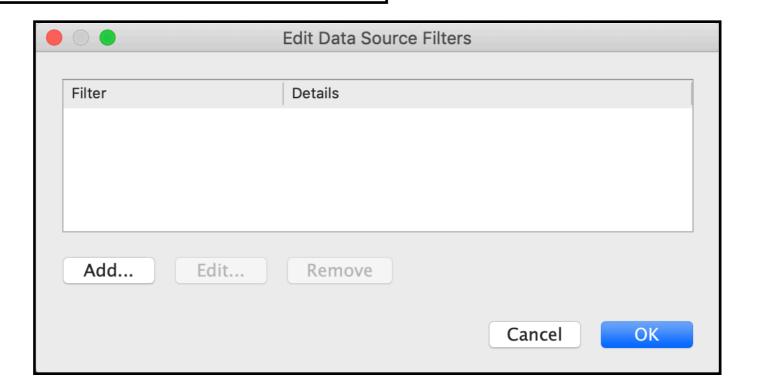

### **Extract and Data Source Filters**

# **Context Filters** Sets, Conditional and Top N Filters, FIXED Level of Detail expressions (calculated) Order of Operations **Dimension Filters Data Blending** INCLUDE and EXCLUDE Level of Detail expressions (calculated) Measure Filters Totals (calculated) Forecasts and Table Calculations (calculated) Trend Lines, Reference Lines

(calculated)

### **Extract and Data Source Filters**

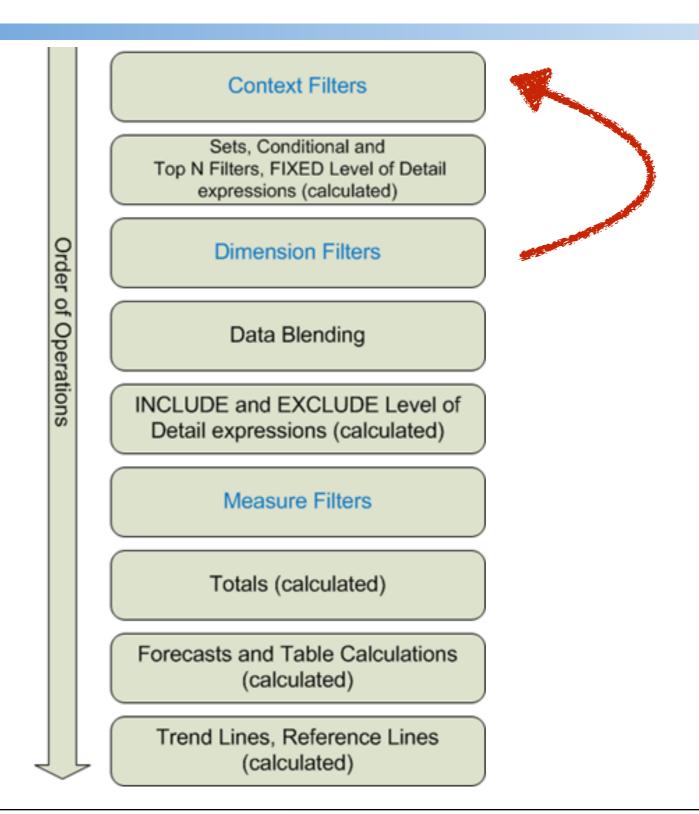

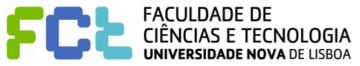

# Types of Filters and Order of Operation

- Extract Filters
- Data Source Filters
- Context Filters
- Dimension Filters
- Measure Filters

# Ways of filtering

Filter Shelf

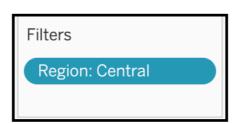

Interactive Filter

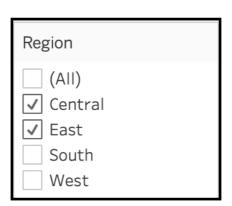

View

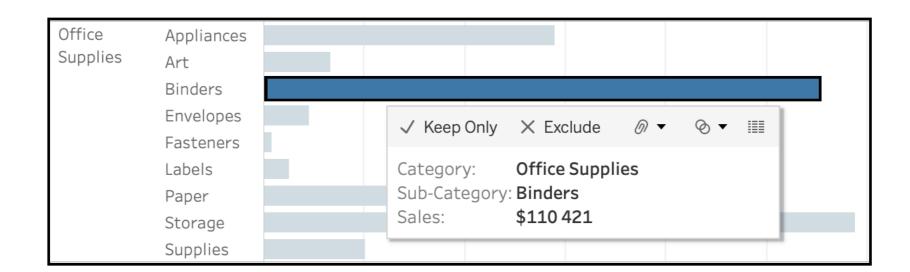

# Ways of filtering

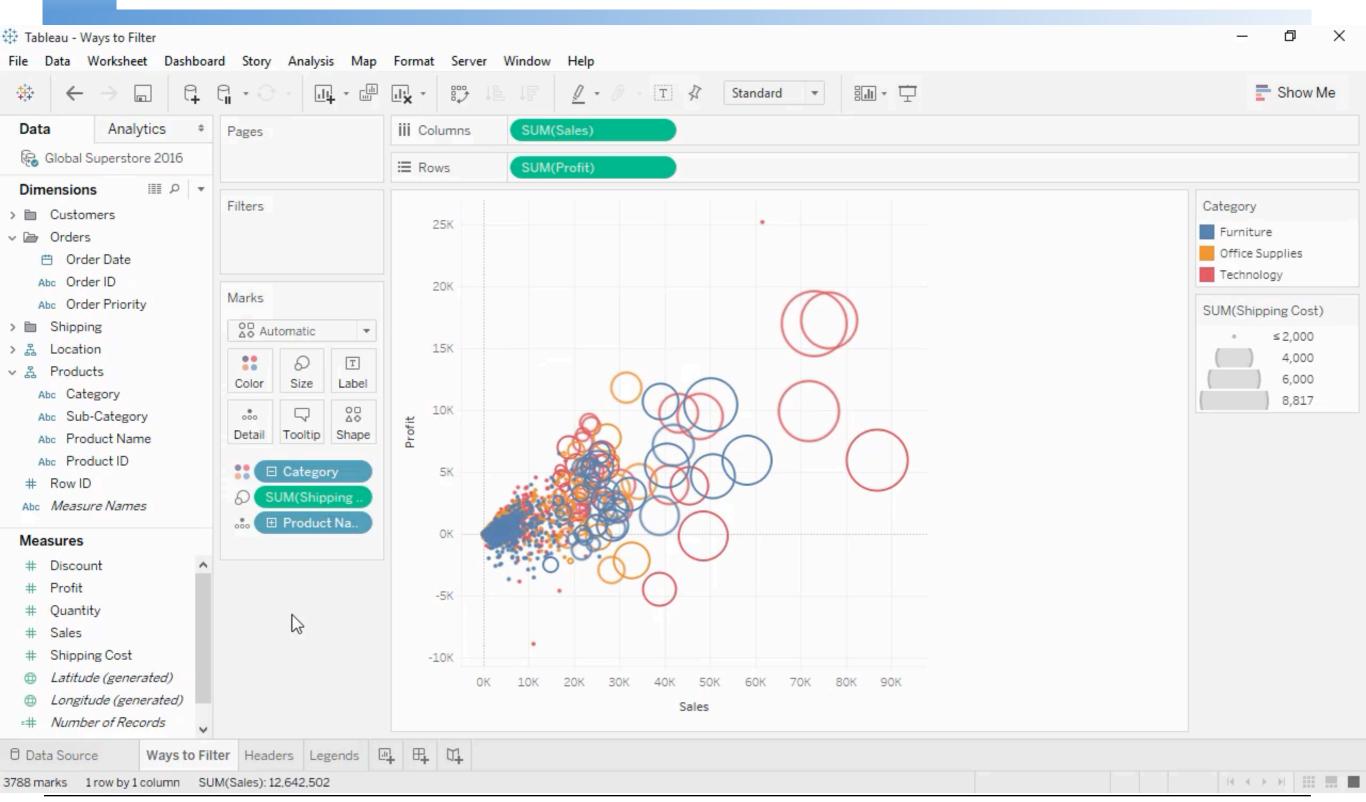

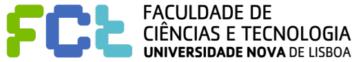

# Ways of filtering

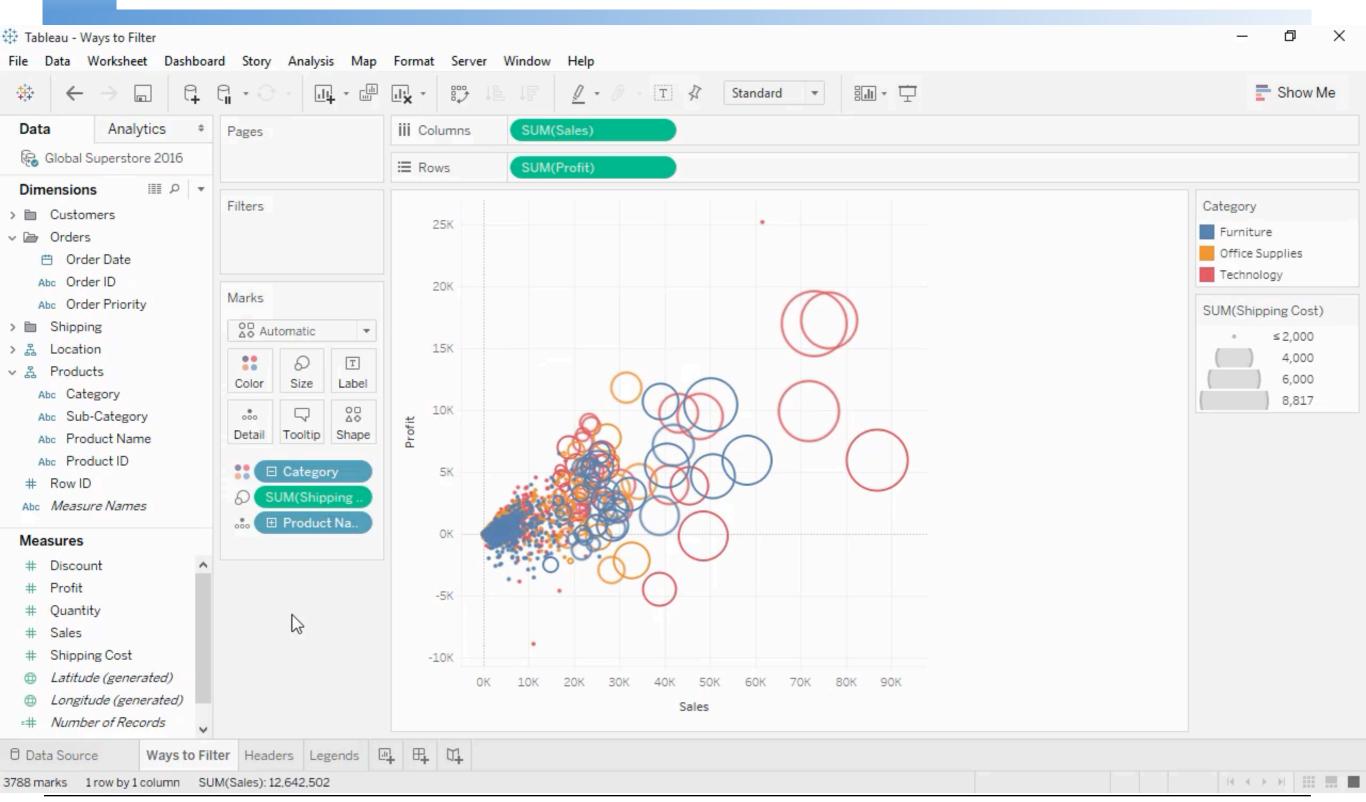

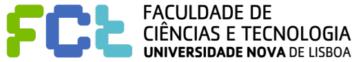

- Select from a list of values
  - Exclude versus include
  - Use All Comprehension

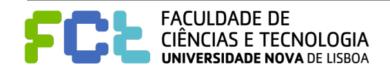

- Select from a list of values
  - Exclude versus include
  - Use All Comprehension
- Wildcard (Exclude versus include)

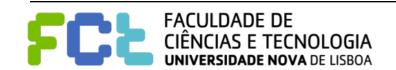

- Select from a list of values
  - Exclude versus include
  - Use All Comprehension
- Wildcard (Exclude versus include)
- Condition
  - By field
  - By Formula

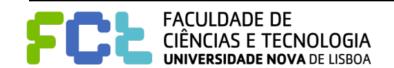

- Select from a list of values
  - Exclude versus include
  - Use All Comprehension
- Wildcard (Exclude versus include)
- Condition
  - By field

**HAVING** clause

By Formula

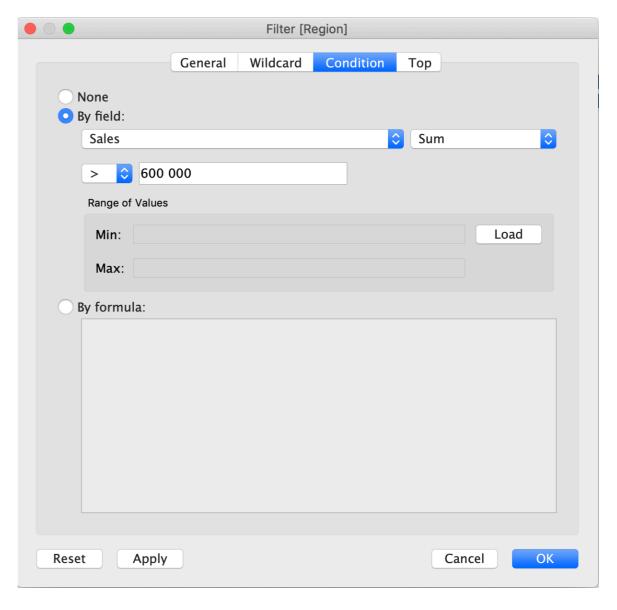

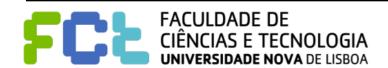

- Select from a list of values
  - Exclude versus include
  - Use All Comprehension
- Wildcard (Exclude versus include)
- Condition
  - By field

**HAVING** clause

By Formula

Depends on the granularity of the visualization

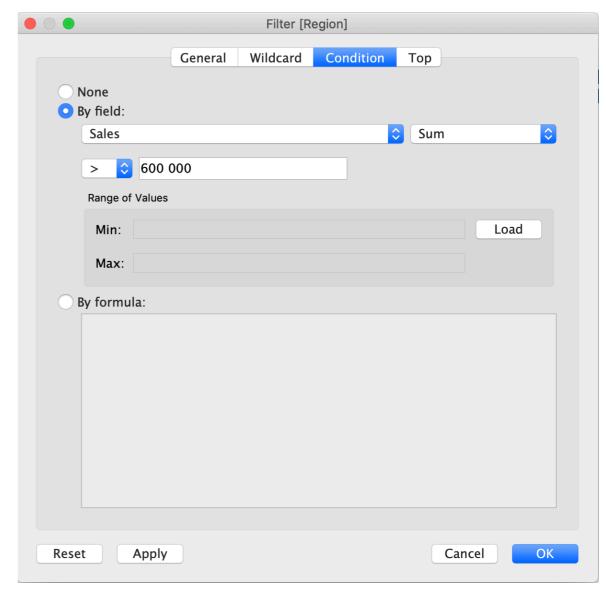

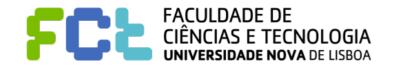

- TOP
  - By field
  - By Formula

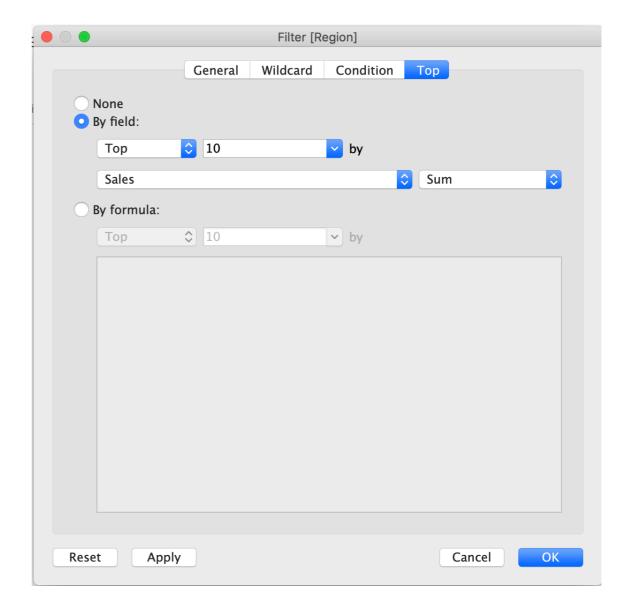

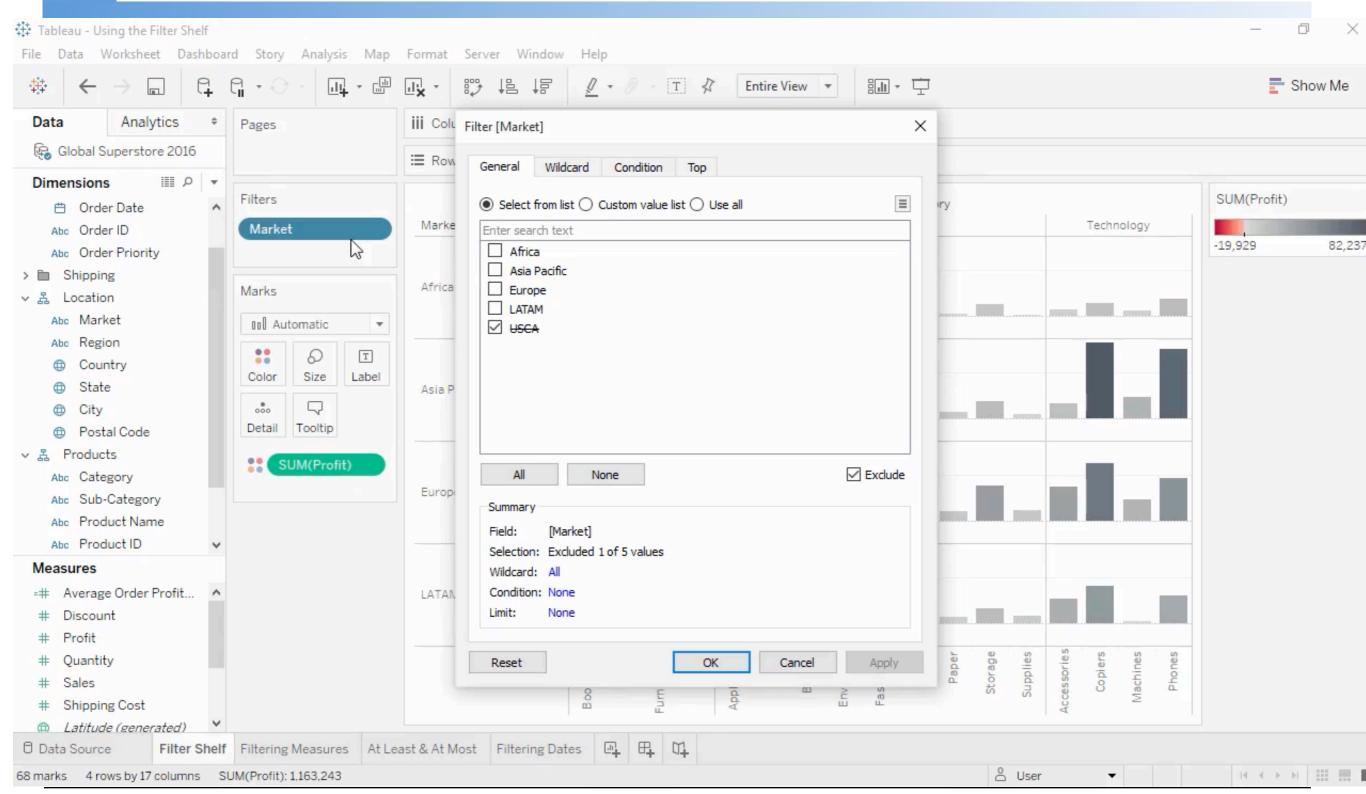

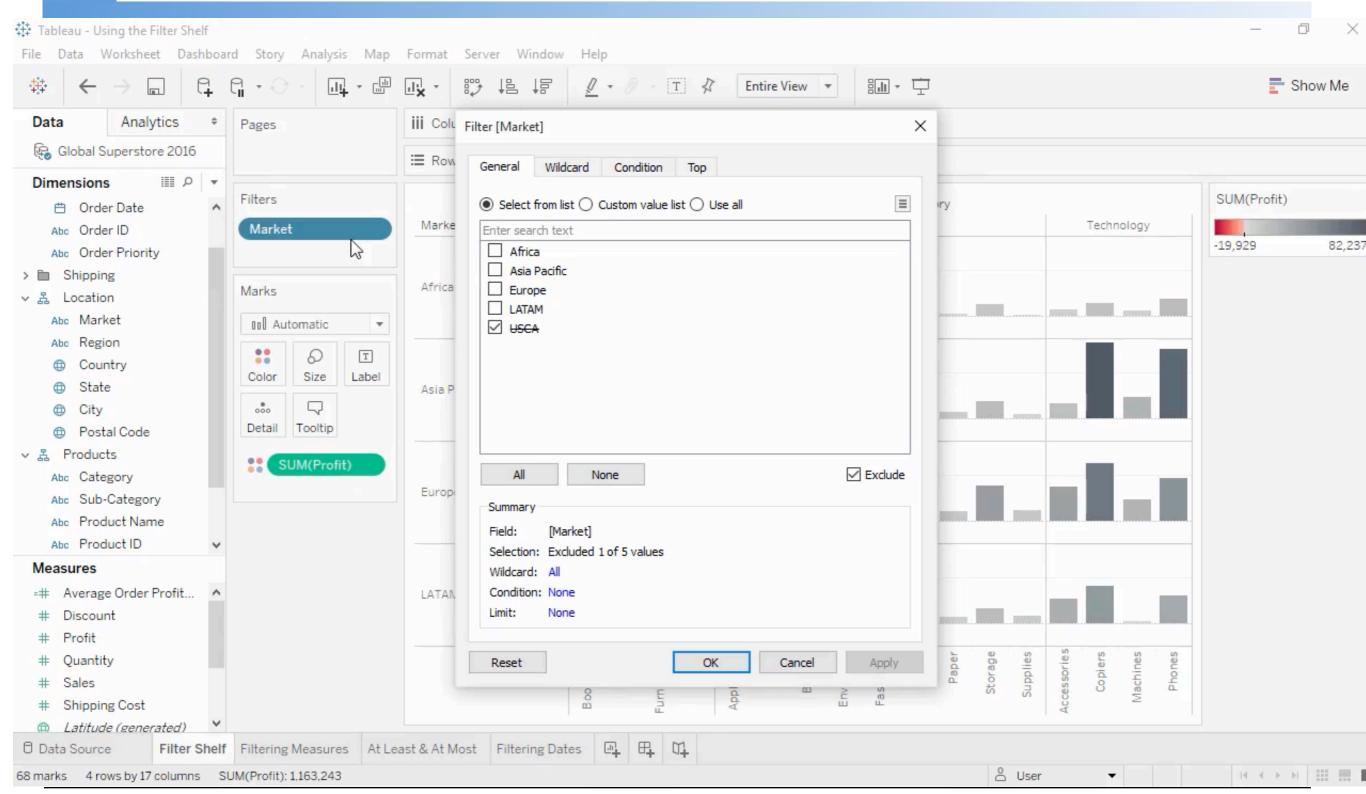

# Filtering data in tableau - Measures

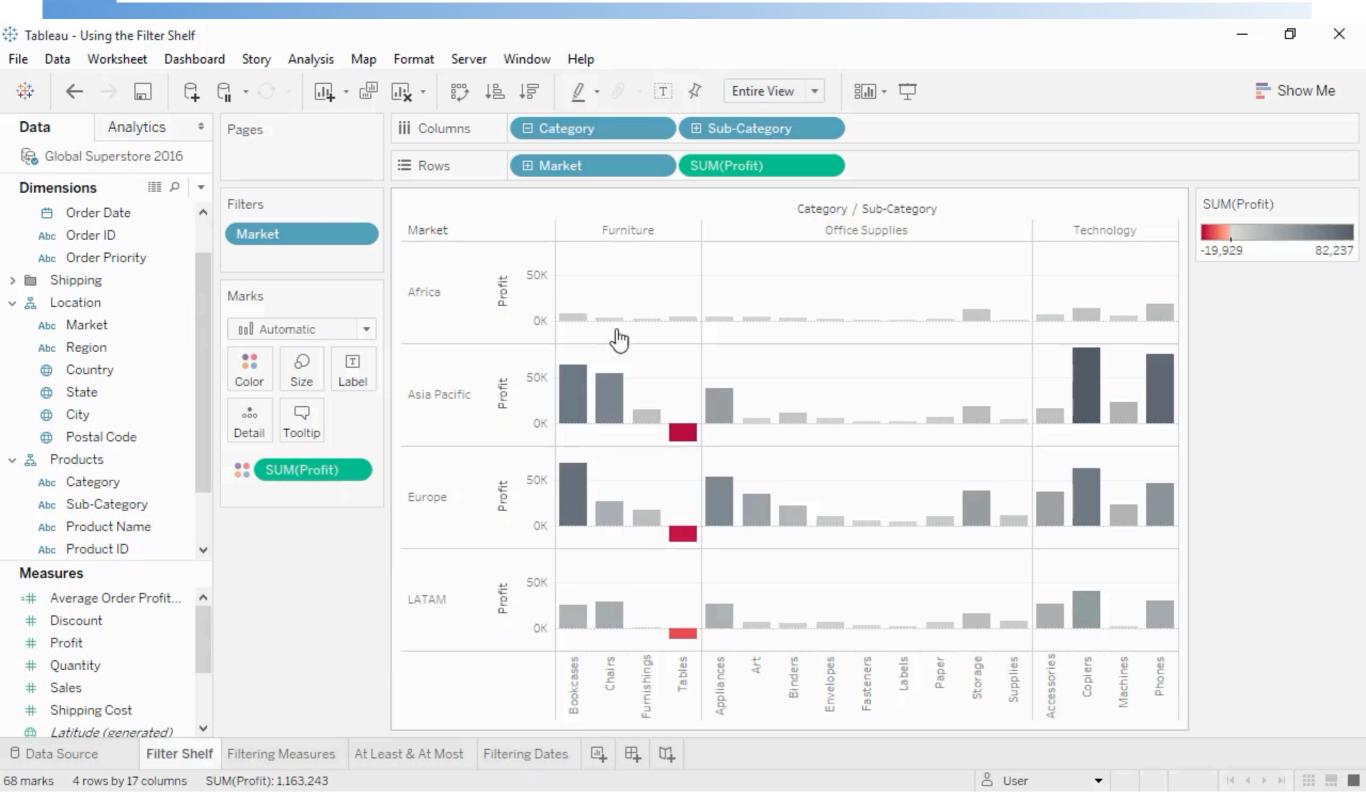

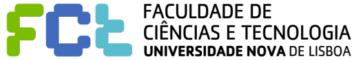

Lab 07 - Filters, Dashboards and Actions - 42

# Filtering data in tableau - Measures

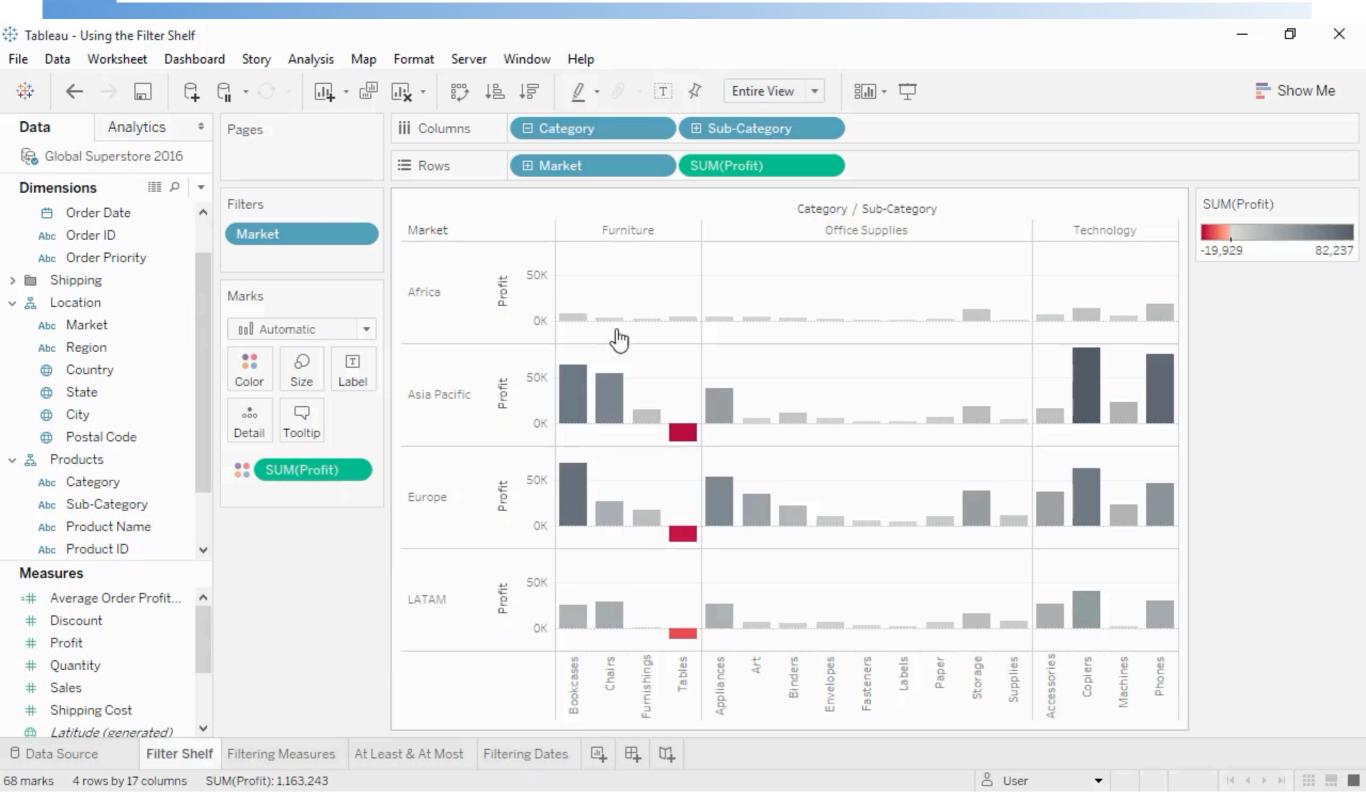

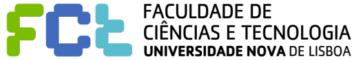

Lab 07 - Filters, Dashboards and Actions - 42

#### Filtering data in tableau - Dates

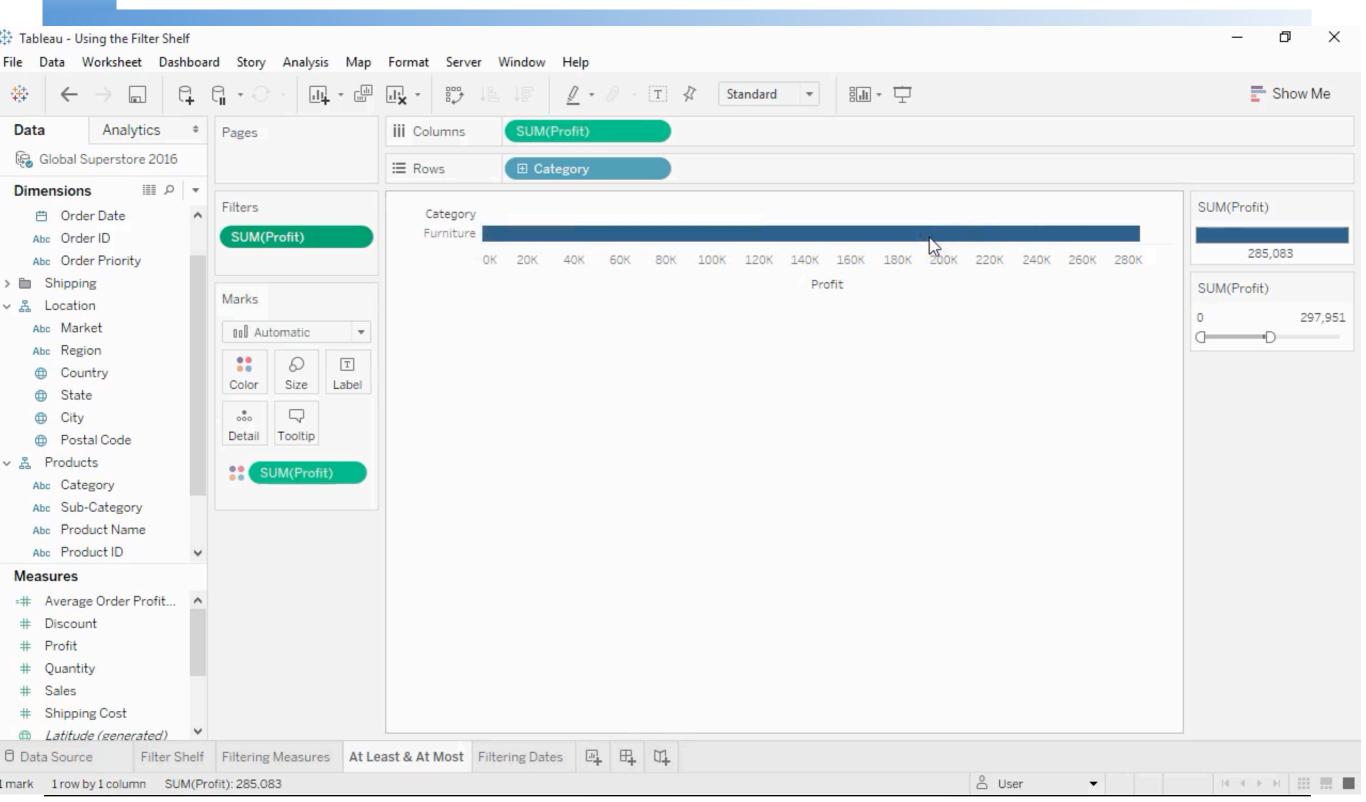

#### Filtering data in tableau - Dates

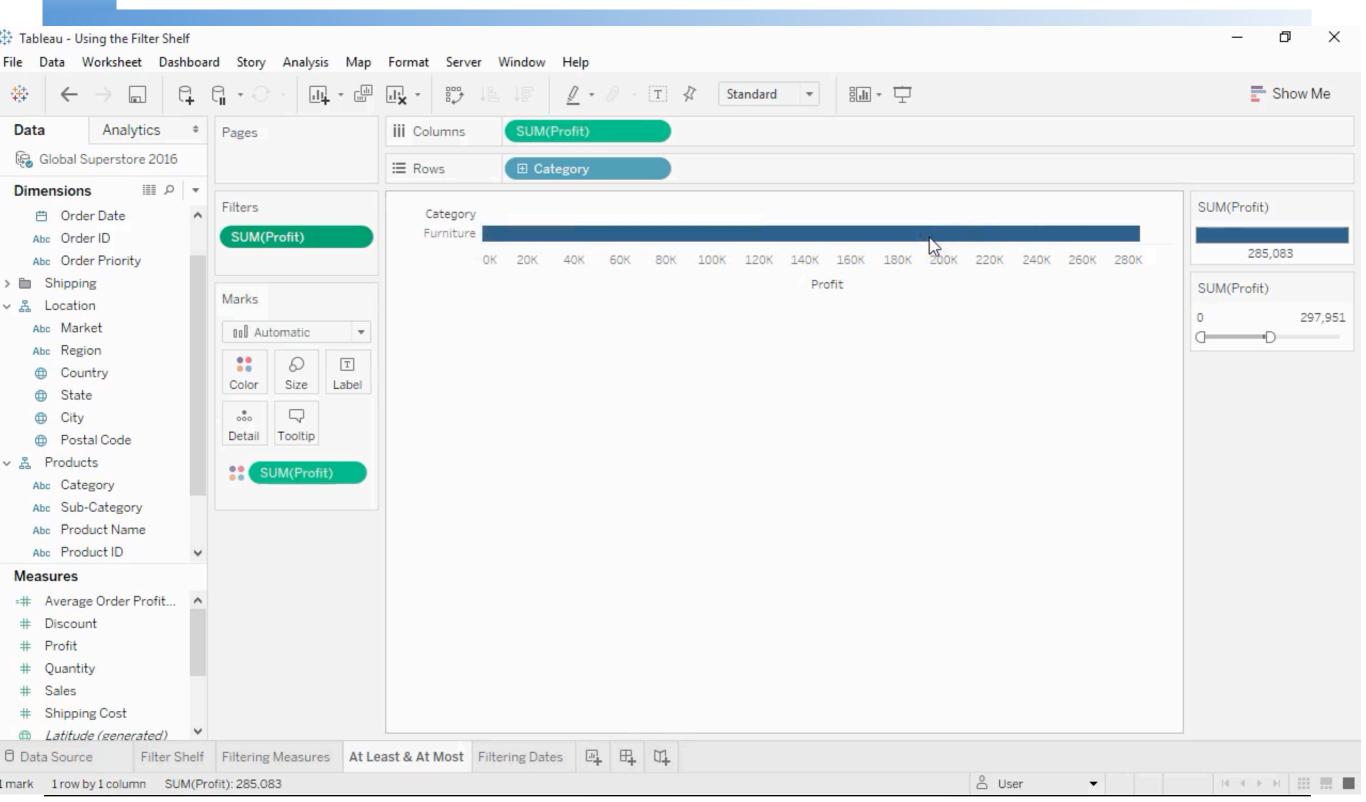

#### **Link to video**

# Filtering data in tableau - Row Level versus Summary Level

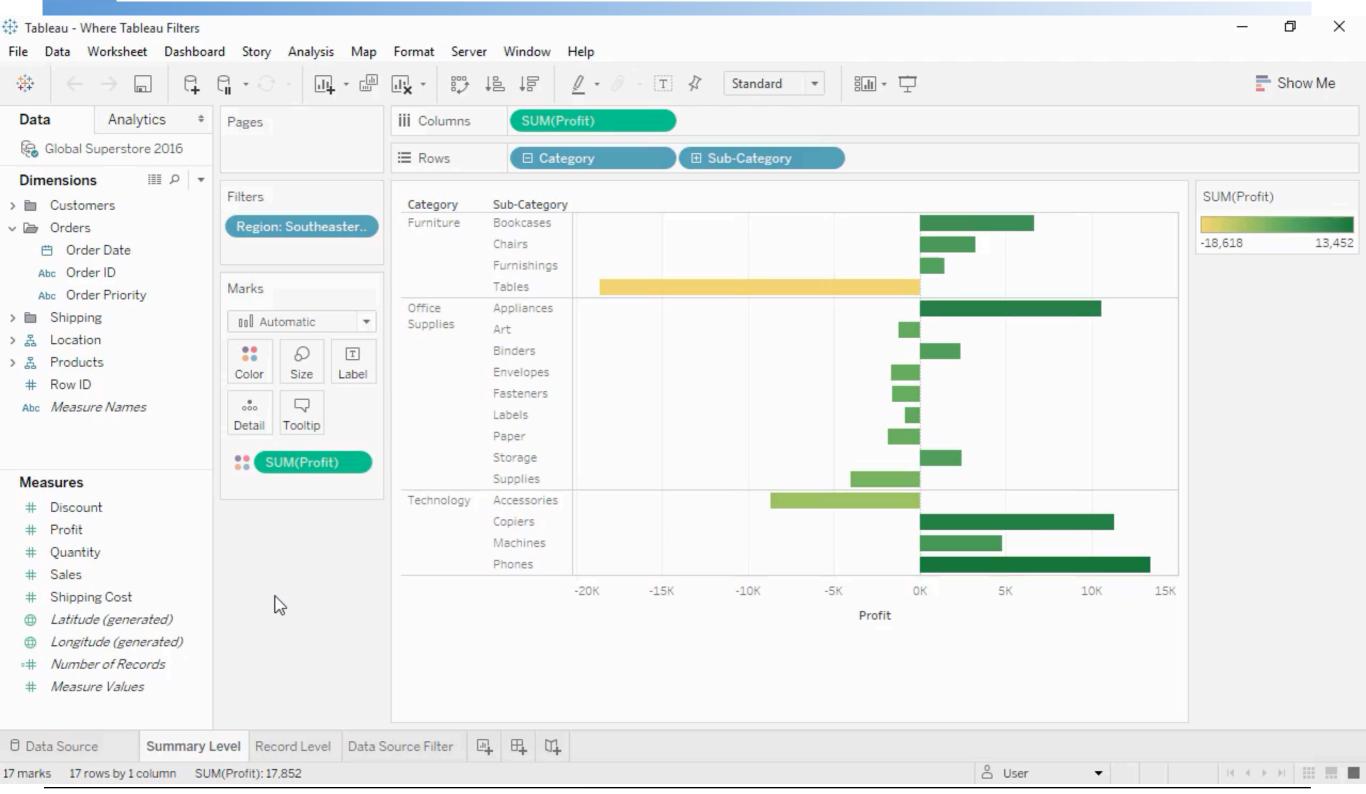

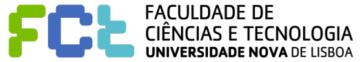

#### **Link to video**

# Filtering data in tableau - Row Level versus Summary Level

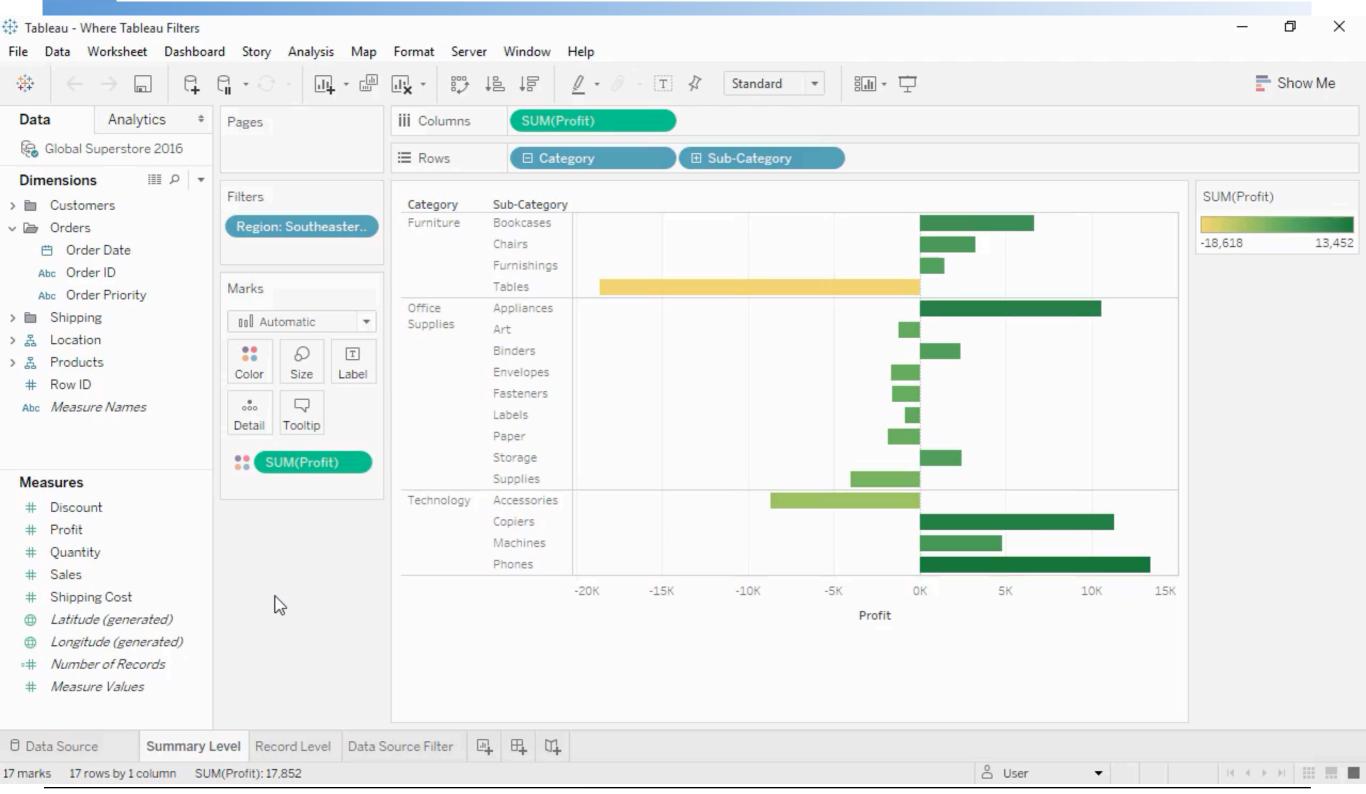

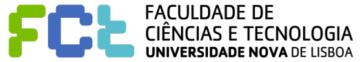

# Filtering data in tableau - Interactive Filtering Link to video

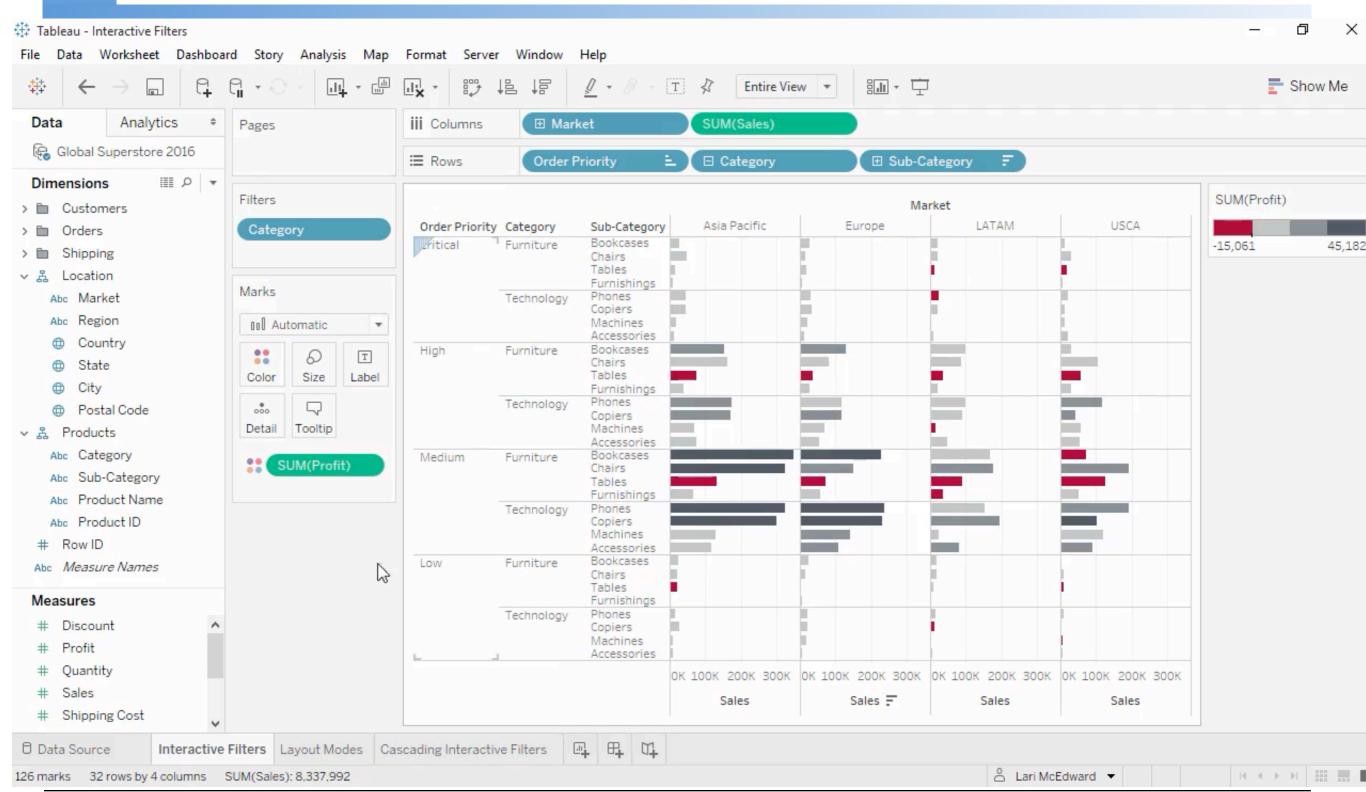

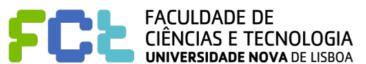

# Filtering data in tableau - Interactive Filtering Link to video

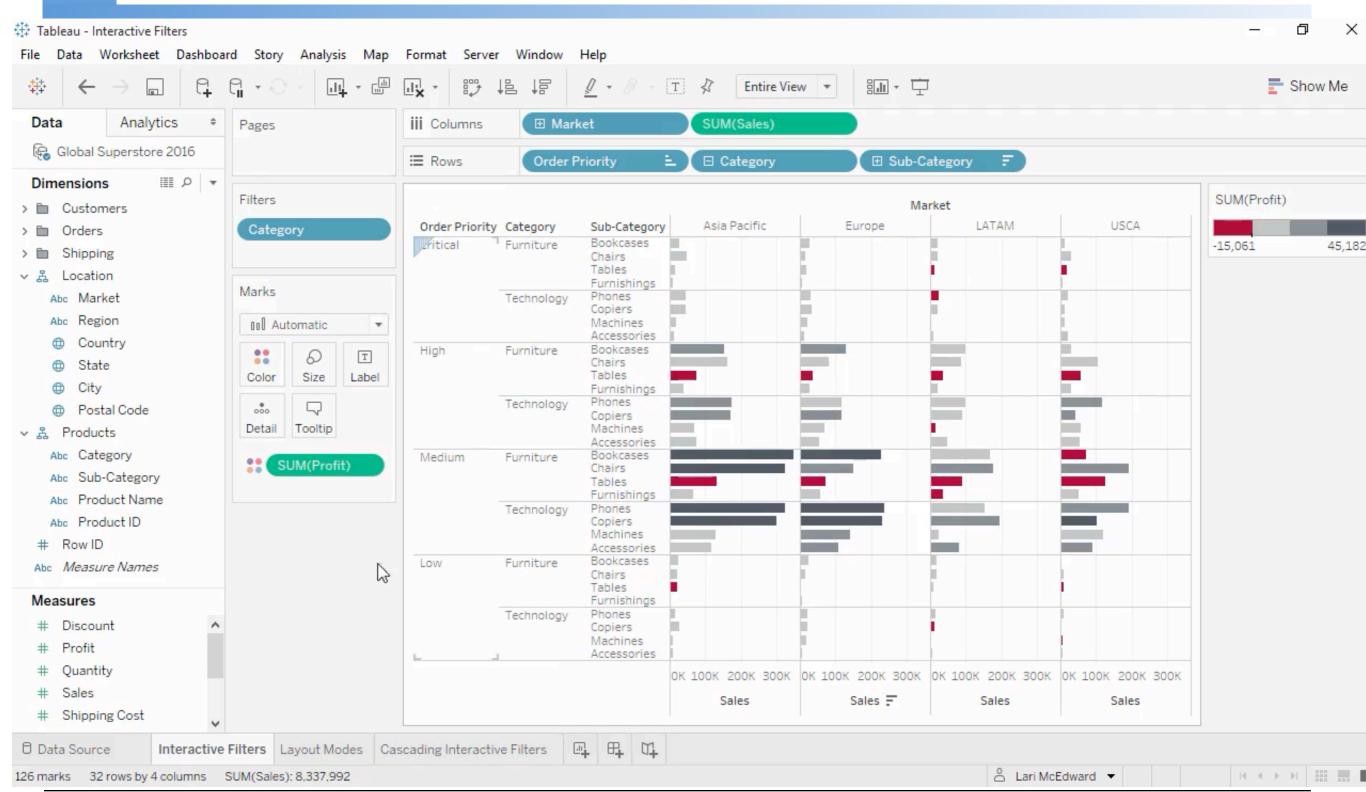

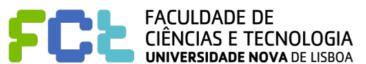

#### Interactive Data Visualization

# Sorting data in tableau

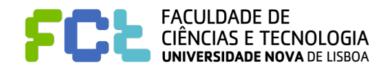

SORT

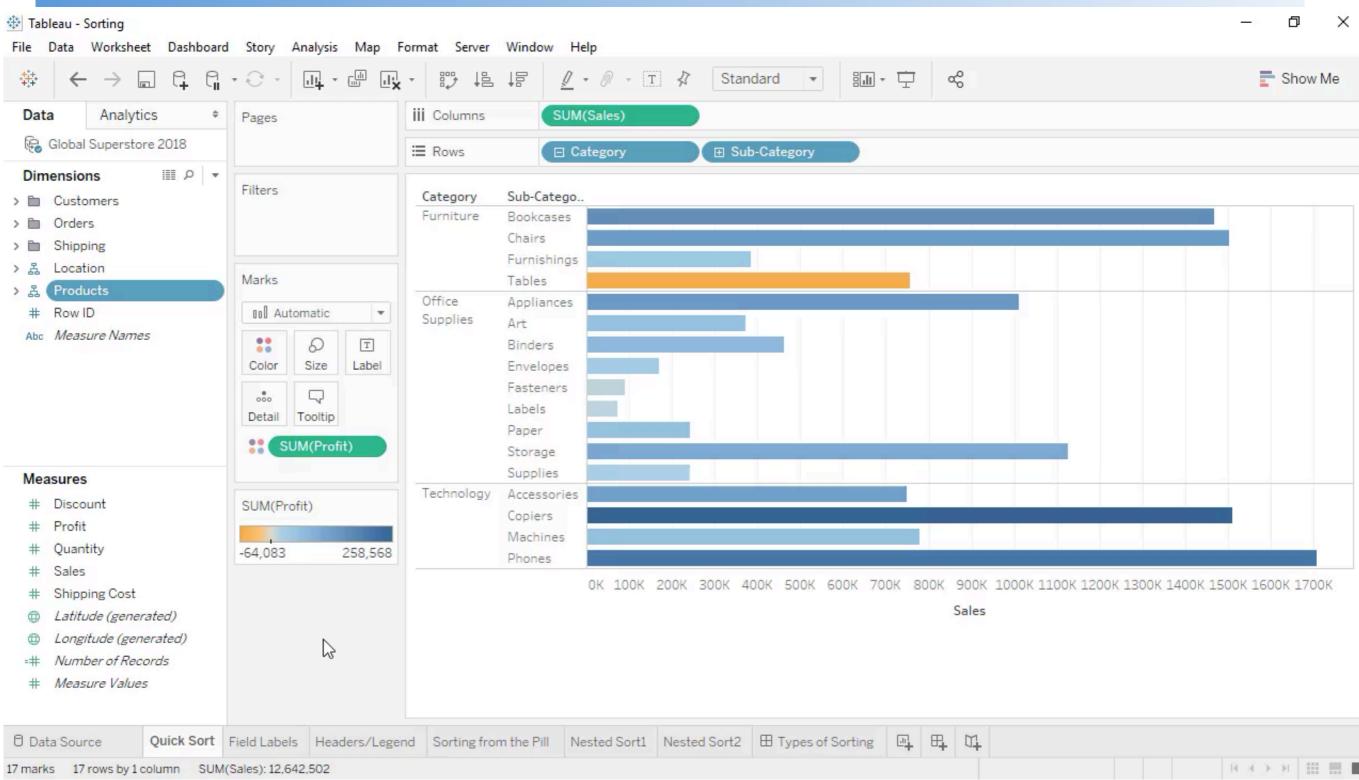

SORT

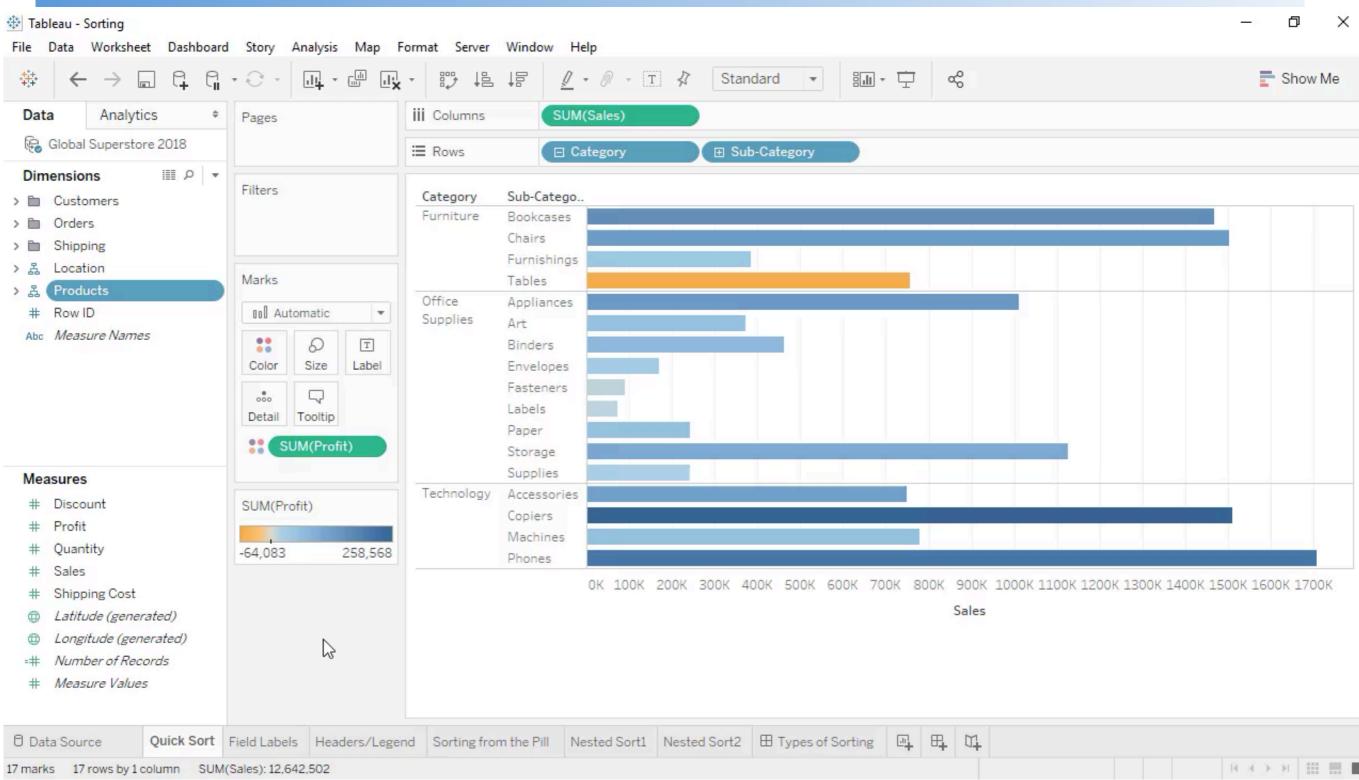

# Sorting data in tableau

- Sorting on the Axis
- Sort by labels
  - ♦ Alphabetic ou by the available measures in the view
- Sorting by pill and toolbar Sort Button
- Custom sort
  - Lengend; Table Labels
- Sort a discreet value by ..... (feedback visual)
- Clear Sorts
- Sort by field name versus axis (nested sorted)

#### Sorting data in tableau

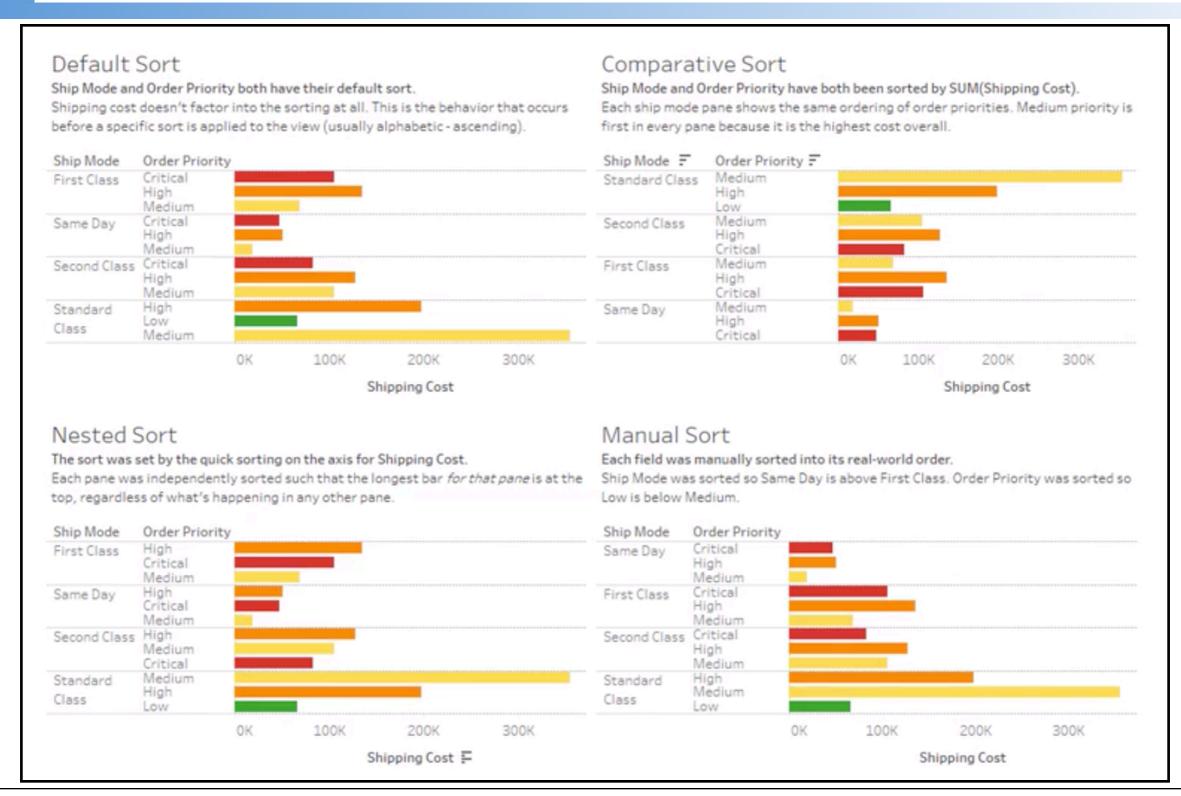

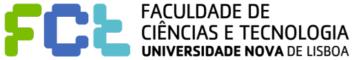

#### Interactive Data Visualization

# **Dashboards**

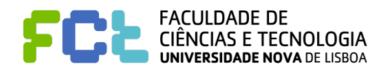

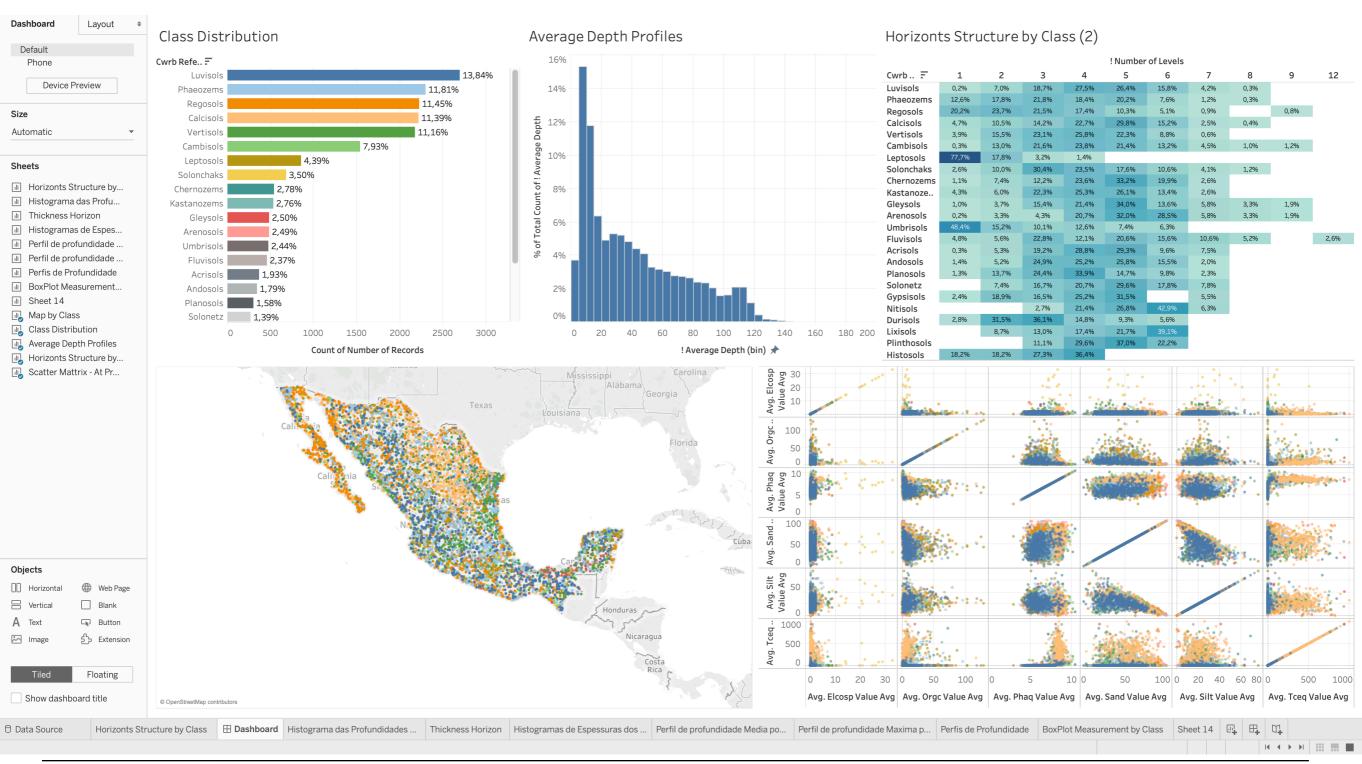

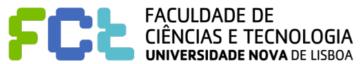

### Dashboards - Design - Set the size

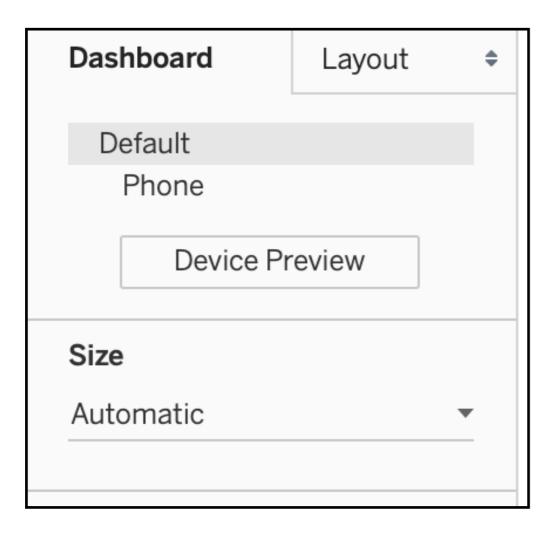

### Dashboards - Design - Set the size

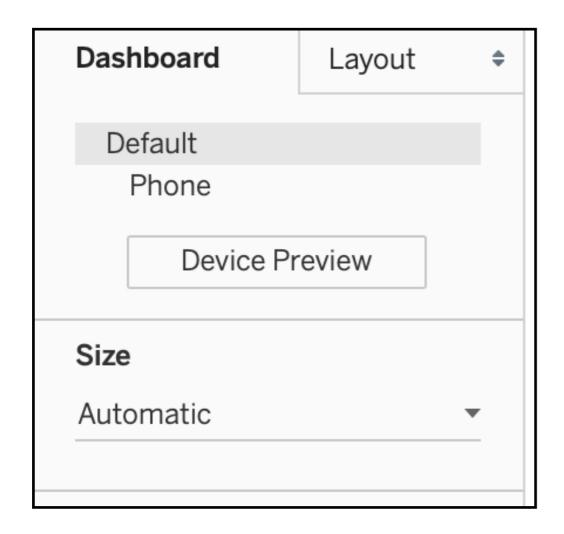

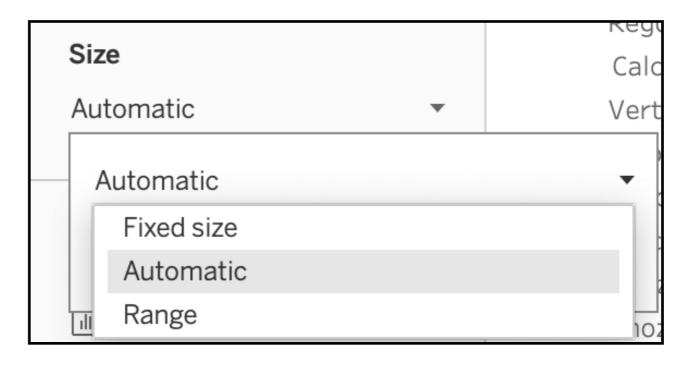

### Dashboards - Design - Set the size

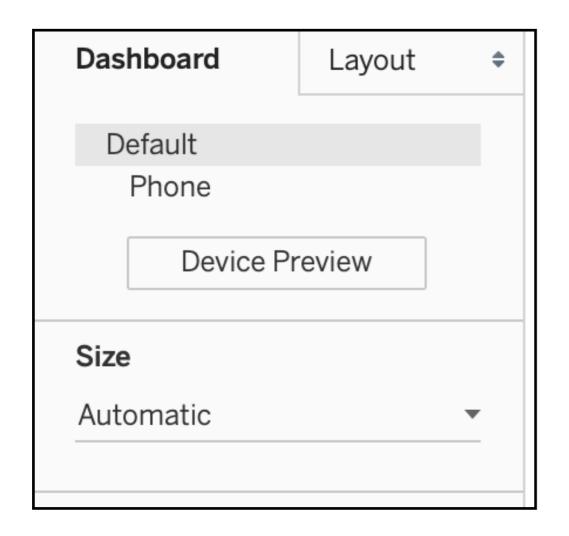

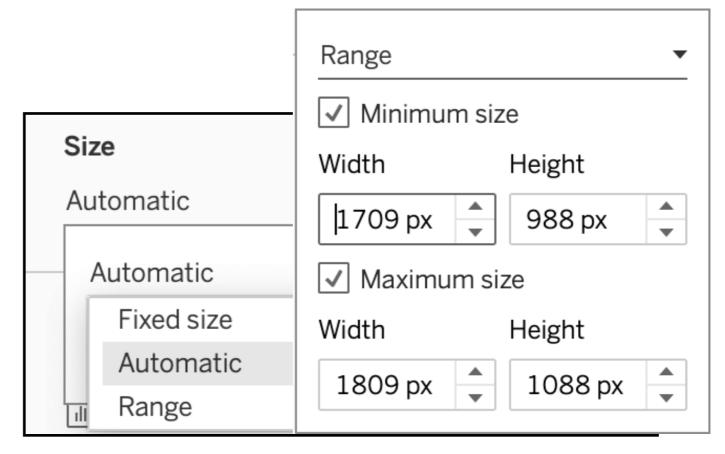

#### **Sheets**

- Horizonts Structure by...
- III Histograma das Profu...
- Thickness Horizon
- III Histogramas de Espes...
- Perfil de profundidade ...
- Perfil de profundidade ...
- Perfis de Profundidade
- BoxPlot Measurement...
- Sheet 14
- Map by Class
- Class Distribution
- Average Depth Profiles
- Horizonts Structure by...
- Scatter Mattrix At Pr...

#### Sheets Horizonts Structure by... Histograma das Profu... Thickness Horizon Histogramas de Espes... Perfil de profundidade ... Perfil de profundidade ... Perfis de Profundidade BoxPlot Measurement... Sheet 14 Map by Class Class Distribution Average Depth Profiles Horizonts Structure by... Scatter Mattrix - At Pr... ď

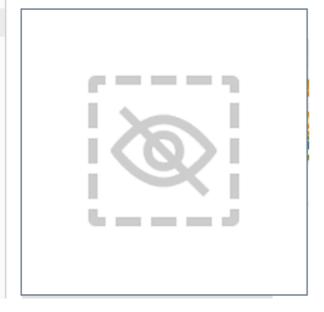

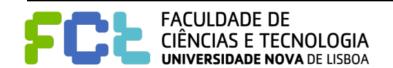

#### **Sheets**

- Horizonts Structure by...
- III Histograma das Profu...
- Thickness Horizon
- III Histogramas de Espes...
- Perfil de profundidade ...
- Perfil de profundidade ...
- Perfis de Profundidade
- Ⅲ BoxPlot Measurement... 🗹
- Map by Class
- Class Distribution
- Average Depth Profiles
- Horizonts Structure by...
- Scatter Mattrix At Pr...

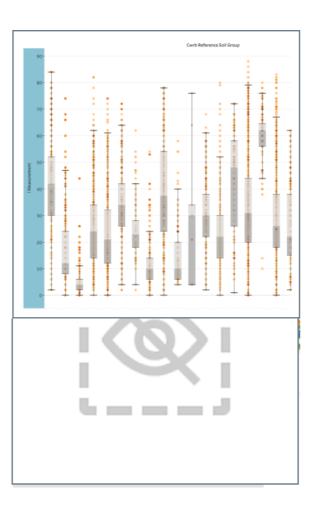

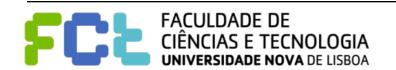

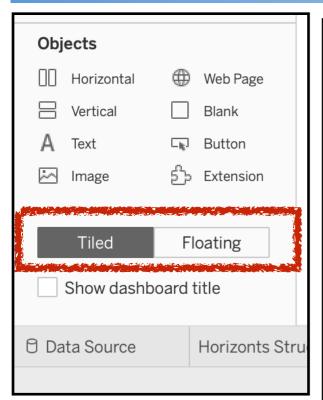

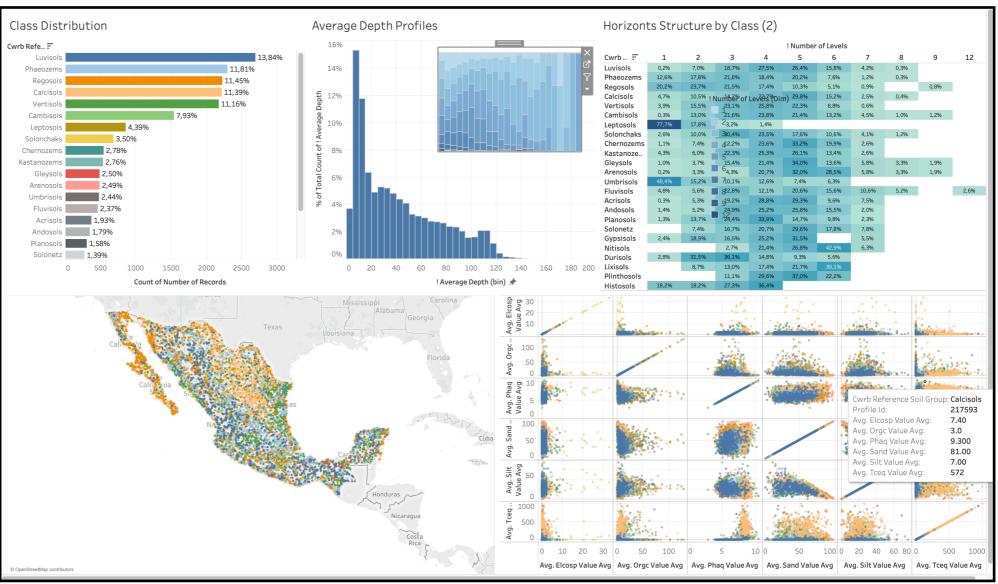

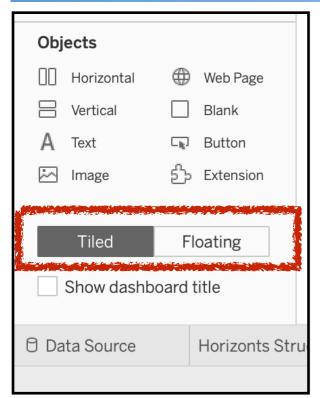

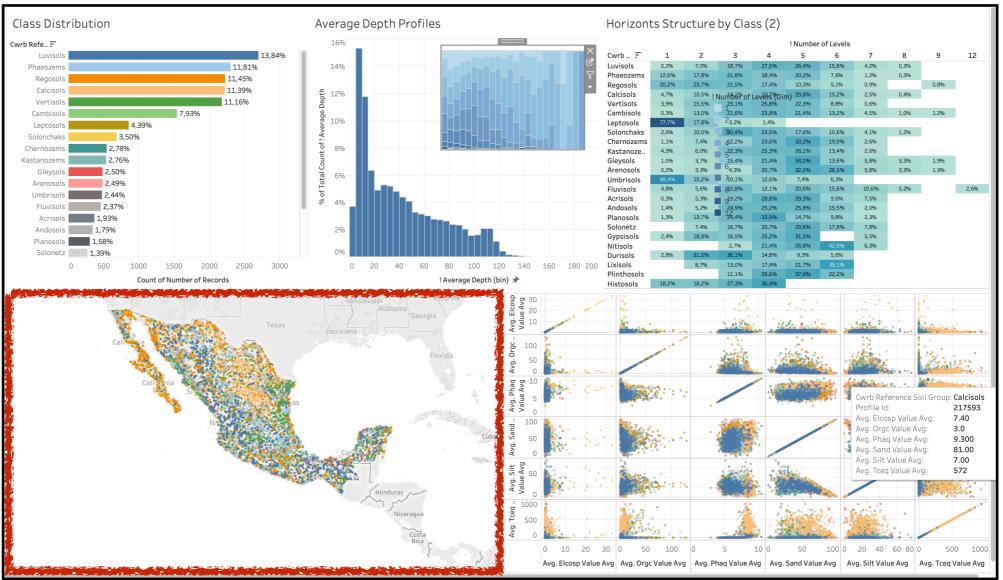

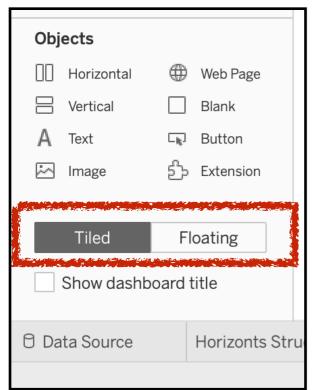

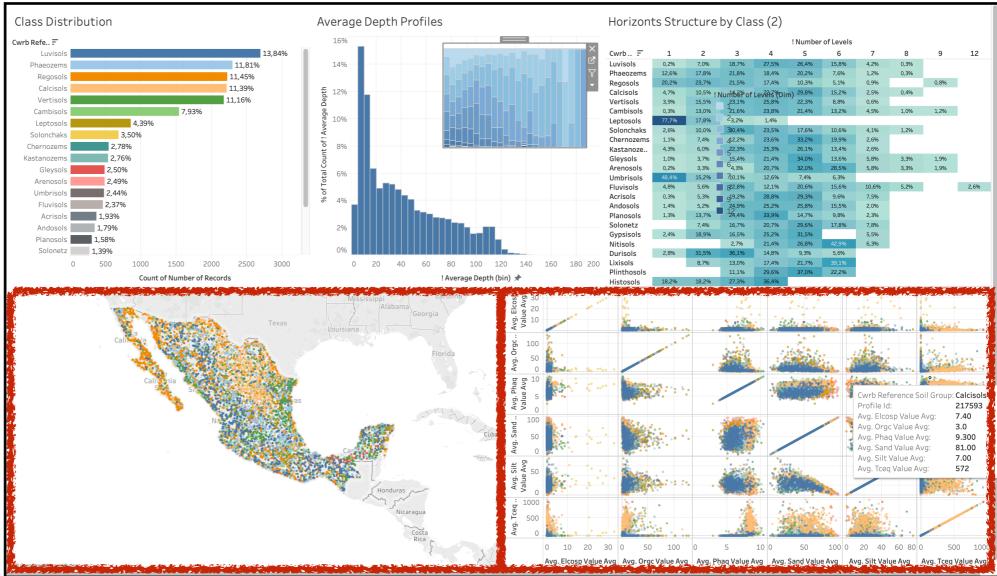

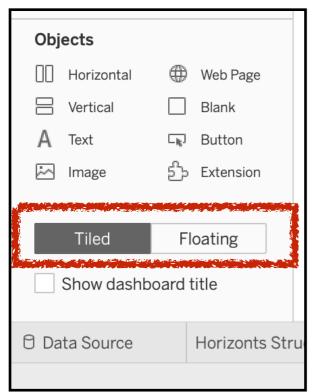

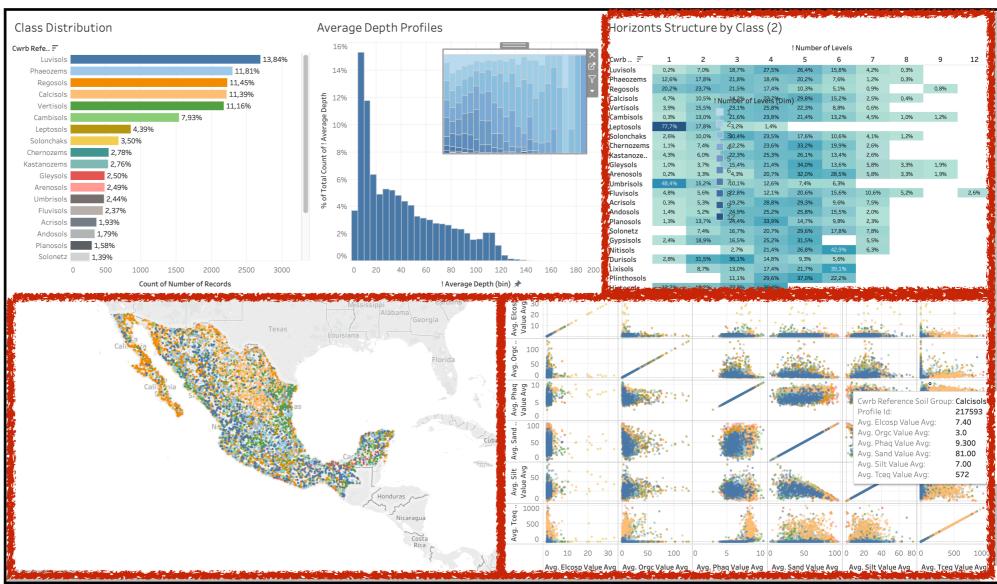

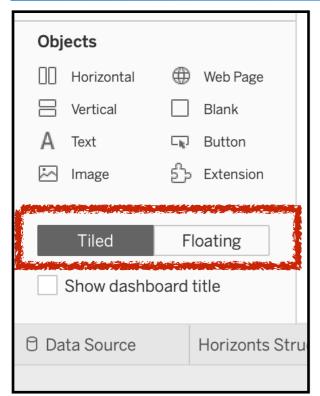

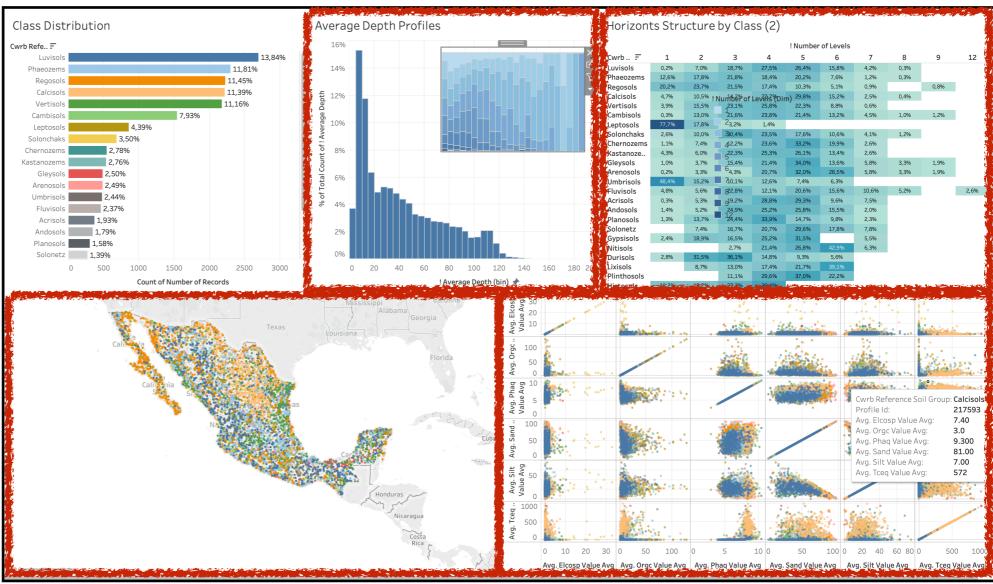

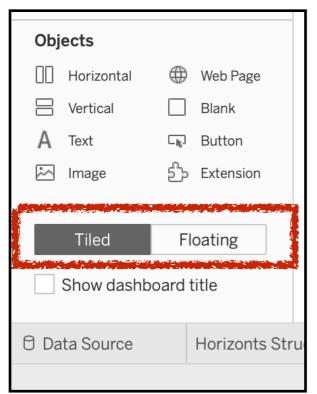

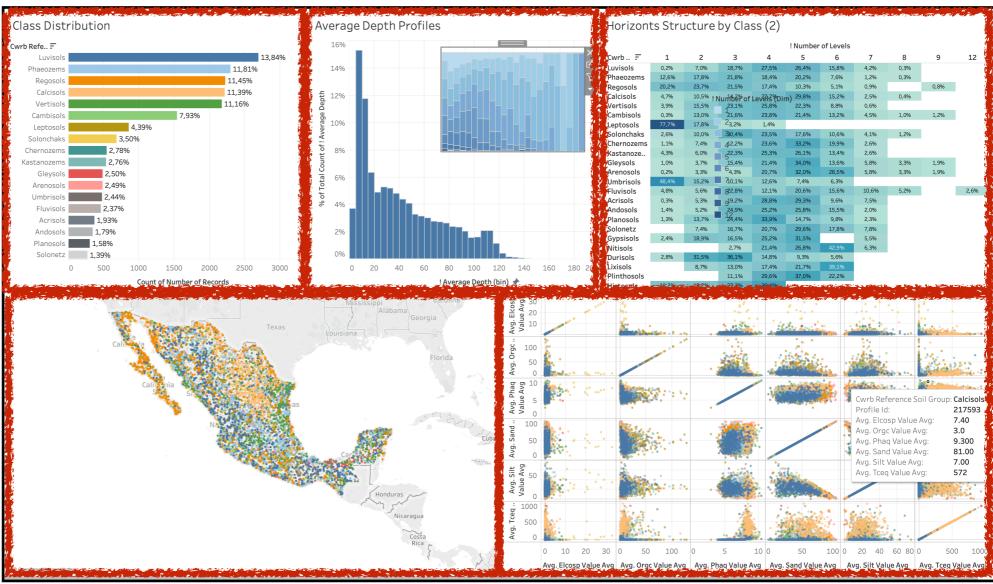

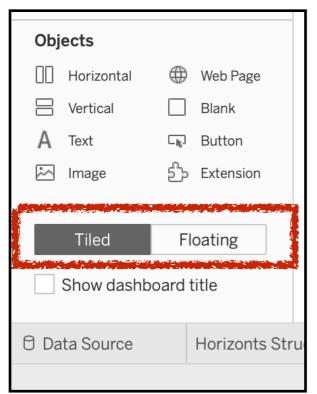

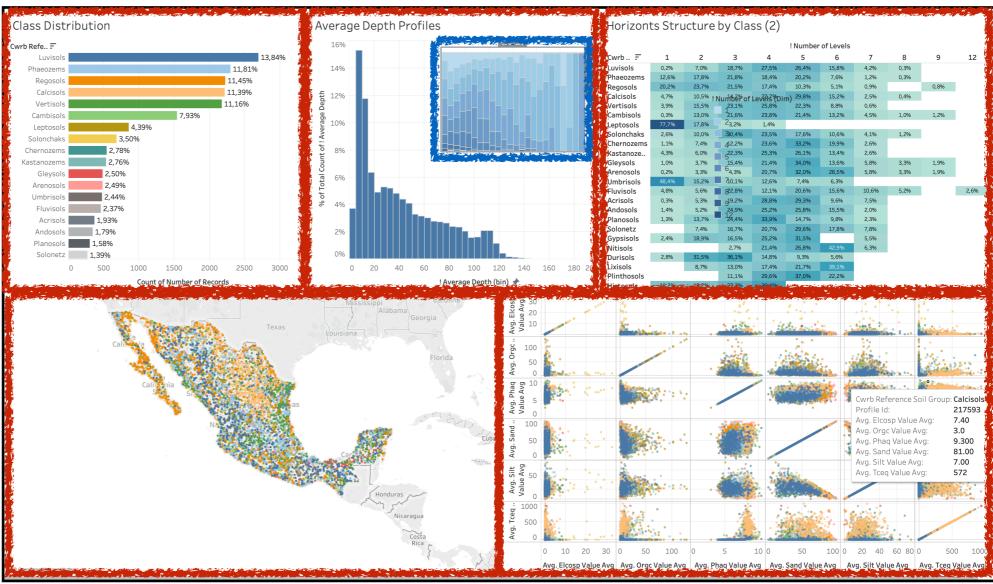

#### **Dashboards**

- Other objects
  - Image
  - WebPage
  - **♦** Blank

- See the video tutorial on Dashboard Objects
  - https://www.tableau.com/learn/tutorials/on-demand/dashboard-objects?
    product=all&version=tableau\_desktop\_2019\_1&topic=dashboardsstories

### Dashboards - tutorial on Dashboard Objects Link to video

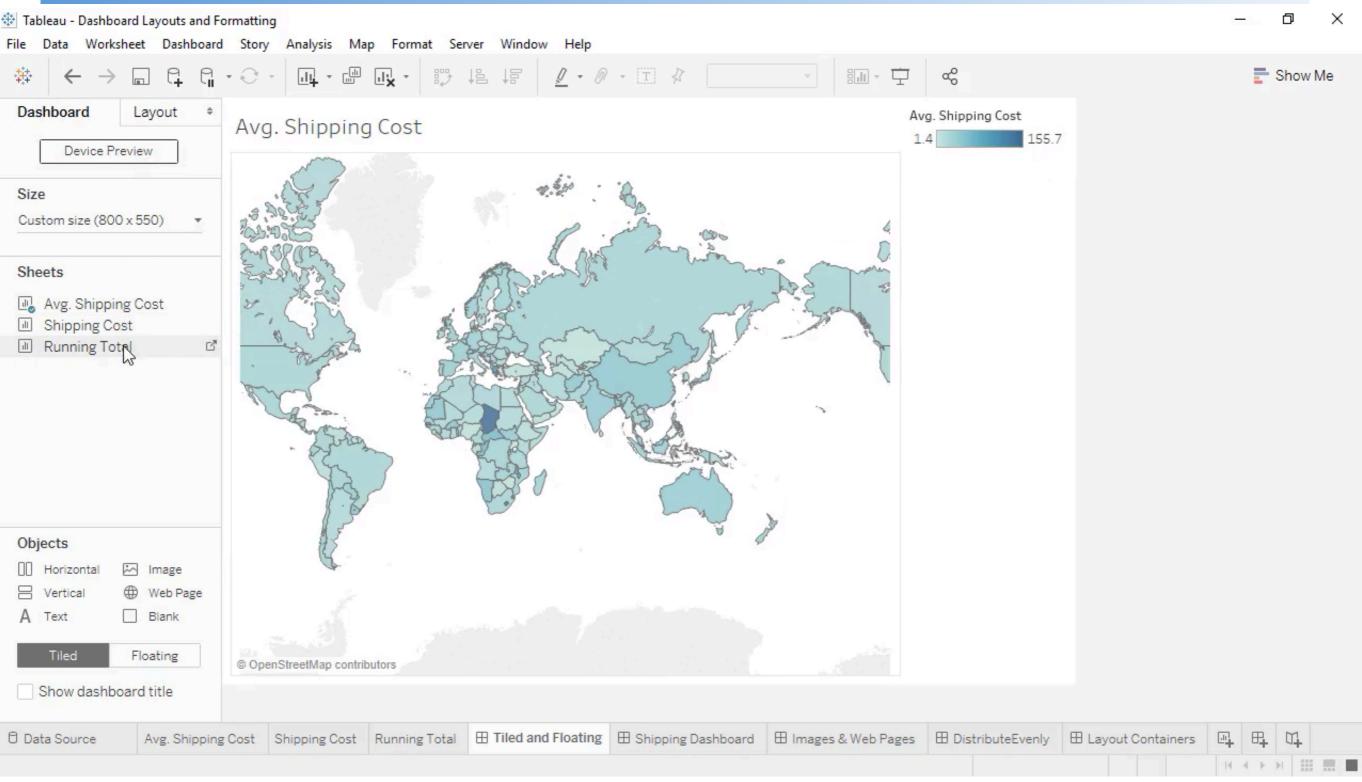

### Dashboards - tutorial on Dashboard Objects Link to video

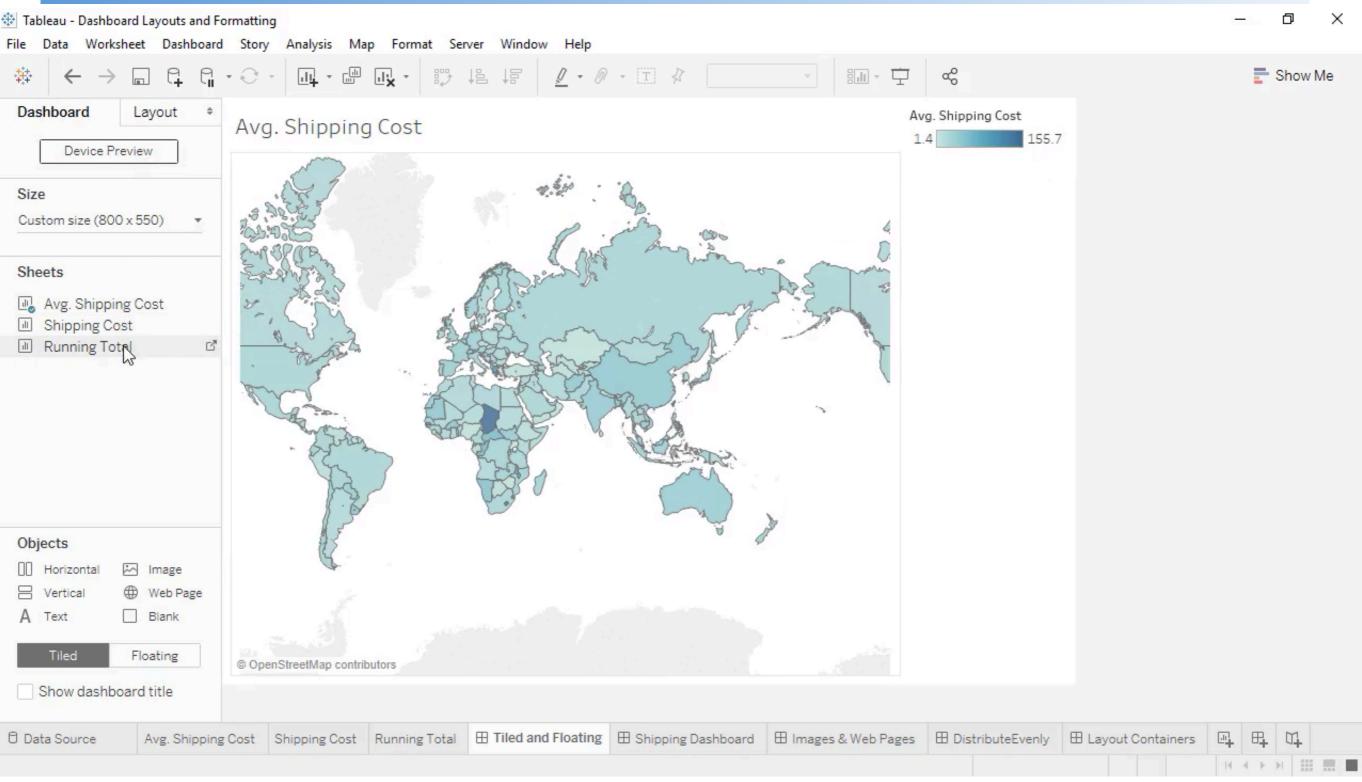

#### Dashboards - Content of a Container

- Controlling the way the content of tile is displayed (specially the sheets)
  - Legends, Filters, Highlighters

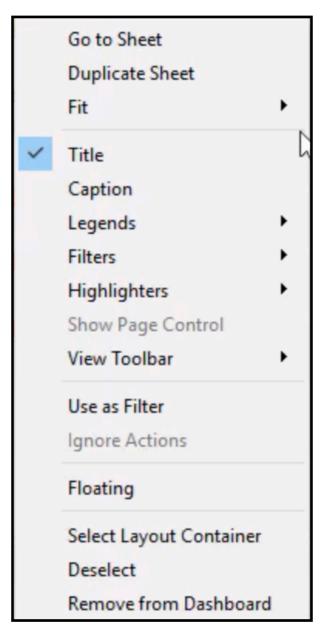

#### Dashboards - Interaction - Actions

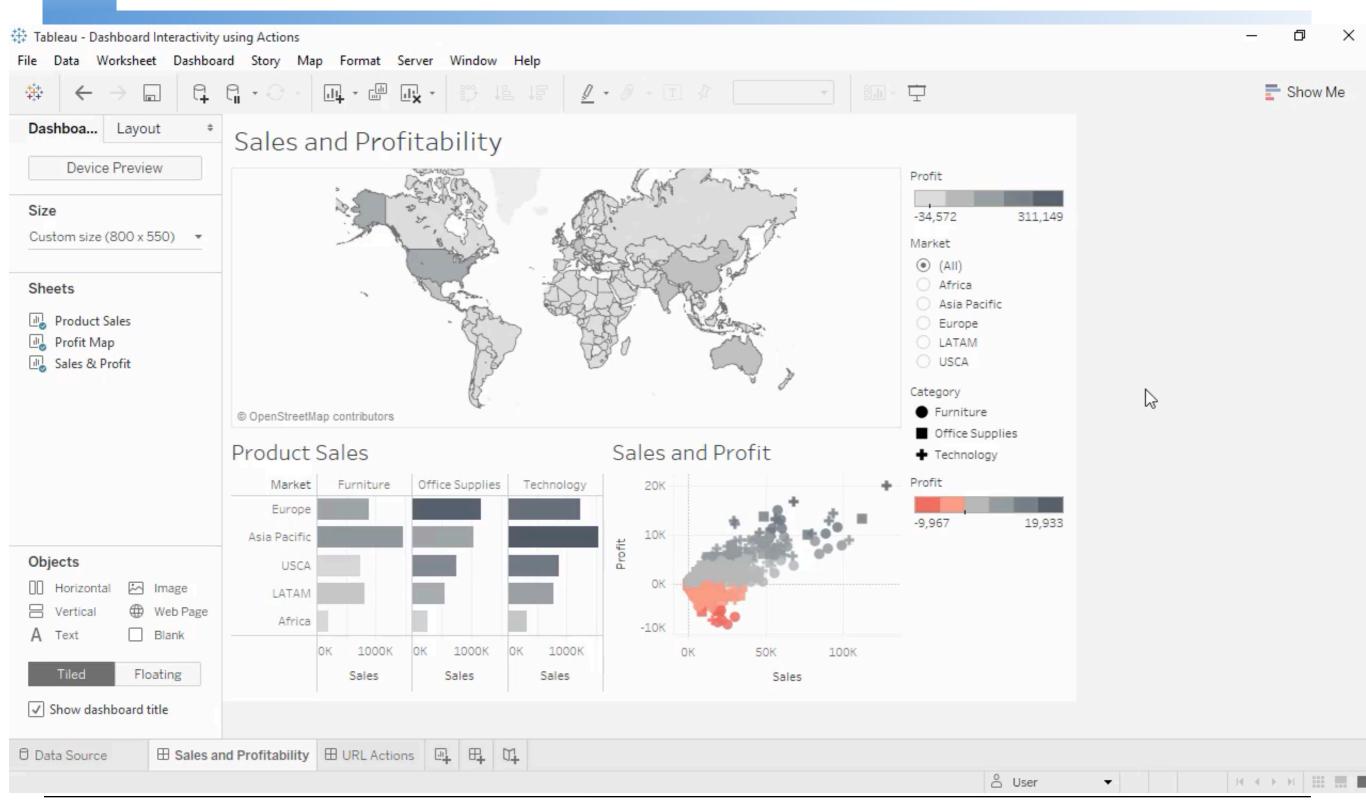

#### Dashboards - Interaction - Actions

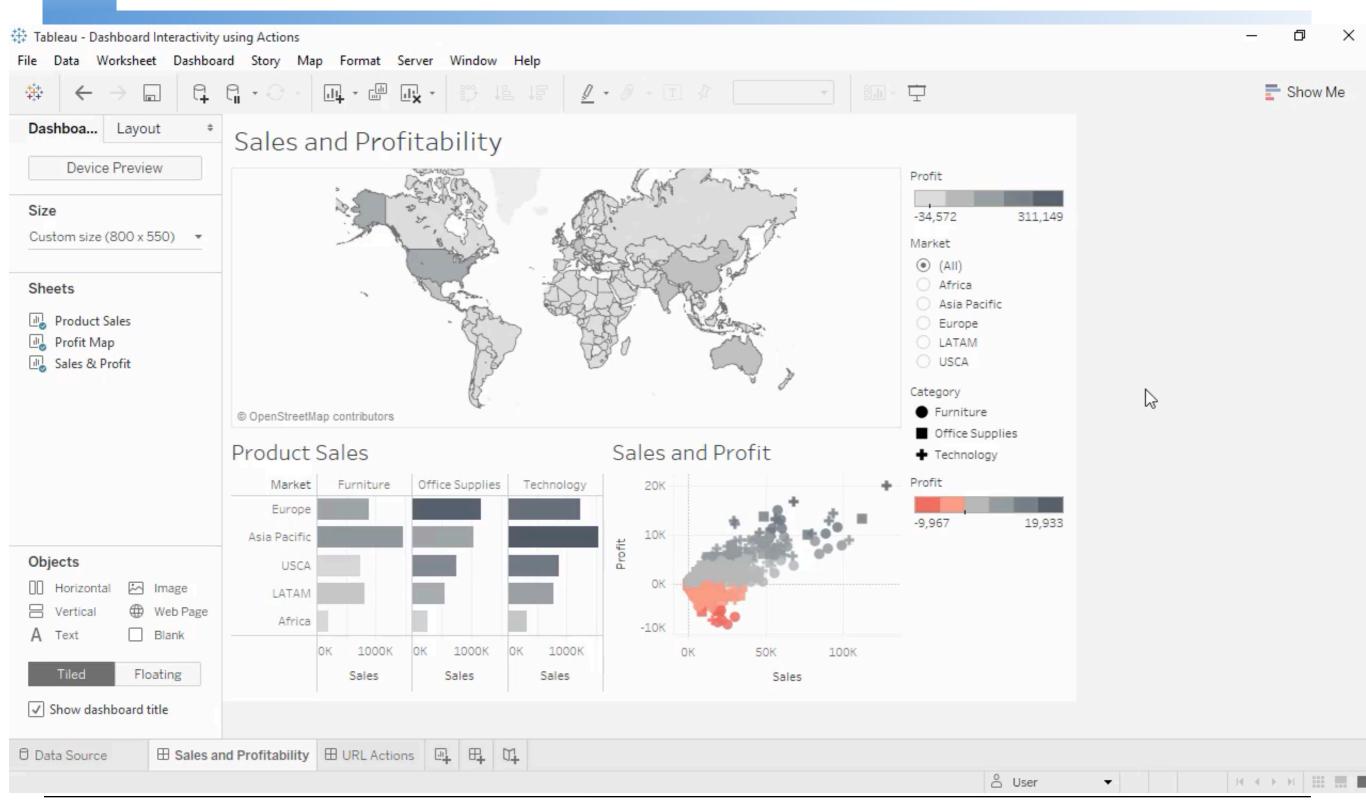

#### Dashboards - Interaction - Actions

- Actions
  - Highlight, Filter, or URL.Actions
- Highlight and Filter Actions have a source and target

URL actions can include field values as dynamic inputs

- An action can be activated by various mouse behaviors:
  - hovering
  - clicking
  - menu option in the tooltip.

# Dashboards - Actions: Highlight

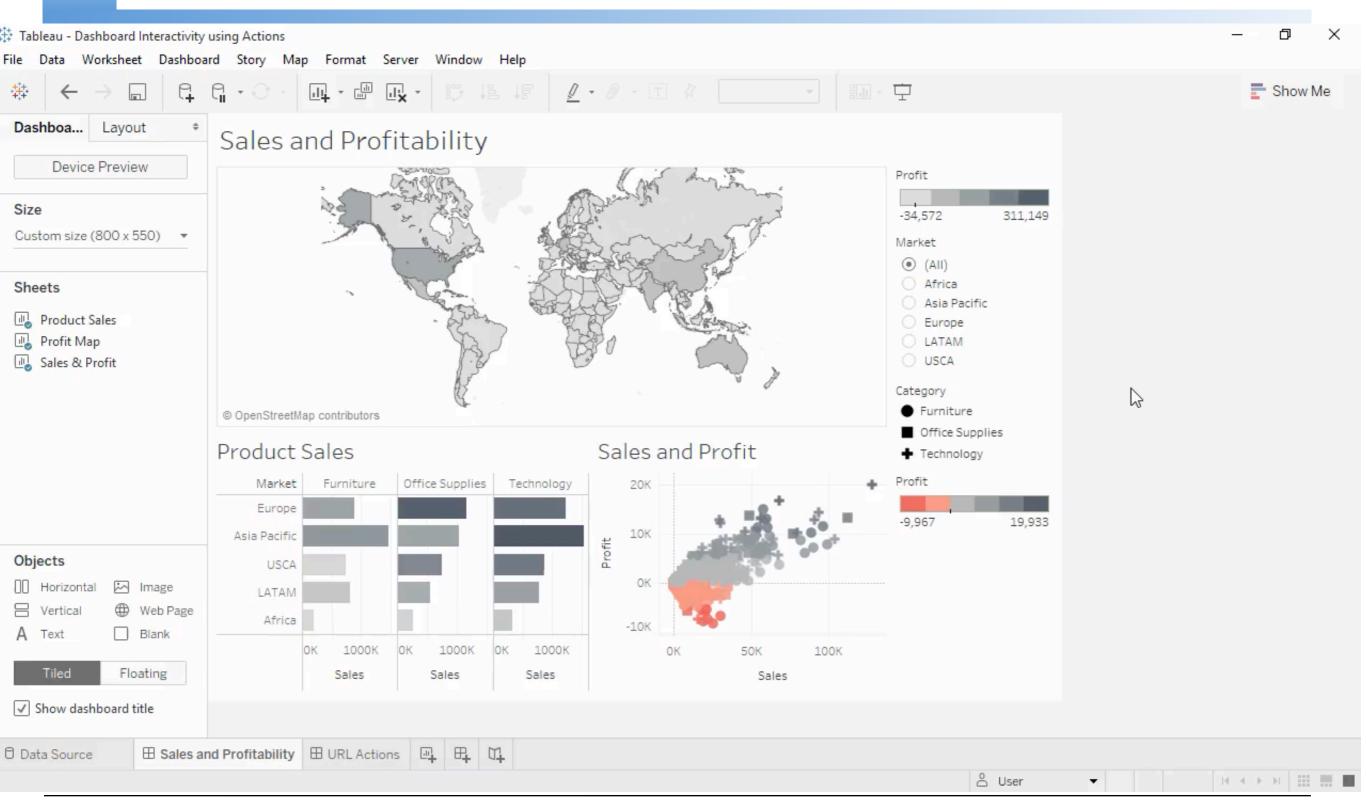

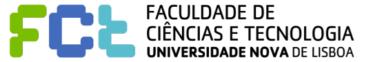

# Dashboards - Actions: Highlight

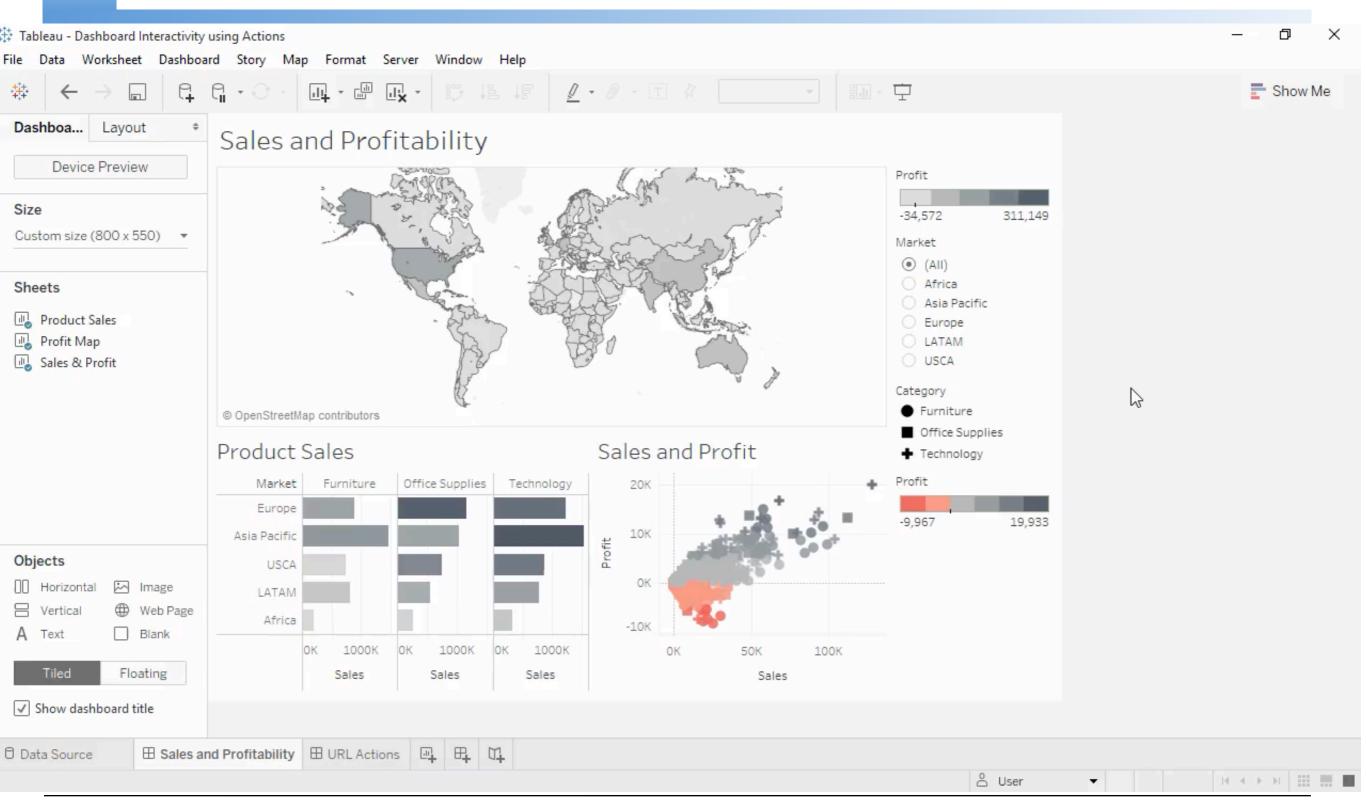

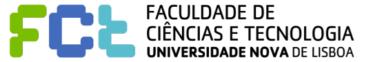

### Dashboards - Actions: Highlight

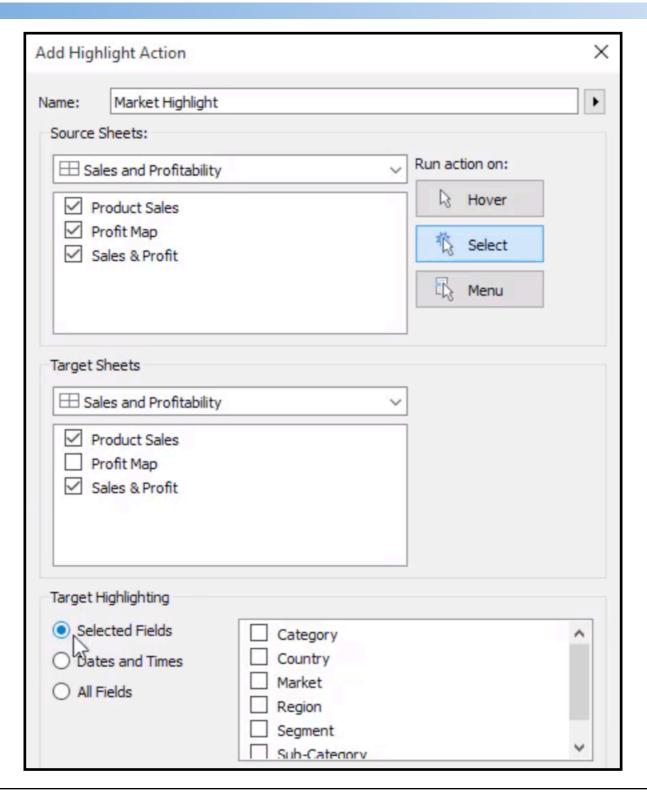

#### Dashboards - Actions: Filtering

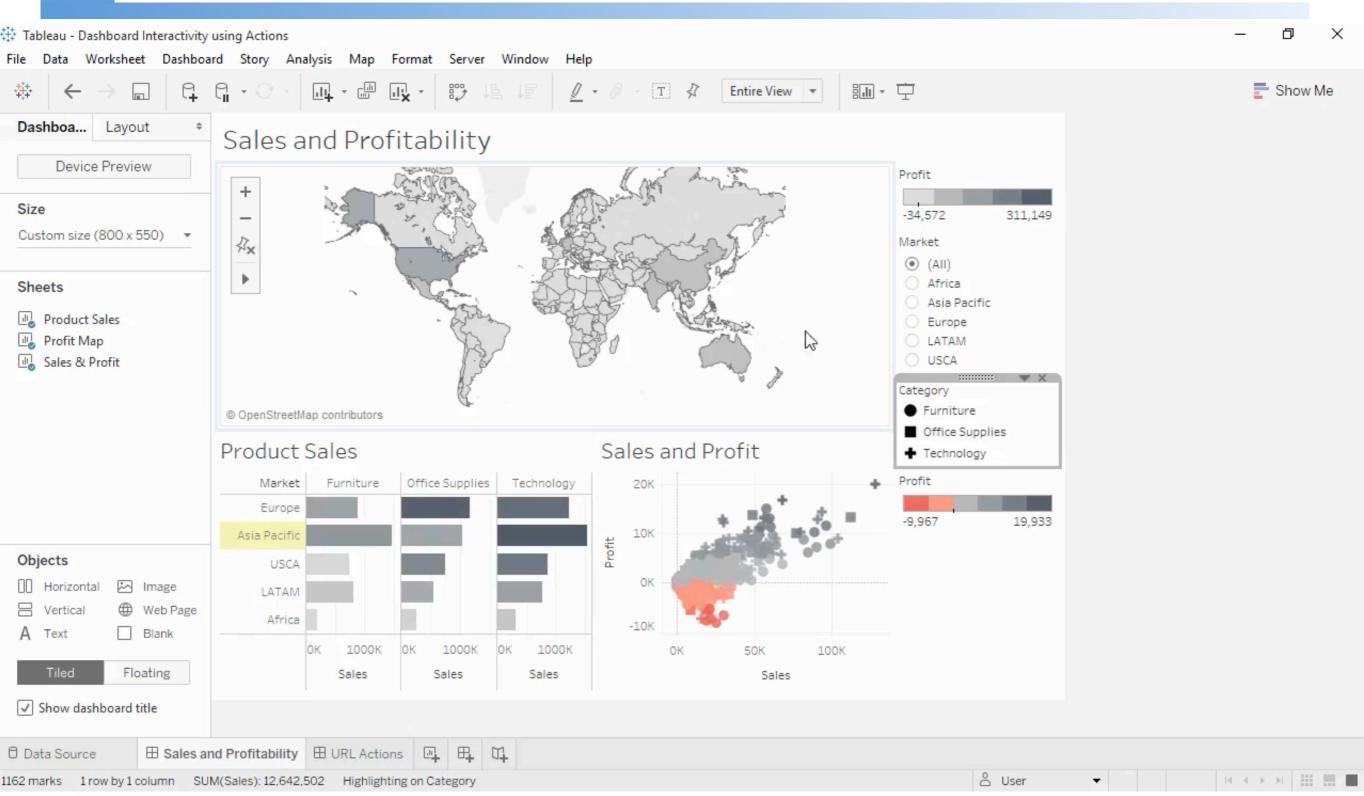

#### Dashboards - Actions: Filtering

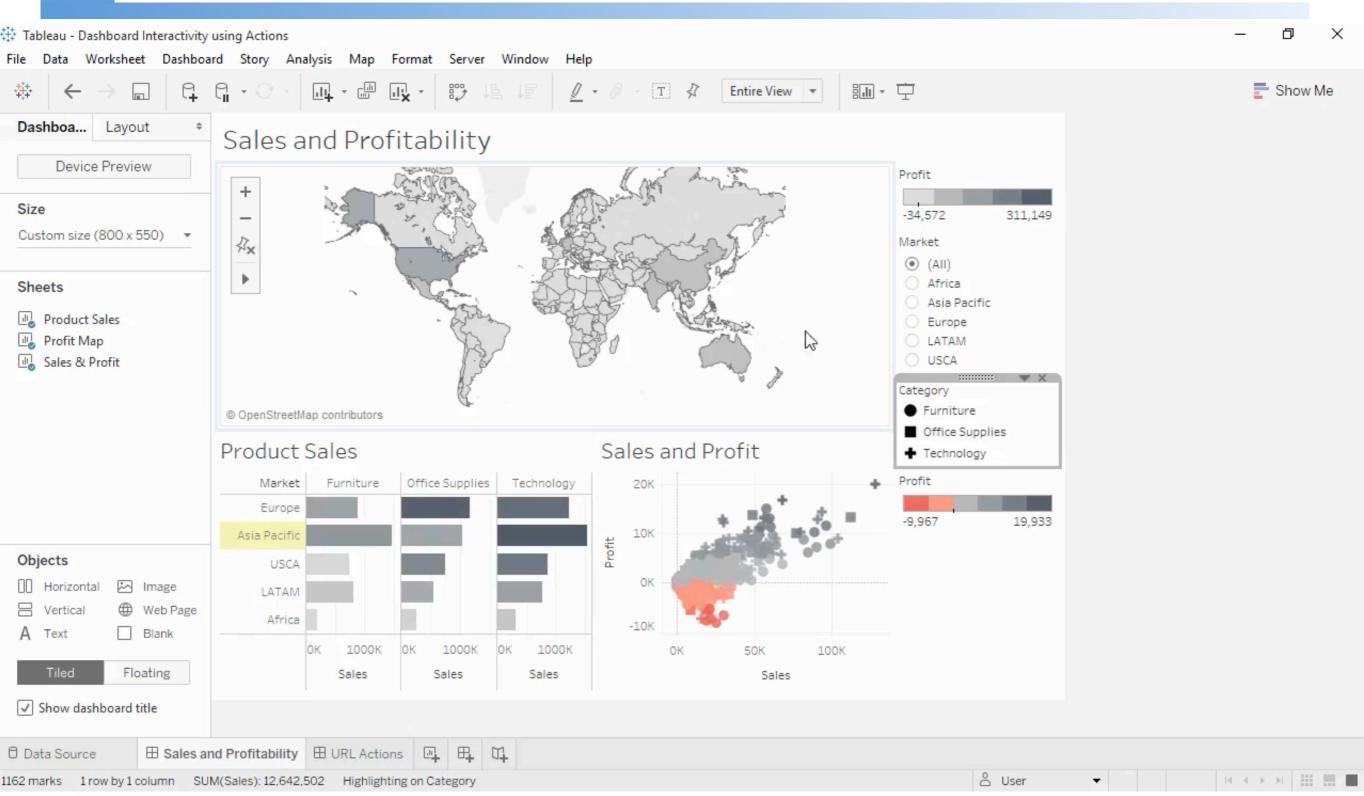

### Dashboards - Actions: Filtering

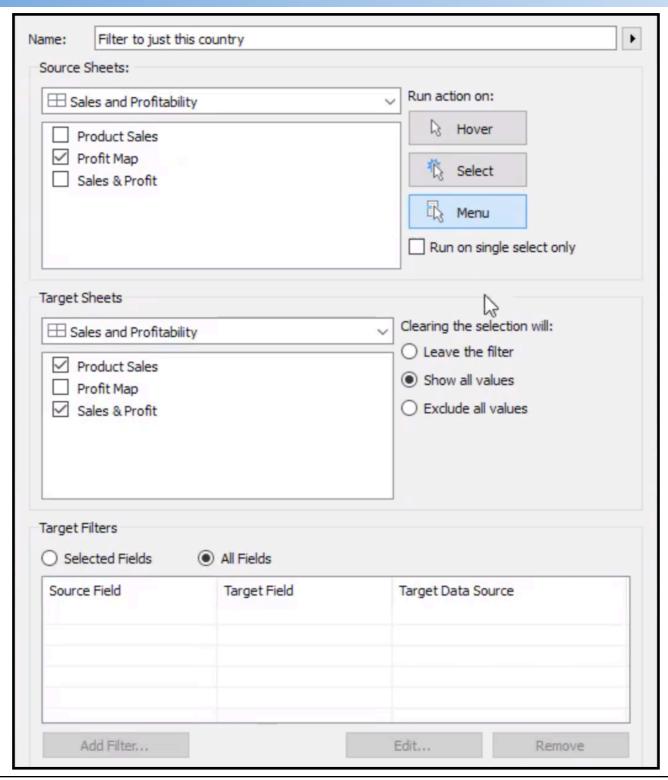

#### Dashboards - Actions: URL

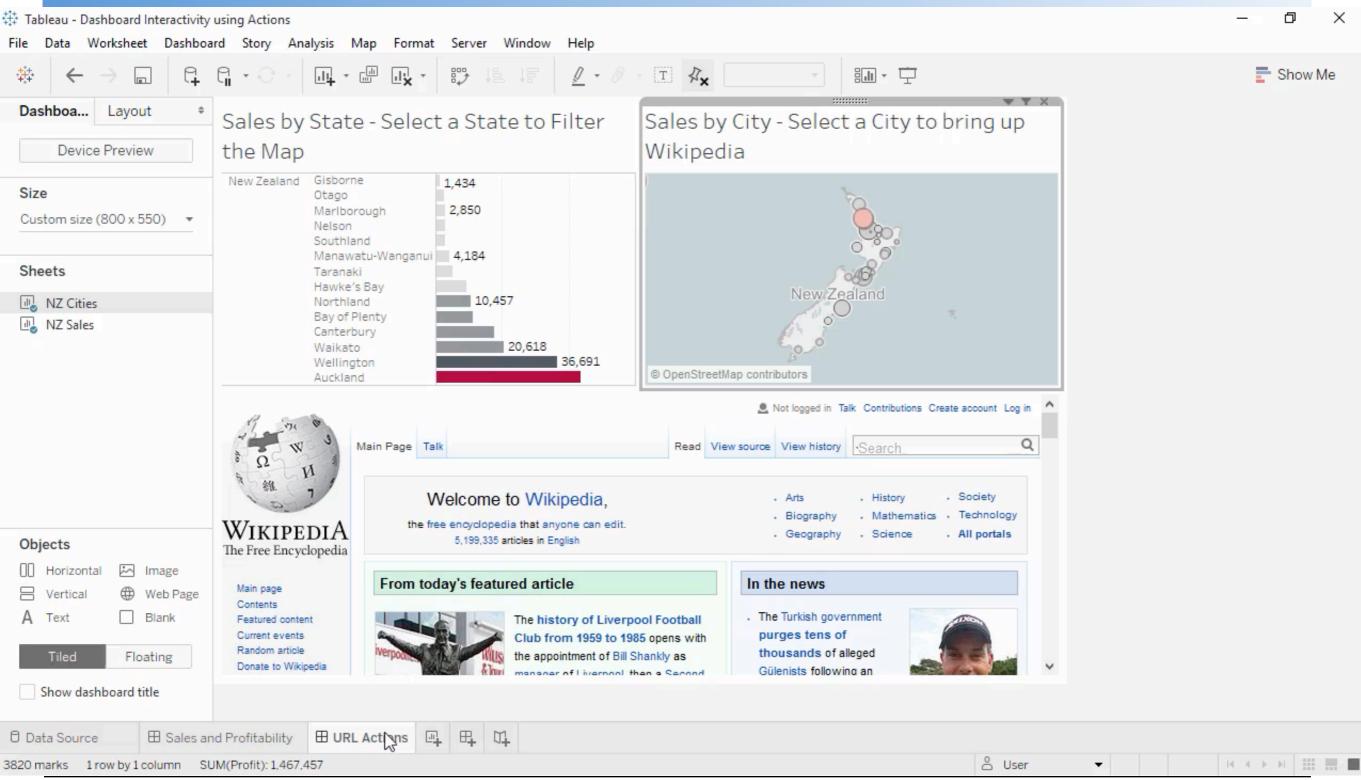

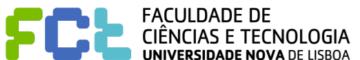

#### Dashboards - Actions: URL

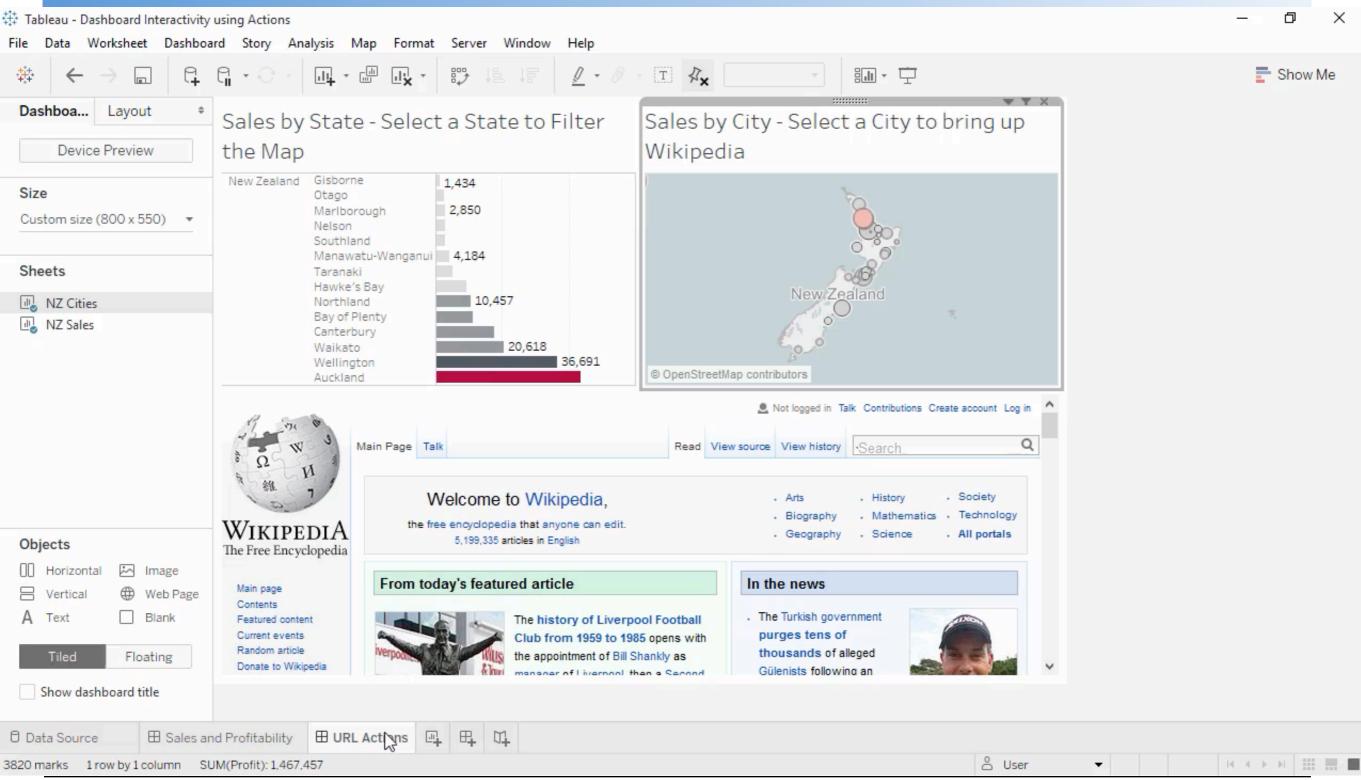

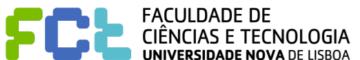

#### Interactive Data Visualization

# Recommended Actions

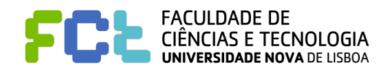

# Plan your dashboards

See the video "Concept: Planning for a Successful Dashboard" from the Module "Advanced Dashboards: Using Design Techniques and Filter Actions" from the "Desktop II: Intermediate" Course

- Tableau eLearning: <a href="https://www.tableau.com/learn/training/elearning">https://www.tableau.com/learn/training/elearning</a>
- Sign-in
- Check the course "Desktop II: Intermediate"
- Check the module "Advanced Dashboards: Using Design Techniques and Filter Actions"
- See the video "Concept: Planning for a Successful Dashboard"

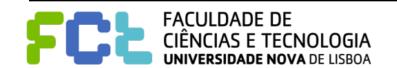

#### **THANK YOU!**

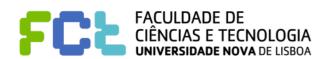

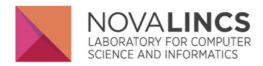

Departamento de Informática, FCT/UNL Quinta da Torre P-2829-516 CAPARICA, Portugal

di.secretariado (AT) f ct.unl.pt

(+351) 212948536 (direct)

(+351) 212948300 (central)

(+351) 212948500 (central)

jmp@fct.unl.pt
fpb@fct.unl.pt